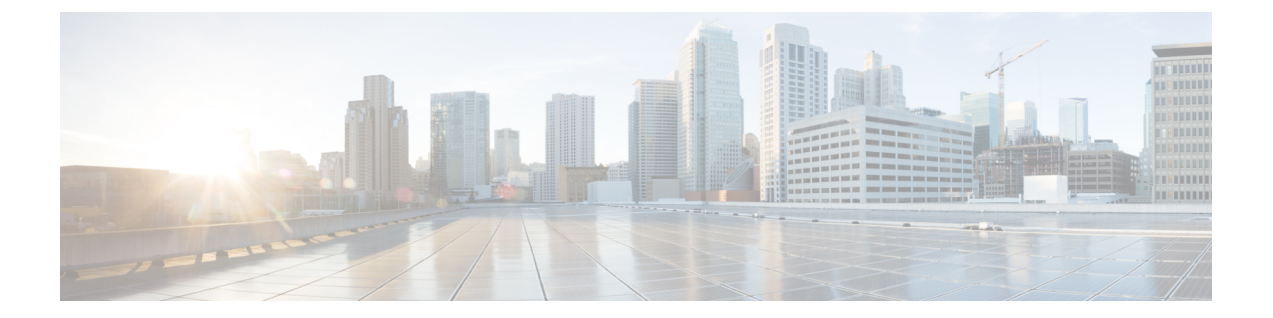

# **PIM (Protocol Independent Multicast) の設** 定

- PIM [の前提条件](#page-0-0) (1 ページ)
- PIM [に関する制約事項](#page-1-0) (2 ページ)
- PIM [に関する情報](#page-4-0) (5 ページ)
- PIM [の設定方法](#page-20-0) (21 ページ)
- PIM [の動作の確認](#page-50-0) (51 ページ)
- PIM [のモニタリングとトラブルシューティング](#page-59-0) (60 ページ)
- PIM [の設定例](#page-62-0) (63 ページ)

# <span id="page-0-0"></span>**PIM** の前提条件

PIM 設定プロセスを開始する前に、使用する PIM モードを決定します。この決定は、ネット ワーク上でサポートするアプリケーションに基づきます。次の注意事項に従ってください。

- 一般に、本質的に 1 対多または多対多アプリケーションでは PIM-SM を正常に使用できま す。
- 1対多アプリケーションで最適なパフォーマンスを得るには、SSMが適しています。ただ し、IGMP バージョン 3 サポートが必要です。

PIM スタブ ルーティングを設定する前に、次の条件を満たしていることを確認します。

- スタブ ルータと中央のルータの両方に IP マルチキャスト ルーティングが設定されている 必要があります。スタブルータのアップリンク インターフェイスで、PIM モードの設定 も必要です。
- また、デバイスにEnhanced Interior GatewayRoutingProtocol(EIGRP)スタブルーティング または Open Shortest Path First (OSPF) スタブルーティングが設定されている必要があり ます。
- PIM スタブ ルータは、ディストリビューション ルータ間の伝送トラフィックのルーティ ングは行いません。ユニキャスト(EIGRP)スタブルーティングではこの動作が強制され

ます。PIM スタブ ルータの動作を支援するためにユニキャスト スタブ ルーティングを設 定する必要があります。

# <span id="page-1-0"></span>**PIM** に関する制約事項

次に、PIM を設定する際の制約事項を示します。

- ACLにより、指定のポートをマルチキャストルータポートではなく、マルチキャストホス トポートとしてだけ指定できます。このポートで受信されたマルチキャストルータ制御パ ケットは、ドロップされます。
- PIM非ブロードキャストマルチアクセス(NBMA)モードは、イーサネットインターフェ イスではサポートされません。
- Hot Standby Router Protocol(HSRP)対応の PIM がサポートされます。

### <span id="page-1-1"></span>**PIMv1** および **PIMv2** の相互運用性

デバイス上でのマルチキャストルーティングの設定ミスを回避するには、ここに記載する情報 を確認してください。

シスコの PIMv2 実装を使用すると、バージョン 1 とバージョン 2 間での相互運用性および変 換が可能となります。ただし、若干の問題が発生する場合もあります。

PIMv2 に差分的にアップグレードできます。PIM バージョン 1 および 2 を、1 つのネットワー ク内の異なるルータおよびマルチレイヤスイッチに設定できます。内部的には、共有メディア ネットワーク上のすべてのルータおよびマルチレイヤ スイッチで同じ PIM バージョンを実行 する必要があります。したがって、PIMv2デバイスがPIMv1デバイスを検出した場合は、バー ジョン 1 デバイスがシャットダウンするかアップグレードされるまで、バージョン 2 デバイス はバージョン 1 にダウングレードされます。

PIMv2 は BSR を使用して各グループ プレフィックスの RP 設定情報を検出し、PIM ドメイン 内のすべてのルータおよびマルチレイヤ スイッチにアナウンスします。自動 RP 機能を組み合 わせることにより、PIMv2 BSR と同じ作業を PIMv1 で実行できます。ただし、自動 RP は PIMv1 から独立している、スタンドアロンのシスコ独自のプロトコルで、PIMv2 は IETF 標準 の追跡プロトコルです。

したがって、PIMv2の使用を推奨します。BSR機能は、Ciscoルータおよびマルチレイヤスイッ チ上の Auto-RP と相互運用します。 (注)

PIMv2 デバイスを PIMv1 デバイスと相互運用させる場合は、自動 RP を事前に導入しておく必 要があります。自動 RP マッピング エージェントでもある PIMv2 BSR は、自動 RP で選択され た RP を自動的にアドバタイズします。つまり、自動 RP によって、グループ内のルータまた

はマルチレイヤごとに 1 つの RP が設定されます。ドメイン内のルータおよびスイッチの中に は、複数の RP を選択するために PIMv2 ハッシュ機能を使用しないものもあります。

PIMv1 の自動 RP 機能は PIMv2 RP 機能と相互運用するため、PIMv1 と PIMv2 が混在する領域 内に SM グループを設定できます。すべての PIMv2 デバイスで PIMv1 を使用できますが、RP を PIMv2 にアップグレードすることを推奨します。PIMv2 への移行を簡単に行うには、以下 を推奨します。

• 領域全体で Auto-RP を使用します。

自動 RP がまだ PIMv1 領域に設定されていない場合は、自動 RP を設定してください。

### 双方向 **PIM** に関する制約事項

ファントムランデブーポイント(RP)はサポートされていません。

### **PIM** スタブ ルーティングの設定に関する制約事項

- 直接接続されたマルチキャスト(IGMP)レシーバおよび送信元だけが、レイヤ 2 アクセ ス ドメインで許可されます。アクセス ドメインでは、PIM プロトコルはサポートされま せん。
- PIM スタブルーティングを使用するネットワークでは、ユーザに対する IP トラフィック の唯一の許容ルートは、PIM スタブルーティングを設定しているデバイス経由です。
- 冗長 PIM スタブ ルータ トポロジーはサポートされません。PIM スタブ機能では、非冗長 アクセス ルータ トポロジーだけがサポートされます。

### **Auto-RP** および **BSR** の設定に関する制約事項

Auto-RP および BSR を設定する場合は、ネットワーク設定と次の制約事項を考慮してくださ い。

#### **Auto-RP** の制約事項

次に、Auto-RP の設定に関する制約事項を示します(ネットワーク設定で使用する場合)。

- ルーテッド インターフェイスが SM に設定されていると、すべてのデバイスが自動 RP グ ループの手動 RP アドレスによって設定されている場合も、自動 RP を使用できます。
- ルーテッドインターフェイスがSMで設定され、**ippim autorplistener**グローバルコンフィ ギュレーション コマンドを入力する場合、すべてのデバイスが Auto-RP グループの手動 RP アドレスを使用して設定されていなくても、Auto-RP は引き続き使用できます。

#### **BSR** 設定の制約事項

次に、BSR の設定に関する制約事項を示します(ネットワーク設定で使用する場合)。

- 候補 BSR を自動 RP 用の RP マッピング エージェントとして設定します。
- グループ プレフィックスが自動 RP によってアドバタイズされた場合は、異なる RP セッ トによって処理されたこれらのグループ プレフィックスのサブ範囲が、PIMv2 BSR メカ ニズムによってアドバタイズされないようにする必要があります。PIMv1 および PIMv2 ドメインが混在する環境では、バックアップ RP で同じグループ プレフィックスが処理さ れるように設定します。このようにすると、RP マッピング データベースの最長一致検索 によって、PIMv2 DR はこれらの PIMv1 DR から異なる RP を選択できなくなります。

#### **Auto-RP** および **BSR** の注意事項と制限事項

次に、Auto-RPおよびBSRの設定に関する制約事項を示します(ネットワーク設定で使用する 場合)。

- 使用しているネットワークがすべて Cisco ルータおよびマルチレイヤ スイッチである場合 は、自動 RP または BSR のいずれかを使用できます。
- ネットワークに他社製のルータがある場合は、BSR を使用する必要があります。
- CiscoPIMv1 および PIMv2 ルータとマルチレイヤ スイッチ、および他社製のルータがある 場合は、自動RPとBSRの両方を使用する必要があります。ネットワークに他のベンダー 製のルータが含まれる場合には、シスコの PIMv2 デバイス上に自動 RP マッピング エー ジェントと BSR を設定します。BSR と他社製の PIMv2 デバイス間のパス上に、PIMv1 デ バイスが配置されていないことを確認してください。

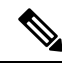

PIMv2 は 2 つの方法で使用できます。1 つはバージョン 2 をネッ トワーク内で排他的に使用する方法、もう 1 つは PIM バージョン の混在環境を採用してバージョン 2 に移行する方法です。 (注)

- ブートストラップ メッセージはホップ単位で送信されるため、PIMv1 デバイスの場合、 これらのメッセージはネットワーク内の一部のルータおよびマルチレイヤスイッチに到達 しません。このため、ネットワーク内に PIMv1 デバイスがあり、Cisco ルータおよびマル チレイヤ スイッチだけが存在する場合は、自動 RP を使用してください。
- ネットワーク内に他社製のルータが存在する場合は、Cisco PIMv2 ルータまたはマルチレ イヤ スイッチに自動 RP マッピング エージェントおよび BSR を設定します。BSR と他社 製の PIMv2 ルータ間のパス上に、PIMv1 デバイスが配置されていないことを確認してく ださい。
- シスコ PIMv1 ルータおよびマルチレイヤ スイッチと他社製の PIMv2 ルータを相互運用さ せる場合は、自動 RP と BSR の両方が必要です。シスコ PIMv2 デバイスを、自動 RP マッ ピング エージェントと BSR の両方に設定してください。

### **Auto-RP** 拡張の制約事項

Auto-RP とブートストラップ ルータ (BSP) の同時配備はサポートされていません。

# <span id="page-4-0"></span>**PIM** に関する情報

### **Protocol Independent Multicast** の概要

PIM (Protocol Independent Multicast) プロトコルは、受信側が開始したメンバーシップの現在 の IP マルチキャスト サービス モードを維持します。PIM は、特定のユニキャスト ルーティン グ プロトコルに依存しません。つまり、IP ルーティング プロトコルに依存せず、ユニキャス ト ルーティング テーブルへの入力に使用されるユニキャスト ルーティング プロトコル

(Enhanced Interior Gateway Routing Protocol (EIGRP)、Open Shortest Path First (OSPF)、、お よび スタティック ルート)のいずれも利用できます。PIM は、ユニキャスト ルーティング情 報を使用してマルチキャスト転送機能を実行します。

PIM はマルチキャスト ルーティング テーブルと呼ばれていますが、実際には完全に独立した マルチキャスト ルーティング テーブルを作成する代わりに、ユニキャスト ルーティング テー ブルを使用してリバースパスフォワーディング(RPF)チェック機能を実行します。他のルー ティング プロトコルとは異なり、PIM はルータ間のルーティング アップデートを送受信しま せん。

PIMは、RFC 4601 の Protocol Independent Multicast - Sparse Mode(PIM-SM)で定義されていま す。

### **PIM** のバージョン

PIMv2 は、PIMv1 と比べて次の点が改善されています。

- マルチキャスト グループごとに、複数のバックアップ ランデブー ポイント (RP) を持つ アクティブな RP が 1 つ存在します。この単一の RP で、PIMv1 内の同じグループにアク ティブな RP が複数ある場合と同様の処理を行います。
- •ブートストラップルータ (BSP) は耐障害性のある、自動化された RP ディスカバリメカ ニズム、および配信機能を提供します。これらの機能により、ルータおよびマルチレイヤ スイッチはグループ/RP マッピングを動的に取得できます。
- PIMのJoinメッセージおよびプルーニングメッセージを使用すると、複数のアドレスファ ミリを柔軟に符号化できます。
- 現在以降の機能オプションを符号化するため、クエリー パケットではなく、より柔軟な hello パケット形式が使用されています。
- RPに送信される登録メッセージが、境界ルータによって送信されるか、あるいは指定ルー タによって送信されるかを指定します。
- PIMパケットはIGMPパケット内に格納されず、独立したパケットとして処理されます。

#### **Multicast Source Discovery Protocol**(**MSDP**)

Multicast Source Discovery Protocol (MSDP) は、PIM SMを使用する場合のドメイン間送信元検 出に使用されます。各 PIM 管理ドメインには独自の RP があります。あるドメイン内の RP が 他のドメイン内の RP に新しい送信元を信号で伝えるために、MSDP が使用されます。

MSDP が設定されている状態で、あるドメイン内の RP が新しい送信元の PIM 登録メッセージ を受信すると、そのRPは、新しい Source-Active (SA) メッセージを他のドメイン内のすべて の MSDP ピアに送信します。それぞれの中間 MSDP ピアは、この SA メッセージを発信側の RP から離してフラッディングします。MSDP ピアは、この SA メッセージを自身の MSDP sa-cache にインストールします。他のドメイン内の RP が SA メッセージに記述されているグ ループへの加入要求を持っている場合(空でない発信インターフェイス リストで (\*,G) エント リが存在することで示される)、そのグループはドメインの対象となり、RP から送信元方向 に (S,G) Join メッセージが送信されます。

#### **PIM** スパース モード(**PIM-SM**)

PIM スパース モード (PIM-SM) は、プル モデルを使用してマルチキャスト トラフィックを 配信します。明示的にデータを要求したアクティブなレシーバを含むネットワークセグメント だけがトラフィックを受信します。

スパースモードのインターフェイスは、ダウンストリームのルータから定期的に加入メッセー ジを受信する場合またはインターフェイスに直接接続のメンバがある場合のみマルチキャスト ルーティングテーブルに追加されます。LANから転送する場合、グループが認識しているRP があれば、SM 動作が行われます。その場合、パケットはカプセル化され、その RP に送信さ れます。特定のソースからのマルチキャストトラフィックが十分である場合、レシーバのファー スト ホップ ルータは、ソース ベースのマルチキャスト配信ツリーを構築するために加入メッ セージをソースに向けて送信できます。

PIM-SMは、共有ツリー上のデータパケットを転送することによって、アクティブな送信元に 関する情報を配布します。PIM-SM は少なくとも最初は共有ツリーを使用するので、ランデ ブーポイント(RP)を使用する必要があります。RPは管理上メットワークで設定されている 必要があります。詳細については、[ランデブー](#page-7-0) ポイント (8 ページ)を参照してください。

スパースモードでは、ルータは、トラフィックに対する明示的な要求がない限り、他のルータ はグループのマルチキャスト パケットを転送しないと見なします。ホストがマルチキャスト グループに加入すると、直接接続されたルータはRPにPIM加入メッセージを送信します。RP はマルチキャスト グループを追跡します。マルチキャスト パケットを送信するホストは、そ のホストのファースト ホップ ルータによって RP に登録されます。その後、RP は、ソースに 加入メッセージを送信します。この時点で、パケットが共有配信ツリー上で転送されます。特 定のソースからのマルチキャスト トラフィックが十分である場合、ホストのファースト ホッ プ ルータは、ソース ベースのマルチキャスト配信ツリーを構築するために加入メッセージを ソースに向けて送信できます。

送信元が RP に登録され、データは共有ツリーを下ってレシーバに転送されます。エッジ ルー タは、RP を介してソースから共有ツリーでデータ パケットを受信するときに、そのソースに ついて学習します。次に、エッジ ルータは、そのソースに向けて PIM (S, G)加入メッセージを 送信します。リバースパスに沿った各ルータは、RPアドレスのユニキャストルーティングメ

トリックをソースアドレスのメトリックと比較します。送信元アドレスのメトリックの方が良 い場合は、ソースに向けて PIM (S, G) 加入メッセージを転送します。RP のメトリックと同 じ、または RP のメトリックの方が良い場合は、RP と同じ方向に PIM (S, G)加入メッセージが 送信されます。この場合、共有ツリーとソース ツリーは一致すると見なされます。

共有ツリーがソースとレシーバの間の最適なパスでない場合、ルータは動的にソースツリーを 作成し、共有ツリーの下方向へのトラフィックフローを停止します。この動作は、ソフトウェ アのデフォルトの動作です。ネットワーク管理者は、**ip pim spt-threshold infinity** コマンドを 使用して、トラフィックを強制的に共有ツリー上で保持することができます。

PIM-SM は、WAN リンク付きのネットワークを含む、任意のサイズのネットワークに合わせ て拡大または縮小します。明示的な加入メカニズムによって、不要なトラフィックが WAN リ ンクでフラッディングするのを防ぎます。

### **PIM** スタブ ルーティング

PIM スタブルーティング機能は、すべてのデバイス ソフトウェア イメージで使用でき、エン ドユーザの近くにルーテッドトラフィックを移動することでリソースの使用状況を低減させま す。

PIM スタブ ルーティング機能は、ディストリビューション レイヤとアクセス レイヤの間のマ ルチキャストルーティングをサポートします。サポート対象のPIMインターフェイスは、アッ プリンク PIM インターフェイスと PIM パッシブ インターフェイスの 2 種類です。PIM パッシ ブ モードに設定されているルーテッド インターフェイスは、PIM 制御トラフィックの通過も 転送も行いません。通過させたり転送したりするのは IGMP トラフィックだけです。

PIM スタブルーティングを使用するネットワークでは、ユーザに対する IP トラフィックの唯 一の許容ルートは、PIMスタブルーティングを設定しているデバイス経由です。PIM受動イン ターフェイスは、VLAN などのレイヤ 2 アクセス ドメイン、または他のレイヤ 2 デバイスに 接続されているインターフェイスに接続されます。直接接続されたマルチキャスト(IGMP) レシーバおよび送信元だけが、レイヤ2アクセスドメインで許可されます。PIM受動インター フェイスは、受信した PIM 制御パケットを送信または処理しません。

PIMスタブルーティングを使用しているときは、IPマルチキャストルーティングを使用し、デ バイスだけを PIM スタブルータとして設定するように、分散ルータおよびリモートルータを 設定する必要があります。デバイスは分散ルータ間の伝送トラフィックをルーティングしませ ん。デバイスのルーテッド アップリンク ポートも設定する必要があります。SVI の場合は、 デバイスのアップリンクポートを使用できません。SVI アップリンク ポートの PIM が必要な 場合は、Network Advantage ライセンスにアップグレードする必要があります。

(注)

また、デバイスで PIM スタブルーティングを設定するときは、EIGRP スタブルーティングも 設定する必要があります。

冗長 PIM スタブ ルータ トポロジーはサポートされません。単一のアクセス ドメインにマルチ キャスト トラフィックを転送している複数の PIM ルータがある場合、冗長トポロジーが存在 します。PIM メッセージはブロックされ、PIM 資産および指定ルータ検出メカニズムは、PIM 受動インターフェイスでサポートされません。PIM スタブ機能では、非冗長アクセス ルータ トポロジーだけがサポートされます。非冗長トポロジーを使用することで、PIM受動インター フェイスはそのアクセスドメインで唯一のインターフェイスおよび指定ルータであると想定し ます。

#### 図 **<sup>1</sup> : PIM** スタブ ルータ設定

次の図では、デバイス A のルーテッド アップリンク ポート 25 がルータに接続され、PIM スタ ブ ルーティングが VLAN 100 インターフェイスとホスト 3 で有効になっています。この設定 により、直接接続されたホストはマルチキャスト発信元200.1.1.3からトラフィックを受信でき ます。

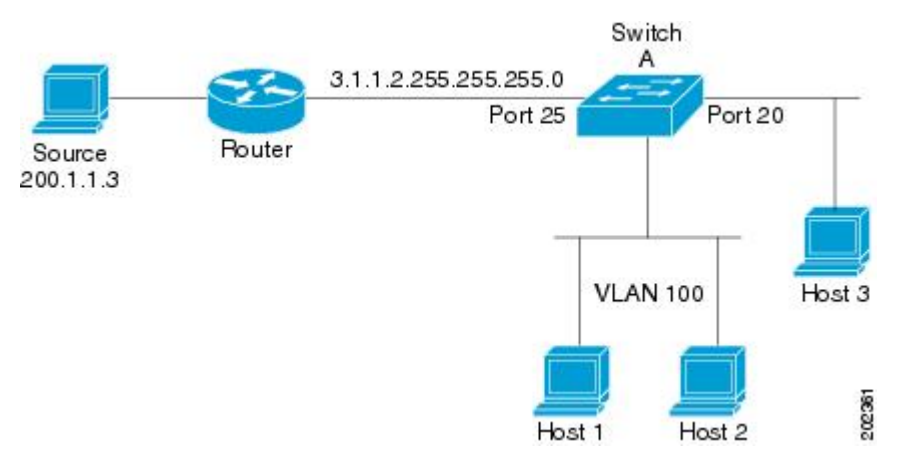

## <span id="page-7-0"></span>ランデブー ポイント

ランデブーポイント(RP)は、デバイスが PIM(Protocol Independent Multicast)スパースモー ド(SM)で動作している場合にデバイスが実行するロールです。RP が必要になるのは、PIM SM を実行しているネットワークだけです。PIM-SM モデルでは、マルチキャスト データを明 示的に要求したアクティブなレシーバを含むネットワークセグメントだけにトラフィックが転 送されます。

RP は、マルチキャスト データのソースとレシーバの接点として機能します。PIM SIM ネット ワークでは、ソースが RP にトラフィックを送信する必要があります。このトラフィックは、 それから共有配信ツリーを下ってレシーバに転送されます。デフォルトでは、レシーバのファー スト ホップ デバイスがソースを認識すると、ソースに Join メッセージを直接送信し、ソース からレシーバへのソースベースの配信ツリーを作成します。ソースとレシーバ間の最短パス内 に RP が配置されていない限り、このソース ツリーに RP は含まれません。

ほとんどの場合、ネットワークにおける RP の配置は複雑な判断を必要としません。デフォル トでは、RP が必要になるのは、ソースおよびレシーバとの新しいセッションを開始する場合 だけです。その結果、RP では、トラフィックのフローまたは処理によるオーバーヘッドはほ とんど発生しません。PIM バージョン 2 で実行される処理は PIM バージョン 1 よりも少なく なっています。これは、ソースを定期的に RP に登録するだけでステートを作成できるためで す。

#### **Auto-RP**

PIM-SMの最初のバージョンでは、すべてのリーフルータ(ソースまたはレシーバに直接接続 されたルータ)は、RP の IP アドレスを使用して手動で設定する必要がありました。このよう な設定は、スタティック RP 設定とも呼ばれます。スタティック RP の設定は、小規模のネッ トワークでは比較的容易ですが、大規模で複雑なネットワークでは困難を伴う可能性がありま す。

PIM-SM バージョン 1 の導入に続き、シスコは、Auto-RP 機能を備えた PIM-SM のバージョン を実装しました。Auto-RP は、PIM ネットワークにおけるグループから RP へのマッピングの 配信を自動化します。Auto-RP には、次の利点があります。

- さまざまなグループにサービスを提供するために、ネットワーク内で複数の RP を設定す ることが比較的容易です。
- Auto-RP では、複数の RP 間で負荷を分散し、グループに加入するホストの場所に従って RP を配置できます。
- Auto-RP により、接続の問題の原因となる、矛盾した手動 RP 設定を回避できます。

複数の RP を使用して、異なるグループ範囲にサービスを提供したり、互いにバックアップと しての役割を果たしたりできます。Auto-RP が機能するためには、RP 通知メッセージを RP か ら受信して競合を解決する RP マッピング エージェントとしてルータが指定されている必要が あります。その場合、RP マッピング エージェントは、グループから RP への一貫したマッピ ングを他のすべてのルータに送信します。これにより、すべてのルータは、サポート対象のグ ループに使用する RP を自動的に検出します。

ルータ インターフェイスがスパース モードに設定されている場合、Auto-RP グループに対し てすべてのルータが 1 つのスタティック アドレスで設定されているときは、引き続き Auto-RP グループを使用できます。 (注)

Auto-RP が機能するためには、RP 通知メッセージを RP から受信して競合を解決する RP マッ ピング エージェントとしてルータが指定されている必要があります。これにより、すべての ルータは、サポート対象のグループに使用する RP を自動的に検出します。インターネット割 り当て番号局(IANA)は、224.0.1.39 と 224.0.1.40 という 2 つのグループ アドレスを Auto-RP 用に割り当てています。Auto-RP の利点の 1 つは、指定した RP に対するすべての変更は、RP であるルータ上で設定するだけで、リーフ ルータ上で設定する必要がないことです。Auto-RP のもう 1 つの利点は、ドメイン内で RP アドレスのスコープを設定する機能を提供することで す。スコーピングを設定するには、Auto-RP アドバタイズメントに許容されている存続可能時 間(TTL)値を定義します。

RP の各設定方式には、それぞれの長所、短所、および複雑度のレベルがあります。従来の IP マルチキャスト ネットワーク シナリオにおいては、Auto-RP を使用して RP を設定することを 推奨します。Auto-RP は、設定が容易で、十分にテストされており、安定しているためです。 代わりの方法として、スタティック RP、Auto-RP、およびブートストラップ ルータを使用し て RP を設定することもできます。

#### **PIM** ネットワークでの **Auto-RP** の役割

Auto-RP は、PIM ネットワークにおけるグループからランデブー ポイント (RP) へのマッピ ングの配信を自動化します。Auto-RP が機能するためには、RP アナウンスメント メッセージ を RP から受信して競合を解決する RP マッピング エージェントとしてデバイスが指定されて いる必要があります。

これにより、すべてのルータは、サポート対象のグループに使用する RP を自動的に検出しま す。インターネット割り当て番号局 (IANA) は、224.0.1.39 と 224.0.1.40 という 2 つのグルー プ アドレスを Auto-RP 用に割り当てています。

マッピング エージェントは、Candidate-RP から RP になる意図の通知を受信します。その後、 マッピング エージェントが RP 選定の結果を通知します。この通知は、他のマッピング エー ジェントによる決定とは別に行われます。

#### マルチキャスト境界

管理用スコープの境界を使用し、ドメインまたはサブドメイン外部へのマルチキャスト トラ フィックの転送を制限できます。この方法では、「管理用スコープのアドレス」と呼ばれる特 殊なマルチキャストアドレス範囲が境界のメカニズムとして使用されます。管理用スコープの 境界をルーテッド インターフェイスに設定すると、マルチキャスト グループ アドレスがこの 範囲内にあるマルチキャストトラフィックは、このインターフェイスに出入りできず、このア ドレス範囲内のマルチキャストトラフィックに対するファイアウォール機能が提供されます。

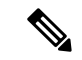

マルチキャスト境界および TTL しきい値は、マルチキャスドメインの有効範囲を制御します が、TTLしきい値はこのデバイスではサポートされていません。ドメインまたはサブドメイン 外部へのマルチキャストトラフィックの転送を制限するには、TTLしきい値でなくマルチキャ スト境界を使用する必要があります。 (注)

#### 図 **2 :** 管理用スコープの境界

次の図に、XYZ社が自社ネットワーク周辺にあるすべてのルーテッドインターフェイス上で、 管理用スコープの境界をマルチキャスト アドレス範囲 239.0.0.0/8 に設定した例を示します。 この境界では、239.0.0.0~239.255.255.255の範囲のマルチキャストトラフィックはネットワー クに入ったり、外へ出ることができません。同様に、エンジニアリング部およびマーケティン グ部では、各自のネットワークの周辺で、管理用スコープの境界を 239.128.0.0/16 に設定しま した。この境界では、239.128.0.0~239.128.255.255の範囲のマルチキャストトラフィックは、

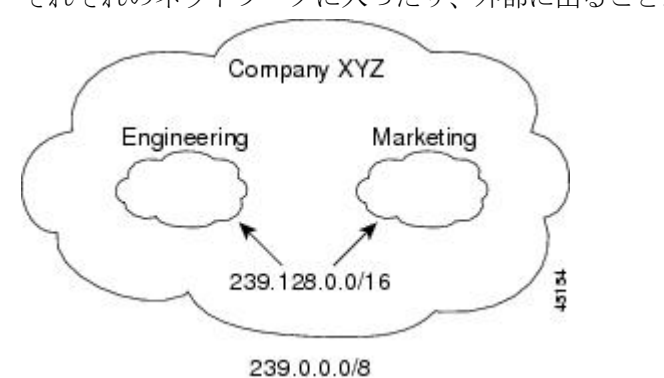

それぞれのネットワークに入ったり、外部に出ることができません。

マルチキャスト グループ アドレスに対して、ルーテッド インターフェイス上に管理用スコー プの境界を定義できます。影響を受けるアドレス範囲は、標準アクセスリストによって定義さ れます。この境界が定義されている場合、マルチキャスト データ パケットはいずれの方向で あっても境界を通過できません。境界を定めることで、同じマルチキャスト グループ アドレ スをさまざまな管理ドメイン内で使用できます。

IANA は、マルチキャスト アドレス範囲 239.0.0.0 ~ 239.255.255.255 を管理用スコープのアド レスとして指定しました。このアドレス範囲は、異なる組織によって管理されたドメイン内で 再利用できます。このアドレスはグローバルではなく、ローカルで一意であるとみなされま す。

**filter-autorp** キーワードを設定して、管理用スコープの境界で Auto-RP 検出と通知メッセージ を検査し、フィルタできます。境界のアクセス コントロール リスト (ACL) に拒否された Auto-RP パケットからの Auto-RP グループ範囲通知は削除されます。Auto-RP グループ範囲通 知は、Auto-RP グループ範囲のすべてのアドレスが境界 ACL によって許可される場合に限り 境界を通過できます。許可されないアドレスがある場合は、グループ範囲全体がフィルタリン グされ、Auto-RP メッセージが転送される前に Auto-RP メッセージから削除されます。

### **Auto-RP** のスパース **-** デンス モード

Auto-RPの前提条件として、**ippim sparse-dense-mode**インターフェイスコンフィギュレーショ ン コマンドを使用してすべてのインターフェイスをスパース-デンスモードで設定する必要が あります。スパース-デンス モードで設定されたインターフェイスは、マルチキャスト グルー プの動作モードに応じてスパース モードまたはデンス モードで処理されます。マルチキャス トグループ内に既知のRPが存在する場合、インターフェイスはスパースモードで処理されま す。グループ内に既知の RP が存在しない場合、デフォルトでは、インターフェイスはデンス モードで処理され、このインターフェイス上にデータがフラッディングされます(デンスモー ド フォールバックを回避することもできます。「Configuring Basic IP Multicast」モジュールを 参照してください)。

Auto-RP を正常に実装し、224.0.1.39 および 224.0.1.40 以外のグループがデンス モードで動作 することを回避するには、「シンクRP」(「ラストリゾートRP」とも呼ばれます)を設定す ることを推奨します。シンク RP は、ネットワーク内に実際に存在するかどうかわからない静 的に設定されたRPです。デフォルトでは、Auto-RPメッセージはスタティックRP設定よりも 優先されるため、シンク RP の設定は Auto-RP の動作と干渉しません。未知のソースや予期し

ないソースをアクティブにできるため、ネットワーク内の可能なすべてのマルチキャスト グ ループにシンク RP を設定することを推奨します。ソースの登録を制限するように設定された RP がない場合は、グループがデンス モードに戻り、データがフラッディングされる可能性が あります。

### **Auto-RP** のメリット

#### **PIM** ネットワークでの **Auto-RP** の利点

- Auto-RP では、RP 指定に対するすべての変更を、RP であるデバイス上でのみ設定される ようにし、リーフ ルータ上では設定されないようにすることができます。
- Auto-RP には、ドメイン内の RP アドレスのスコープを設定する機能があります。

#### **PIM** ドメイン境界

IP マルチキャストの普及に伴い、PIMv2 ドメインと別の PIMv2 ドメインが境界を挟んで隣接 する場合が増えています。2 つのドメインは同じ RP、BSR、候補 RP、候補 BSR のセットを共 有していないことが多いため、PIMv2BSRメッセージがドメインの内外に流れないようにする 必要があります。メッセージのドメイン境界通過を許可すると、通常の BSR 選択メカニズム に悪影響が及んだり、境界に位置するすべてのドメインで単一の BSR が選択されたり、候補 RP アドバタイズメントが混在し、間違ったドメイン内で RP が選択されたりします。

**ip pim bsr-border** コマンドを使用して PIM ドメインの境界を設定する方法を次の図に示しま

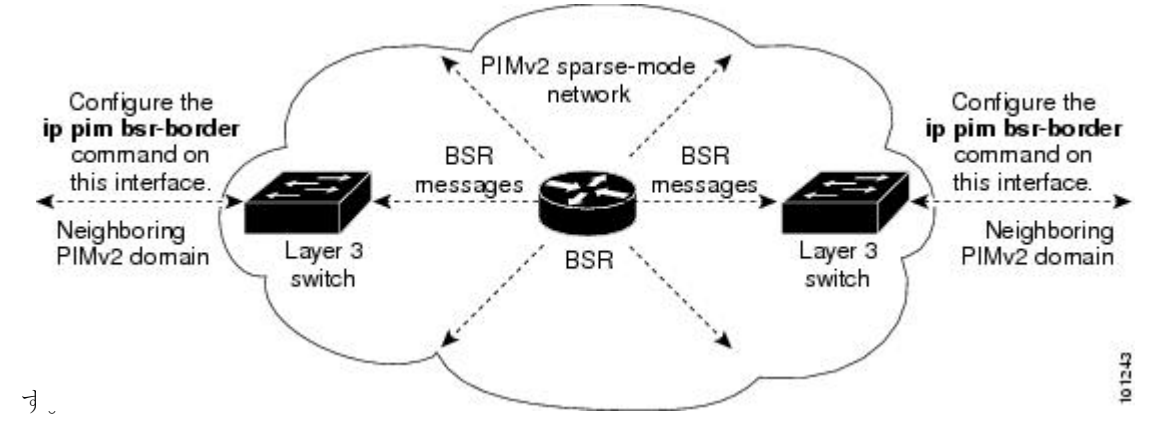

### **PIMv2** ブートストラップ ルータ

PIMv2 ブートストラップルータ (BSR) は、グループ/RP マッピング情報をネットワーク内の すべてのPIMルータおよびマルチレイヤデバイスに配信する別の方法です。これにより、ネッ トワーク内のルータまたはスイッチごとに RP 情報を手動で設定する必要がなくなります。た だし、BSRはIPマルチキャストを使用してグループ/RPマッピング情報を配信する代わりに、 特殊な BSR メッセージをホップ単位でフラッディングしてマッピング情報を配信します。

BSR は、BSR として機能するように設定されたドメイン内の一連の候補ルータおよびスイッ チから選択されます。選択メカニズムは、ブリッジングされたLANで使用されるルートブリッ ジ選択メカニズムと類似しています。BSRの選択メカニズムの基準は、ネットワークを経由し てホップ単位で送信される BSR メッセージに格納されている、デバイスの BSR プライオリ ティです。各 BSR デバイスは BSR メッセージを調べ、自身の BSR プライオリティよりも BSR プライオリティが同等以上で、BSRIPアドレスが大きなメッセージだけを、すべてのインター フェイスから転送します。この方法によって、BSR が選択されます。

選択されたBSRによって、TTL値が1であるBSRメッセージが送信されます。隣接するPIMv2 ルータまたはマルチレイヤデバイス は BSR メッセージを受信し、TTL 値が 1 である他のすべ てのインターフェイス(BSRメッセージの着信インターフェイスを除く)にマルチキャストし ます。この方法で、BSR メッセージは PIM ドメイン内をホップ単位で移動します。BSR メッ セージには現在の BSR の IP アドレスが格納されているため、候補 RP はフラッディング メカ ニズムを使用し、どのデバイスが選択された BSR であるかを自動的に学習します。

候補 RP は候補 RP アドバタイズメントを送信し、対象となるグループ範囲を BSR に指示しま す。この情報は、ローカルな候補 RP キャッシュに格納されます。BSR はドメイン内の他のす べての PIM デバイスに、BSR メッセージ内のこのキャッシュの内容を定期的にアドバタイズ します。これらのメッセージはネットワークをホップ単位で移動し、すべてのルータおよびス イッチに送信されます。BSR メッセージ内の RP 情報は、到達したルータおよびスイッチの ローカルな RP キャッシュに格納されます。すべてのルータおよびスイッチには一般的な RP ハッシュ アルゴリズムが使用されるため、指定されたグループには同じ RP が選択されます。

### マルチキャスト転送

マルチキャストトラフィックの転送は、マルチキャスト対応ルータによって行われます。この ようなルータは、すべてのレシーバにトラフィックを配信するために、IP マルチキャストが ネットワーク上でたどるパスを制御する配信ツリーを作成します。

マルチキャストトラフィックは、すべてのソースをグループ内のすべてのレシーバに接続する 配信ツリー上で、ソースからマルチキャスト グループに流れます。このツリーは、すべての ソースで共有できます(共有ツリー)。または、各ソースに個別の配信ツリーを作成すること もできます(ソース ツリー)。共有ツリーは一方向または双方向です。

ソース ツリーと共有ツリーの構造を説明する前に、マルチキャスト ルーティング テーブルで 使用する表記について触れておきます。これらの表記には次のものが含まれます。

• (S, G) = (マルチキャスト グループ G のユニキャスト ソース, マルチキャスト グループ G)

• (\*, G) = (マルチキャスト グループ G のすべてのソース, マルチキャスト グループ G)

(S, G) という表記(「S カンマ G」と読みます)は、最短パス ツリーの列挙です。S はソース の IP アドレス、G はマルチキャスト グループ アドレスを表します。

共有ツリーは (\*, G) で表されます。ソース ツリーは (S, G) で表され、常にソースでルーティン グされます。

### マルチキャスト配信のソース ツリー

マルチキャスト配信ツリーの最も単純な形式は、ソース ツリーです。ソース ツリーは、ソー スホストをルートとし、ネットワークを介してレシーバに接続するスパニングツリーを形成す るブランチを持ちます。このツリーはネットワーク上での最短パスを使用するため、最短パス ツリー(SPT)とも呼ばれます。

次の図に、ソース(ホストA)をルートとし、2つのレシーバ(ホスト B およびホスト C)に 接続するグループ 224.1.1.1 の SPT の例を示します。

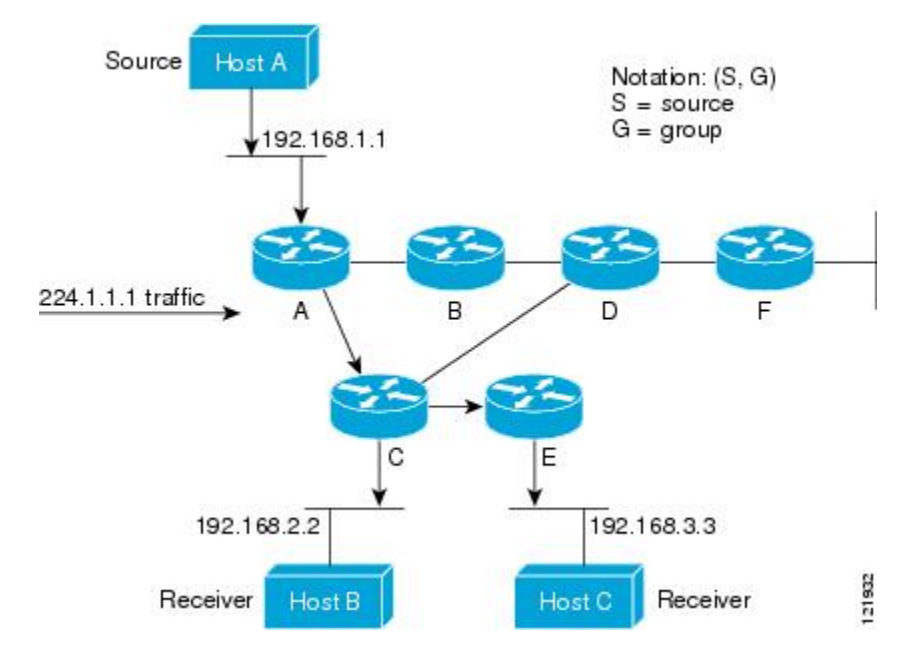

標準表記を使用すると、図の例の SPT は (192.168.1.1, 224.1.1.1) となります。

(S, G) という表記は、各グループに送信する個々のソースに個別の SPT が存在することを意味 します。

#### マルチキャスト配信の共有ツリー

ソースをルートとするソースツリーとは異なり、共有ツリーはネットワーク内の選択されたポ イントに配置された単一の共通ルートを使用します。この共有されたルートは、ランデブーポ イント(RP)と呼ばれます。

次の図に、ルータ D にルートが配置されたグループ 224.2.2.2 の共有ツリーを示します。この 共有ツリーは単方向です。ソーストラフィックは、ソースツリー上のRPに向けて送信されま す。このトラフィックは、次に RP から共有ツリーを下方向に転送され、すべてのレシーバに 到達します(レシーバがソースと RP の間に配置されていない場合は、直接サービスが提供さ れます)。

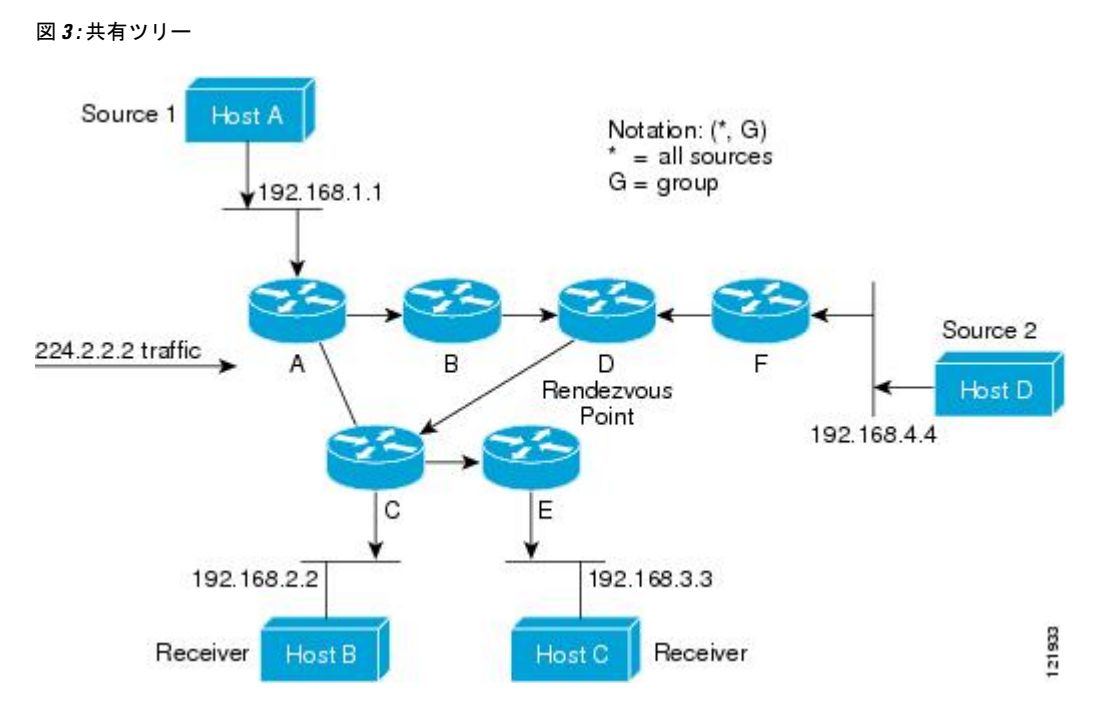

この例では、送信元(ホストAおよびホストD)からのマルチキャストトラフィックがルート (ルータD)に移動した後に共有ツリーから2つの受信先(ホストBおよびホストC)へと到 達します。マルチキャストグループ内のすべての送信元が一般的な共有ツリーを使用するた め、(\*, G) というワイルドカード表記(「アスタリスク、カンマ、G」と読みます)でそのツ リーを表します。この場合、\* はすべてのソースを意味し、G はマルチキャスト グループを表 します。したがって、図の共有ツリーは (\*, 224.2.2.2) と表記します。

ソース ツリーと共有ツリーは、どちらもループフリーです。ツリーが分岐する場所でのみ、 メッセージが複製されます。マルチキャストグループのメンバは常に加入または脱退する可能 性があるため、配信ツリーを動的に更新する必要があります。特定のブランチに存在するすべ てのアクティブ レシーバが特定のマルチキャスト グループに対してトラフィックを要求しな くなると、ルータは配信ツリーからそのブランチをプルーニングし、そのブランチから下方向 へのトラフィック転送を停止します。そのブランチの特定のレシーバがアクティブになり、マ ルチキャストトラフィックを要求すると、ルータは配信ツリーを動的に変更し、トラフィック 転送を再開します。

### ソース ツリーの利点

ソースツリーには、ソースとレシーバの間に最適なパスを作成するという利点があります。こ の利点により、マルチキャストトラフィックの転送におけるネットワーク遅延を最小限に抑え ることができます。ただし、この最適化は代償を伴います。ルータがソースごとにパス情報を 維持する必要があるのです。何千ものソース、何千ものグループが存在するネットワークで は、このオーバーヘッドがすぐにルータ上でのリソースの問題につながる可能性があります。 ネットワーク設計者は、マルチキャスト ルーティング テーブルのサイズによるメモリ消費に ついて考慮する必要があります。

#### 共有ツリーの利点

共有ツリーには、各ルータにおいて要求されるステートの量が最小限に抑えられるという利点 があります。この利点により、共有ツリーだけが許容されるネットワークの全体的なメモリ要 件が緩和されます。共有ツリーの欠点は、特定の状況でソースとレシーバの間のパスが最適パ スではなくなり、パケット配信に遅延を生じる可能性があることです。たとえば、上の図のホ ストA(ソース 1)とホスト 2(レシーバ)間の最短パスはルータ A とルータ B です。共有ツ リーのルートとしてルータ D を使用するため、トラフィックはルータ A、B、D、そして次に Cを通過する必要があります。ネットワーク設計者は、共有ツリー専用環境を実装する際にラ ンデブー ポイント (RP) の配置を慎重に考慮する必要があります。

ユニキャストルーティングでは、トラフィックは、ネットワーク上でソースから宛先ホストま での単一パスに沿ってルーティングされます。ユニキャスト ルータは、ソース アドレスを考 慮せず、宛先アドレスおよびその宛先へのトラフィックの転送方法だけを考慮します。ルータ は、ルーティングテーブル全体をスキャンして宛先アドレスを取得し、適正なインターフェイ スから宛先の方向へユニキャスト パケットのコピーを転送します。

マルチキャスト転送では、ソースは、マルチキャスト グループ アドレスによって表される任 意のホスト グループにトラフィックを送信します。マルチキャスト ルータは、どの方向が (ソースへ向かう)アップストリーム方向で、どの方向(1方向または複数の方向)が(レシー バへ向かう)ダウンストリーム方向であるかを決定する必要があります。複数のダウンスト リームパスがある場合、ルータはパケットを複製し、それを適切なダウンストリームパス(最 善のユニキャスト ルート メトリック)で下方向に転送します。これらのパスがすべてである とは限りません。レシーバの方向ではなく、ソースから遠ざかる方向へのマルチキャストトラ フィック転送は、ReversePathForwarding(RPF)と呼ばれます。RPF については、次の項を参 照してください。

### **PIM** 共有ツリーおよびソース ツリー

デフォルトでは、グループのメンバーで受信されるデータは、RP でルーティングされた単一 のデータ配信ツリーを経由して、送信側からグループに送られます。

図 **<sup>4</sup> :** 共有ツリーおよびソース ツリー(最短パスツリー)

次の図に、このタイプの共有配信ツリーを示します。送信側からのデータは、RPに配信され、 その共有ツリーに加入しているグループ メンバに配布されます。

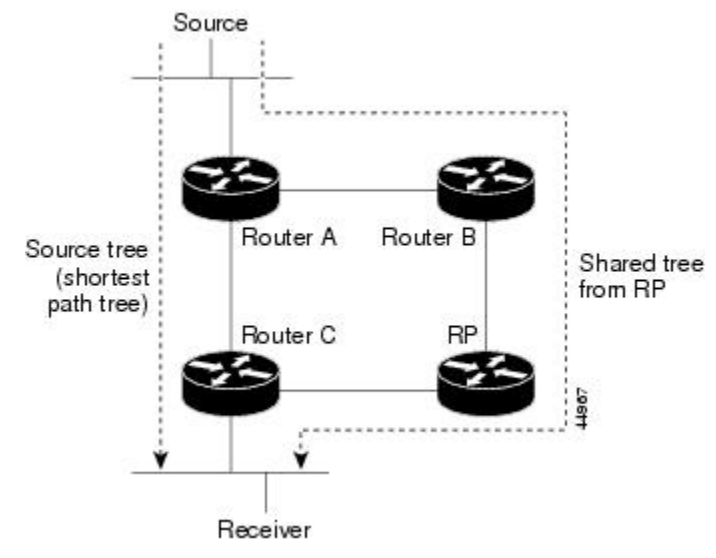

データレートによって保証されている場合は、送信元でルーティングされるデータ配信ツリー を、共有ツリーのリーフルータ(ダウンストリーム接続がないルータ)で使用できます。この タイプの配信ツリーは、SPTまたは送信元ツリーと呼ばれます。デフォルトでは、ソフトウェ アは、送信元から最初のデータパケットを受信すると、送信元ツリーに切り替わります。

共有ツリーから送信元ツリーへの移動プロセスは、次のとおりです。

- **1.** レシーバがグループに加入します。リーフ ルータ C は Join メッセージを RP に向けて送信 します。
- **2.** RP はルータ C とのリンクを発信インターフェイス リストに格納します。
- **3.** 送信元がデータを送信します。ルータAはデータをカプセル化して登録メッセージに格納 し、RP に送信します。
- **4.** RP はデータをルータ C に向けて共有ツリーの下方向に転送し、送信元に向けて Join メッ セージを送信します。この時点で、データはルータ C に 2 回着信する可能性があります (カプセル化されたデータ、およびネイティブ状態のデータ)。
- **5.** データがネイティブ状態(カプセル化されていない状態)で着信すると、RP は登録停止 メッセージをルータ A に送信します。
- **6.** デフォルトでは、最初のデータ パケット受信時に、ルータ C が Join メッセージを送信元 に送信するよう要求します。
- **7.** ルータ C が(S, G)でデータを受信すると、ルータ C は共有ツリーの上位方向にある送信 元に prune メッセージを送信します。
- **8.** RP が(S, G)の発信インターフェイスからルータ C へのリンクを削除します。RP は送信 元に向けてプルーニング メッセージを送信します。

送信元および RP に join および prune メッセージが送信されます。これらのメッセージはホッ プ単位で送信され、送信元またはRPへのパス上にある各PIMデバイスで処理されます。register および register-stop メッセージは、ホップバイホップで送信されません。これらのメッセージ は、送信元に直接接続されている指定ルータによって送信され、グループの RP によって受信 されます。

グループへ送信する複数の送信元で、共有ツリーが使用されます。共有ツリー上に存在するよ うに、PIM デバイスを設定できます。

最初のデータ パケットがラスト ホップ ルータに着信すると、共有ツリーからソース ツリーへ と変更されます。この変更は、**ip pim spt-threshold** グローバル コンフィギュレーション コマ ンドを使用して設定したしきい値によって異なります。

SPTには共有ツリーよりも多くのメモリが必要ですが、遅延が短縮されます。SPTの使用を延 期することもできます。リーフ ルータを SPT にすぐ移動せず、トラフィックがしきい値に最 初に到達したあとで移動するように指定できます。

PIM リーフ ルータが、指定グループの SPT に加入する時期を設定できます。送信元の送信速 度が指定速度(キロビット/秒)以上の場合、マルチレイヤ スイッチは PIM Join メッセージを 送信元に向けて送信し、送信元ツリー(SPT)を構築します。送信元からのトラフィック速度 がしきい値を下回ると、リーフルータは共有ツリーに再び切り替わり、プルーニングメッセー ジを送信元に送信します。

SPT しきい値を適用するグループを指定するには、グループ リスト(標準アクセス リスト) を使用します。値0を指定する場合、またはグループリストを使用しない場合、しきい値はす べてのグループに適用されます。

#### **Reverse Path Forwarding**

ユニキャストルーティングでは、トラフィックは、ネットワーク上でソースから宛先ホストま での単一パスに沿ってルーティングされます。ユニキャスト ルータは、ソース アドレスを考 慮せず、宛先アドレスおよびその宛先へのトラフィックの転送方法だけを考慮します。ルータ は、ルーティング テーブル全体をスキャンして宛先ネットワークを取得し、適正なインター フェイスから宛先の方向へユニキャスト パケットのコピーを転送します。

マルチキャスト転送では、ソースは、マルチキャスト グループ アドレスによって表される任 意のホスト グループにトラフィックを送信します。マルチキャスト ルータは、どの方向が (ソースへ向かう)アップストリーム方向で、どの方向(1方向または複数の方向)が(レシー バへ向かう)ダウンストリーム方向であるかを決定する必要があります。複数のダウンスト リームパスがある場合、ルータはパケットを複製し、それを適切なダウンストリームパス(最 善のユニキャスト ルート メトリック)で下方向に転送します。これらのパスがすべてである とは限りません。レシーバの方向ではなく、ソースから遠ざかる方向へのマルチキャストトラ フィック転送は、ReversePathForwarding(RPF)と呼ばれます。RPFは、マルチキャストデー タグラムの転送に使用されるアルゴリズムです。

Protocol Independent Multicast(PIM)は、ユニキャスト ルーティング情報を使用して、レシー バからソースへ向かうリバースパスに沿って配信ツリーを作成します。その後、マルチキャス トルータは、その配信ツリーに沿ってソースからレシーバにパケットを転送します。RPFは、 マルチキャスト転送における重要な概念です。RPFにより、ルータは、配信ツリーの下方向へ 正しくマルチキャスト トラフィックを転送できます。RPF は、既存のユニキャスト ルーティ ング テーブルを使用して、アップストリーム ネイバーとダウンストリーム ネイバーを決定し ます。ルータは、アップストリームインターフェイスで受信した場合にのみ、マルチキャスト パケットを転送します。この RPF チェックにより、配信ツリーがループフリーであることを 保証できます。

#### **RPF** チェック

マルチキャスト パケットがルータに到達すると、ルータはそのパケットに対して RPF チェッ クを実行します。RPFチェックが成功すると、パケットが転送されます。そうでない場合、パ ケットはドロップされます。

ソース ツリーを下方向へ流れるトラフィックに対する RPF チェック手順は次のとおりです。

- **1.** ルータは、ユニキャスト ルーティング テーブルでソース アドレスを検索して、ソースへ のリバースパス上にあるインターフェイスにパケットが到達したかどうかを判定します。
- **2.** ソースに戻すインターフェイスにパケットが到達した場合、RPF チェックは成功し、マル チキャスト ルーティング テーブル エントリの発信インターフェイス リストに示されてい るインターフェイスからパケットが転送されます。
- **3.** ステップ 2 で RPF チェックに失敗した場合は、パケットがドロップされます。

図に、RPF チェックの失敗例を示します。

図 **5 : RPF** チェックの失敗

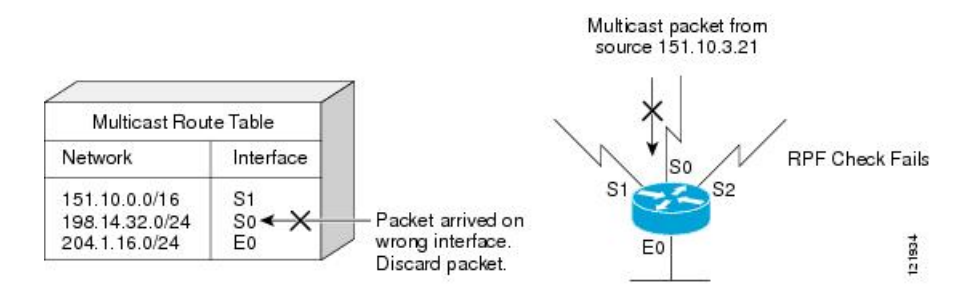

図に示すように、ソース 151.10.3.21 からのマルチキャスト パケットはシリアル インターフェ イス 0(S0)上で受信されています。ユニキャスト ルート テーブルのチェック結果は、この ルータが 151.10.3.21 にユニキャスト データを転送するために使用するインターフェイスは S1 であることを示しています。パケットはインターフェイスS0に到達しているため、このパケッ トは廃棄されます。

図に RPF チェックの成功例を示します。

#### 図 **6 : RPF** チェックの成功

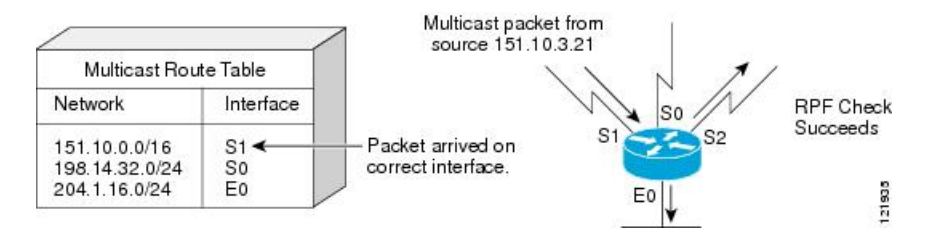

この例では、マルチキャスト パケットはインターフェイス S1 に到達しています。ルータはユ ニキャスト ルーティング テーブルを参照し、S1 が適正なインターフェイスであることを知り ます。RPF チェックが成功し、パケットが転送されます。

PIM はソース ツリーと RP でルーティングされた共有ツリーを使用して、データグラムを転送 します。RPF チェックは、それぞれ異なる方法で実行されます。

- PIM ルータまたはマルチレイヤスイッチが送信元ツリーの状態である場合(つまり (S, G) エントリがマルチキャストルーティングテーブル内にある場合)、マルチキャストパケッ トの送信元の IP アドレスに対して RPF チェックが実行されます。
- PIM ルータまたはマルチレイヤ スイッチが共有ツリー ステートである場合(および送信 元ツリーステートが明示されていない場合)、(メンバーがグループに加入している場合 は既知である)RP アドレスについて RPF チェックが実行されます。

(注) このスイッチでは DVMRP はサポートされません。

PIM SMはRPF参照機能を使用し、加入およびプルーニングメッセージを送信する必要がある かどうかを決定します。

- (S, G) join (送信元ツリー ステート)は送信元に向けて送信されます。
- (\*G) Join メッセージ (共有ツリー ステート) は RP に向け送信されます。

### **PIM** ルーティングのデフォルト設定

デバイス用の PIM ルーティングのデフォルト設定を次の表に示します。

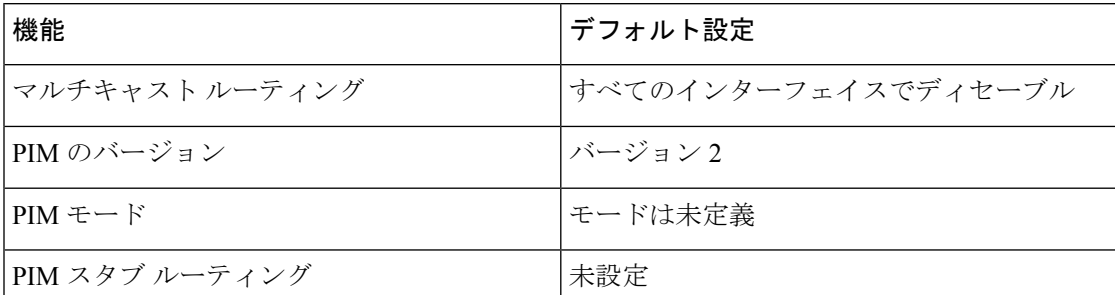

表 **<sup>1</sup> :** マルチキャスト ルーティングのデフォルト設定

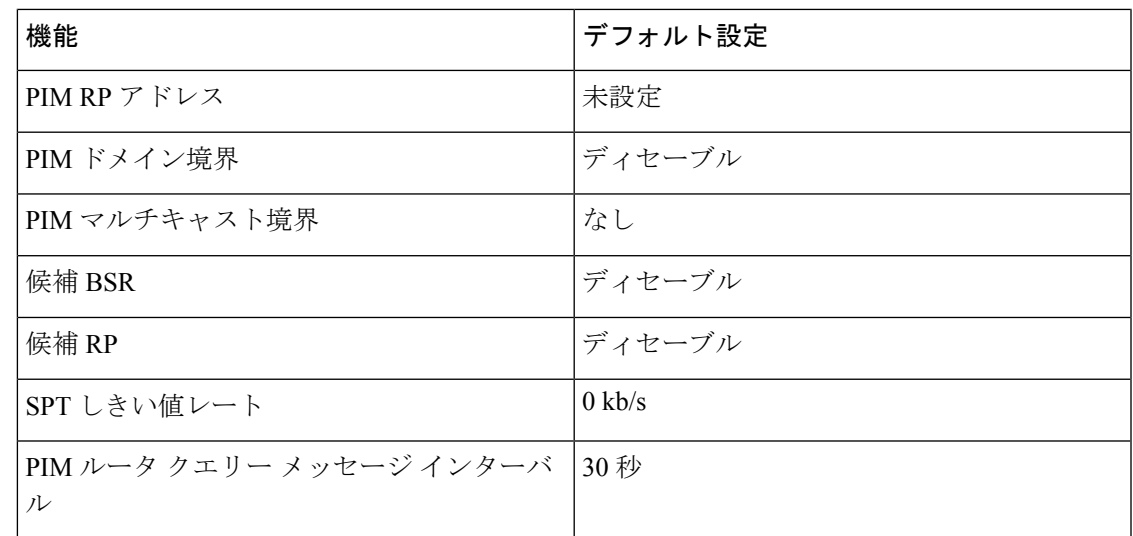

# <span id="page-20-0"></span>**PIM** の設定方法

# **PIM** スタブ ルーティングのイネーブル化

この手順は任意です。

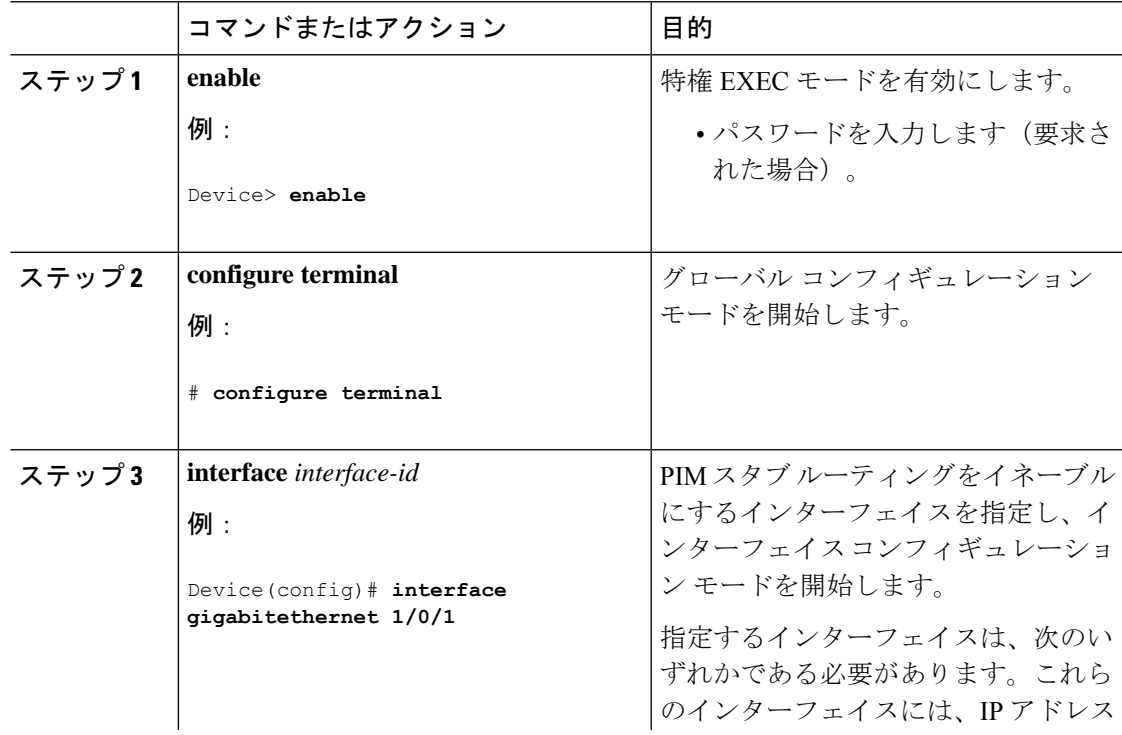

I

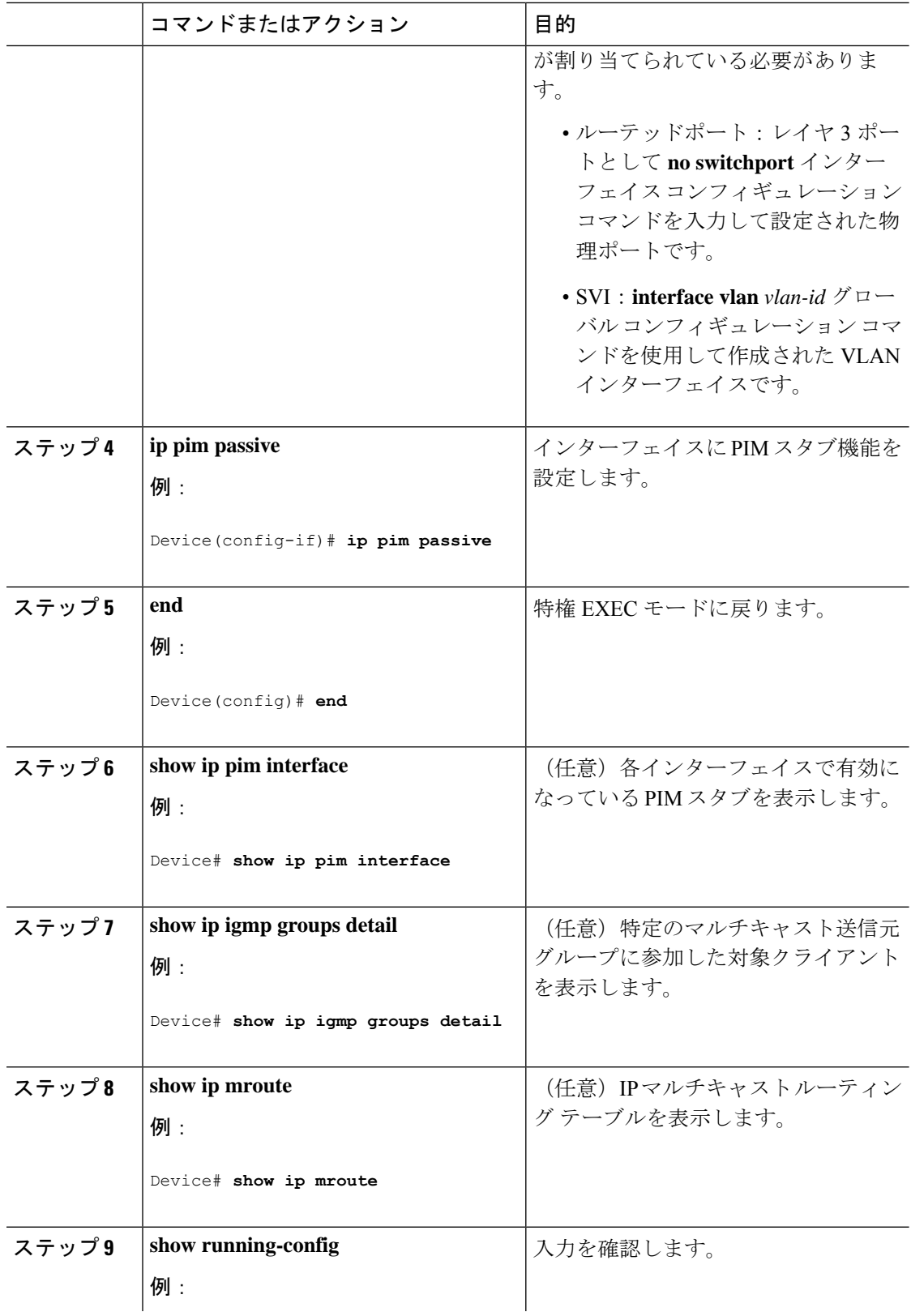

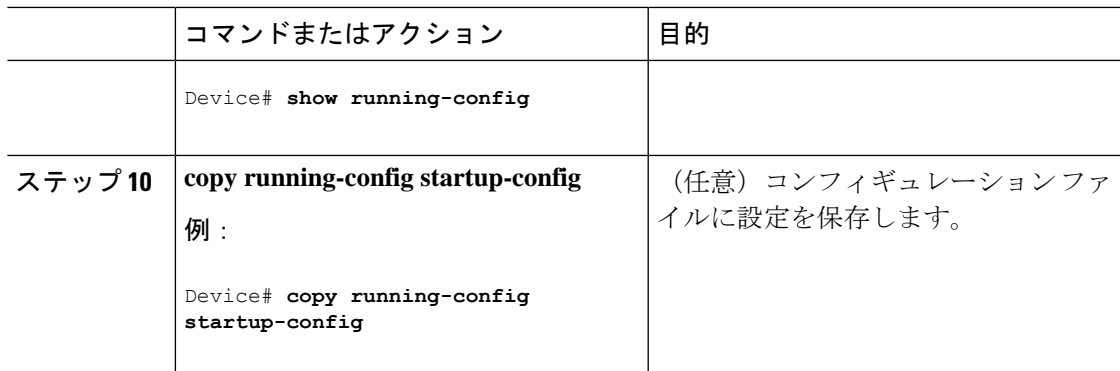

# ランデブー ポイントの設定

インターフェイスがスパース - デンス モードで、グループをスパース グループとして扱う場 合には、ランデブーポイント (RP)を設定する必要があります。次の方法を使用できます。

- RP をマルチキャスト グループに手動で割り当てる
- PIMv1 から独立した、以下を含むスタンドアロンとしてのシスコ独自のプロトコル
- Internet Engineering TaskForce(IETF)の標準追跡プロトコルの使用(PIMv2 BSR の設定を 含む)

動作中の PIM バージョン、およびネットワーク内のルータ タイプに応じて、自動 RP、BSR、 またはこれらを組み合わせて使用できます。ネットワーク内の異なるバージョンの PIM を利 用する方法については、PIMv1 および PIMv2 [の相互運用性](#page-1-1) (2ページ)を参照してくださ い。 (注)

### マルチキャスト グループへの **RP** の手動割り当て

ダイナミック メカニズム (自動 RP や BSR など) を使用してグループのランデブー ポイント (RP)を取得する場合、RP を手動で割り当てる必要はありません。

マルチキャスト トラフィックの送信側は、送信元の先頭ホップルータ (指定ルータ)から受 信して RP に転送される登録メッセージを通し、自身の存在をアナウンスします。マルチキャ ストパケットの受信側はRPを使用し、マルチキャストグループに加入します。この場合は、 明示的な Join メッセージが使用されます。

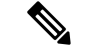

RP はマルチキャスト グループのメンバーではなく、マルチキャスト送信元およびグループ メ ンバーの合流地点として機能します。 (注)

アクセス リストで定義される複数のグループに、単一の RP を設定できます。グループに RP が設定されていない場合、マルチレイヤスイッチはデンスとしてグループに応答し、デンス モードの PIM 技術を使用します。

この手順は任意です。

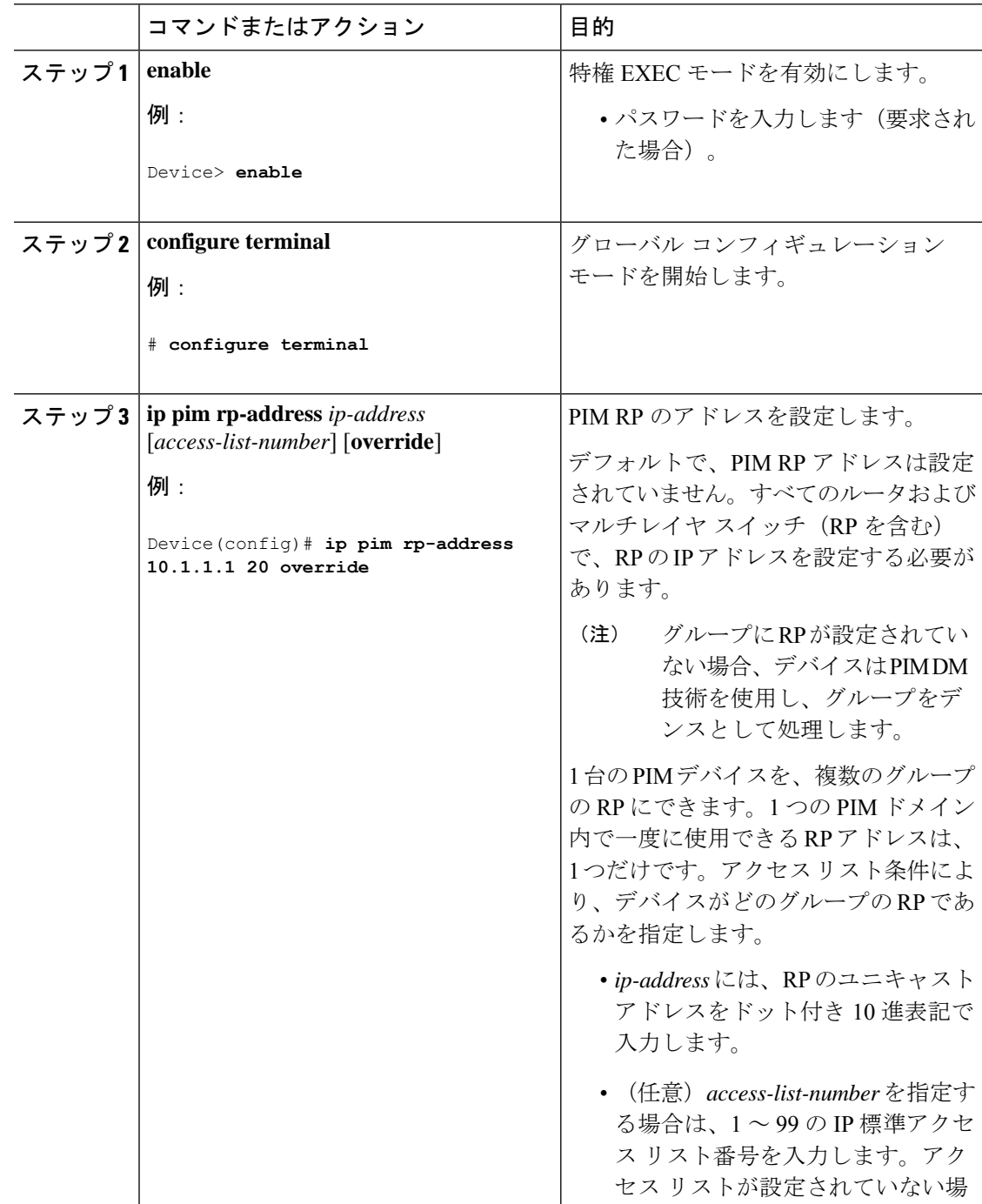

I

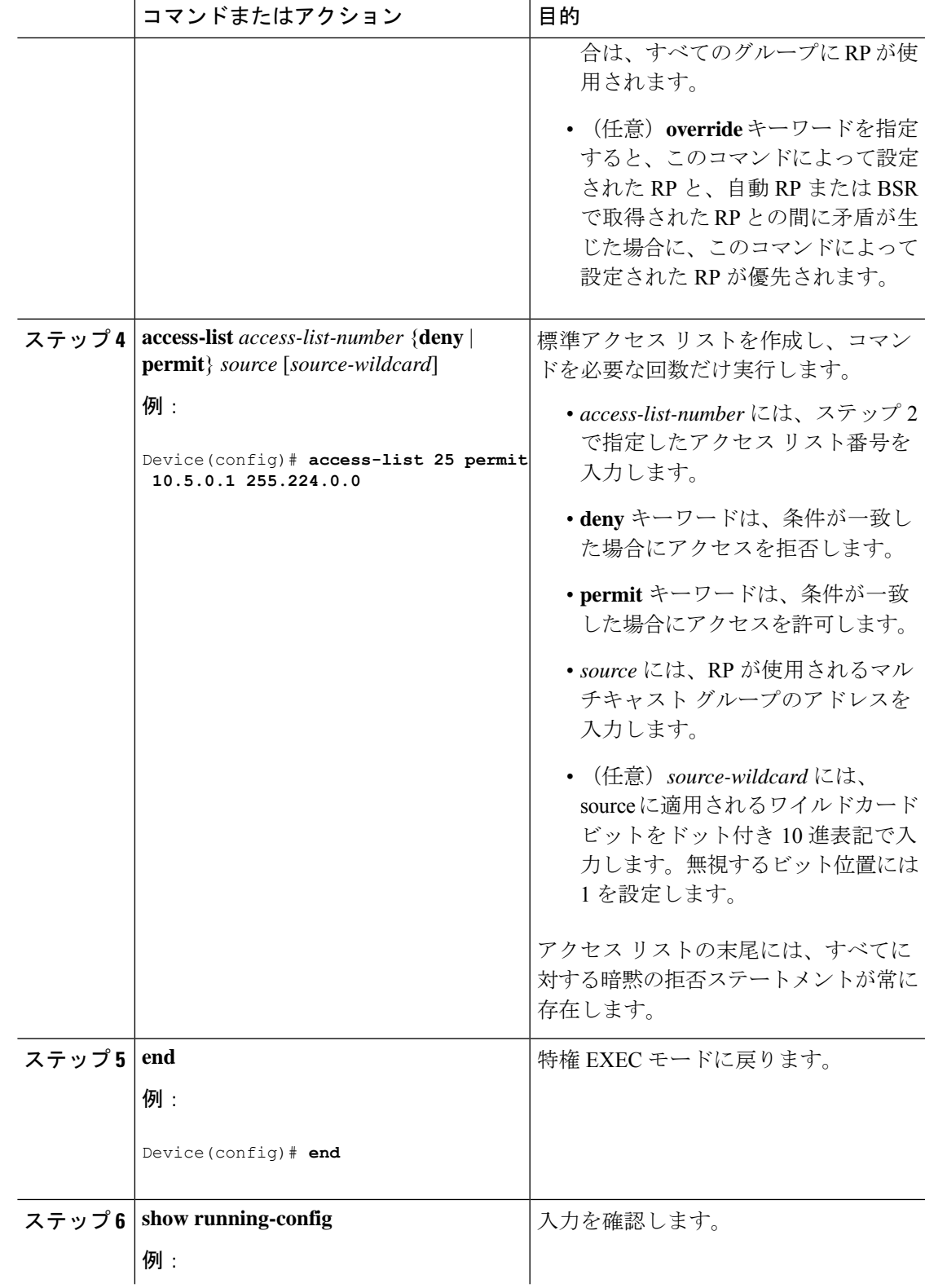

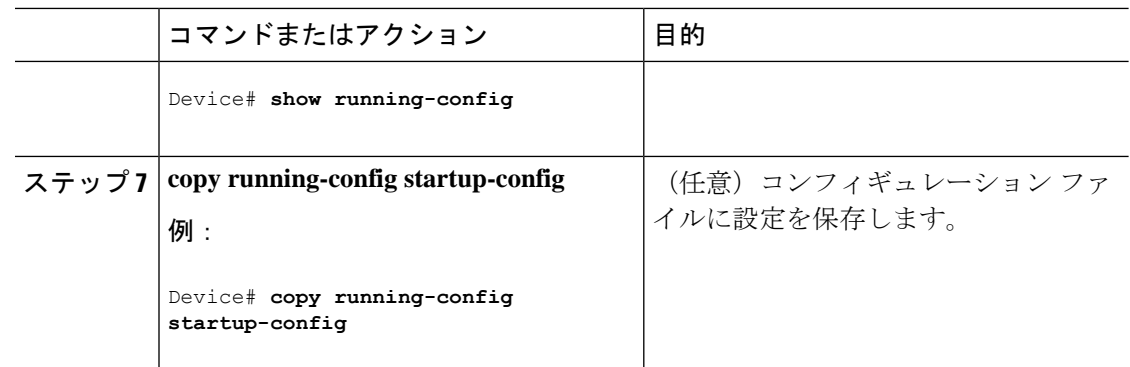

### 新規ネットワークでの **Auto-RP** の設定

# $\label{eq:1} \begin{picture}(22,10) \put(0,0){\line(1,0){10}} \put(15,0){\line(1,0){10}} \put(15,0){\line(1,0){10}} \put(15,0){\line(1,0){10}} \put(15,0){\line(1,0){10}} \put(15,0){\line(1,0){10}} \put(15,0){\line(1,0){10}} \put(15,0){\line(1,0){10}} \put(15,0){\line(1,0){10}} \put(15,0){\line(1,0){10}} \put(15,0){\line(1,0){10}} \put(15$

PIM ルータをローカル グループの RP として設定する場合は、次の手順のステップ 3 を省略し ます。 (注)

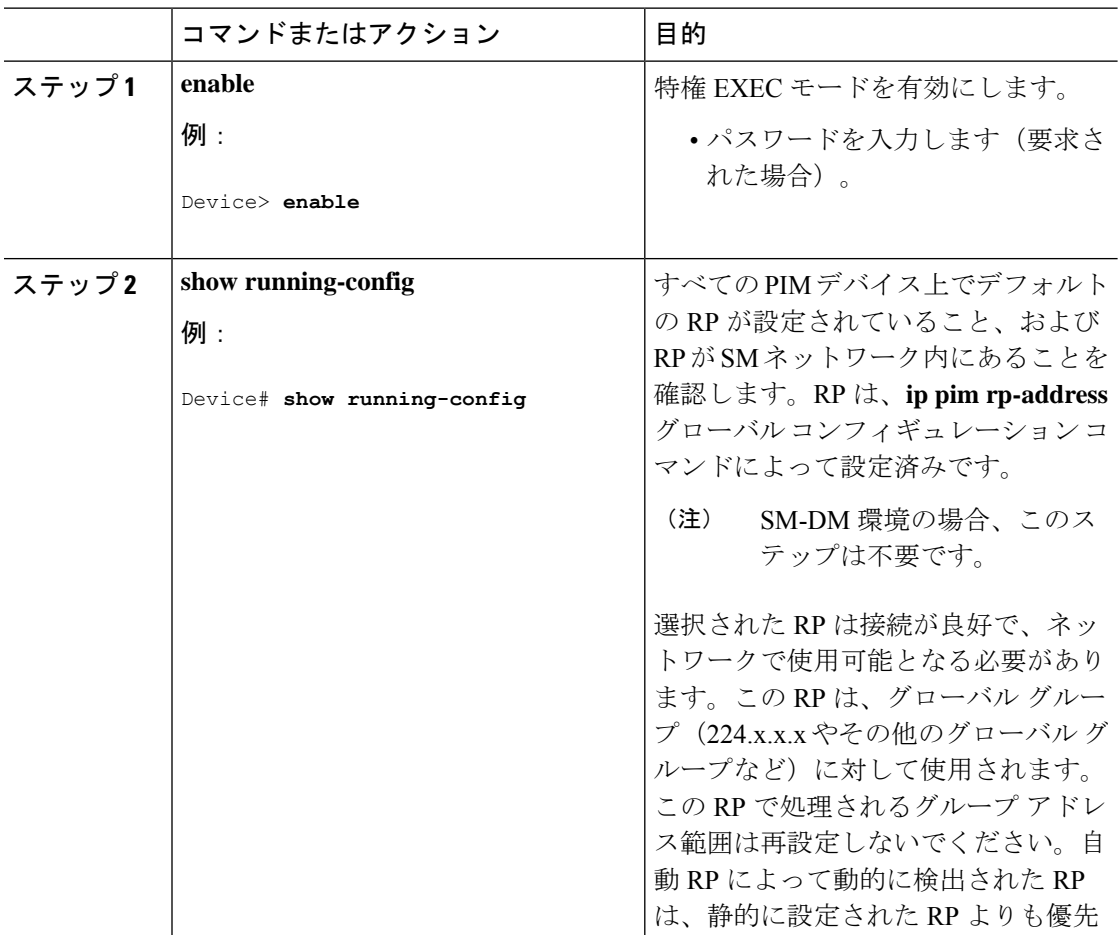

I

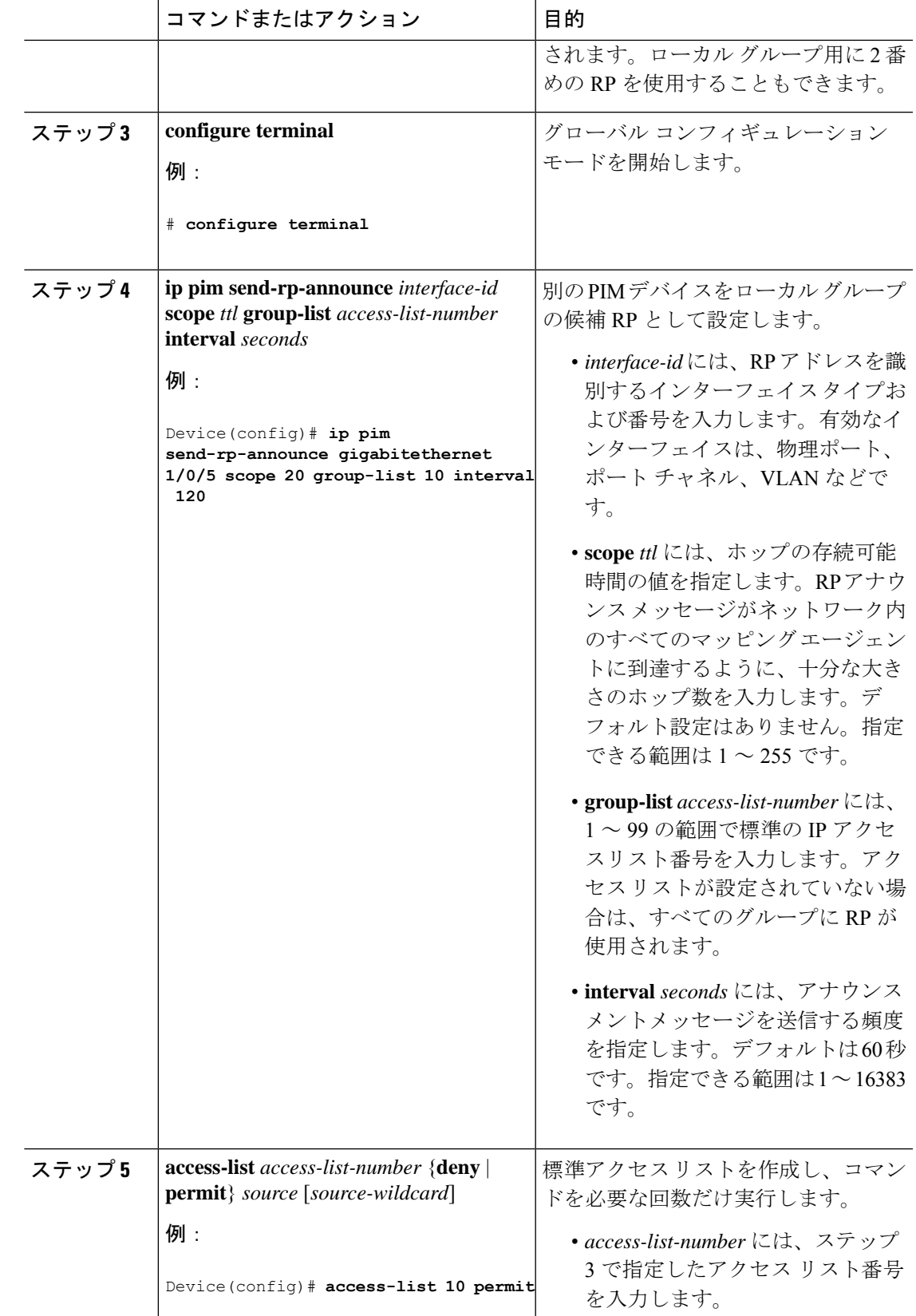

I

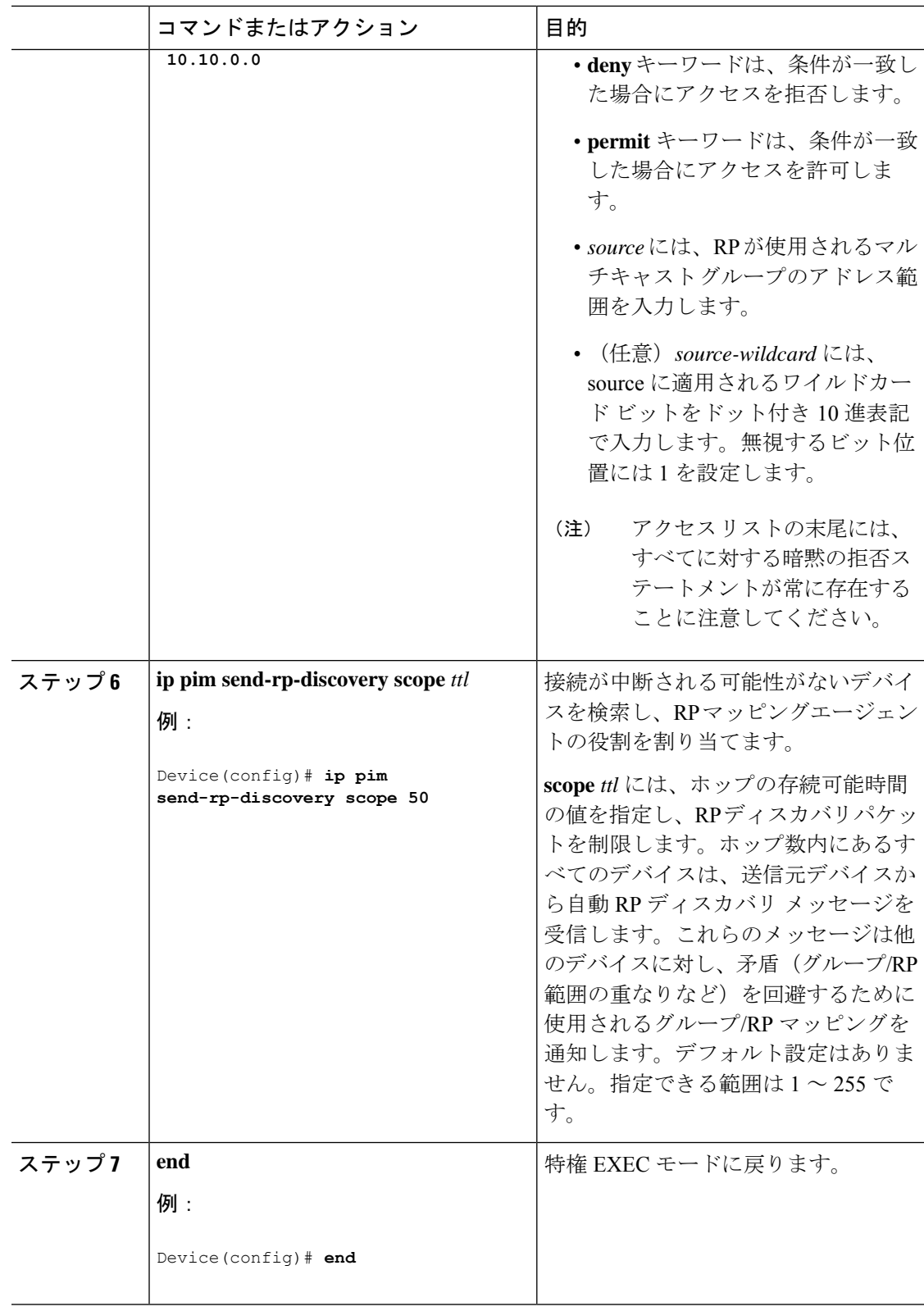

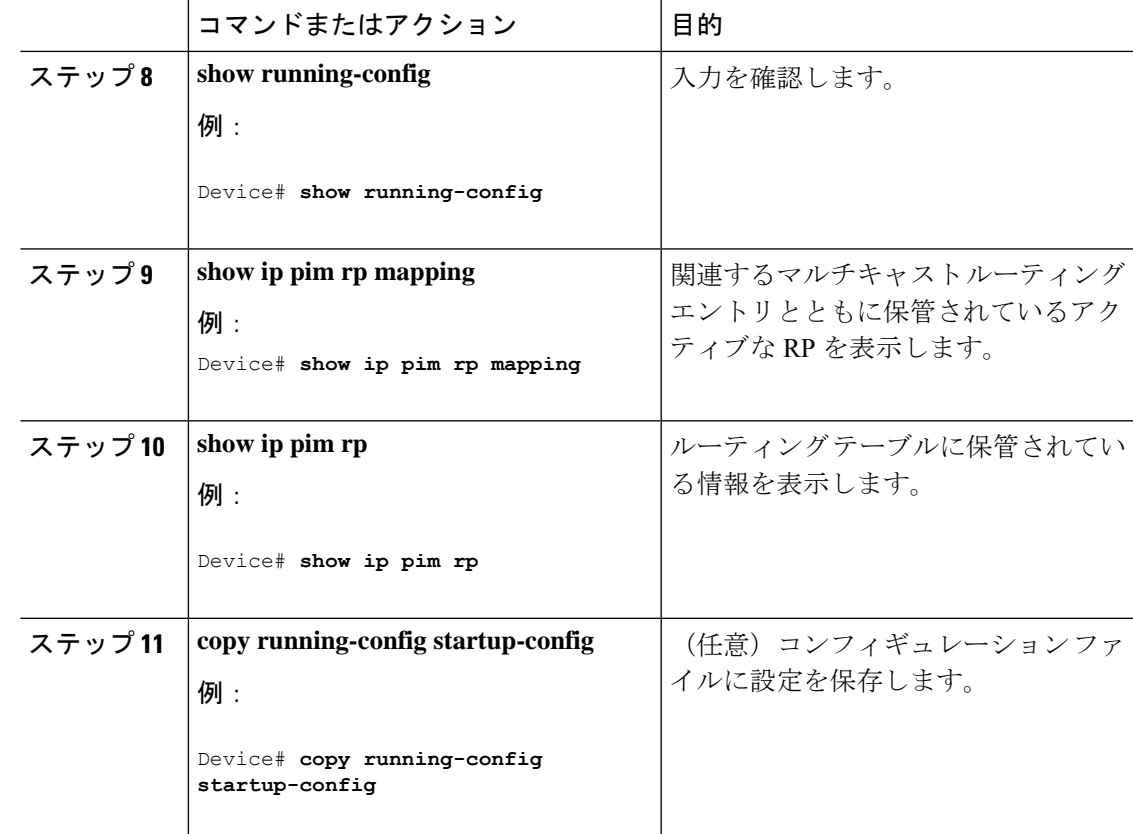

### 既存の **SM** クラウドへの **Auto-RP** の追加

ここでは、最初に自動 RP を既存の SM クラウドに導入し、既存のマルチキャスト インフラス トラクチャができるだけ破壊されないようにする方法について説明します。

この手順は任意です。

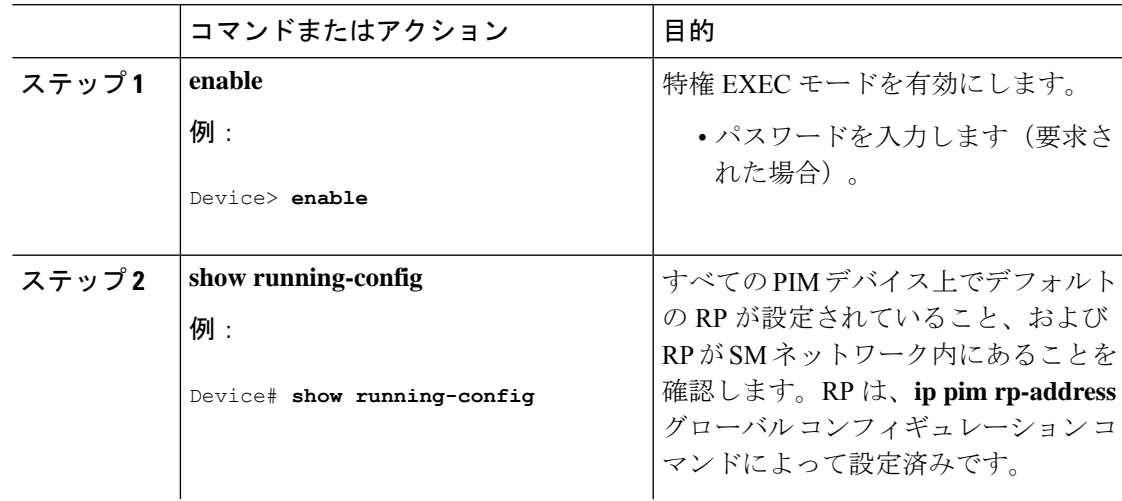

I

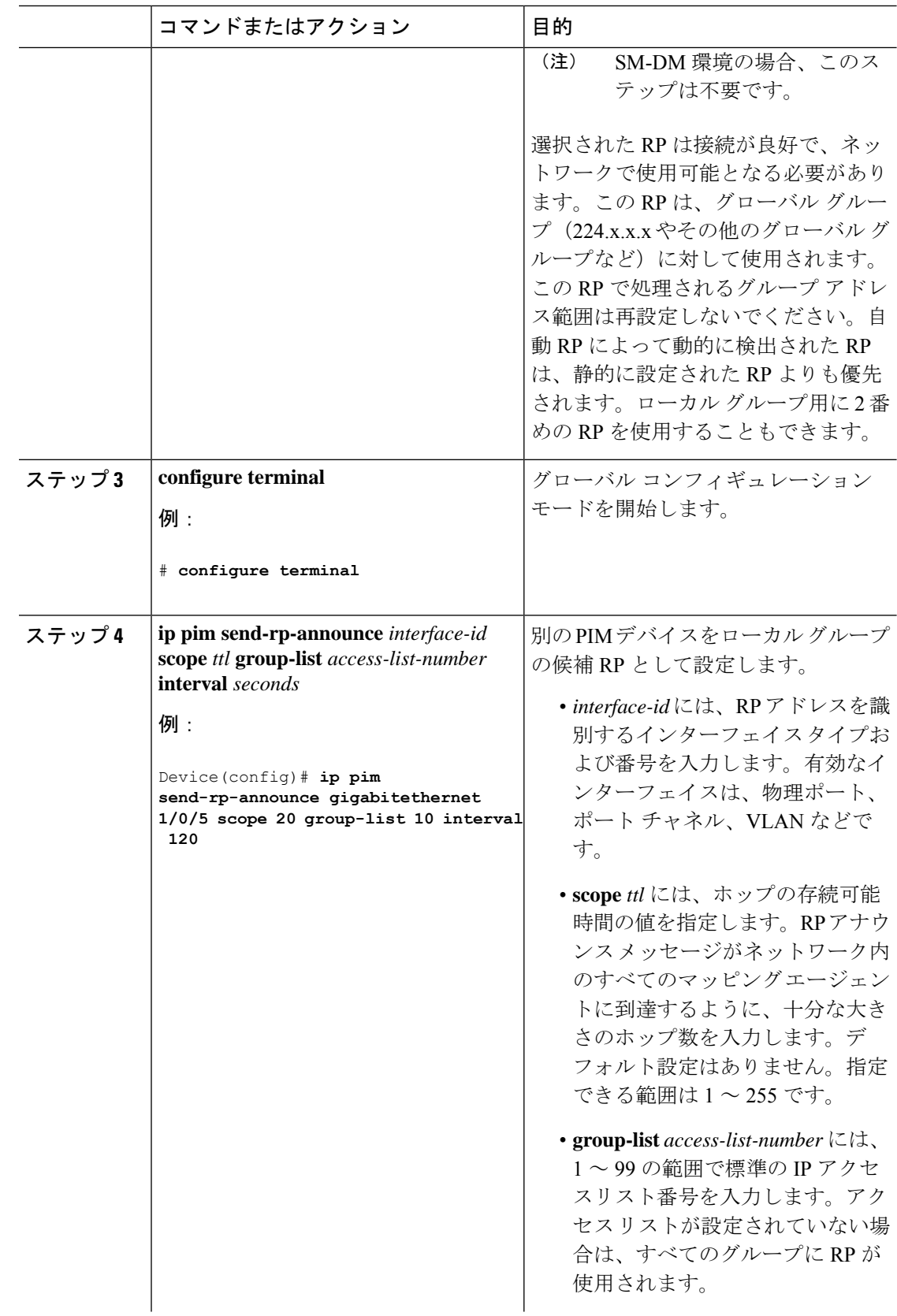

 $\mathbf l$ 

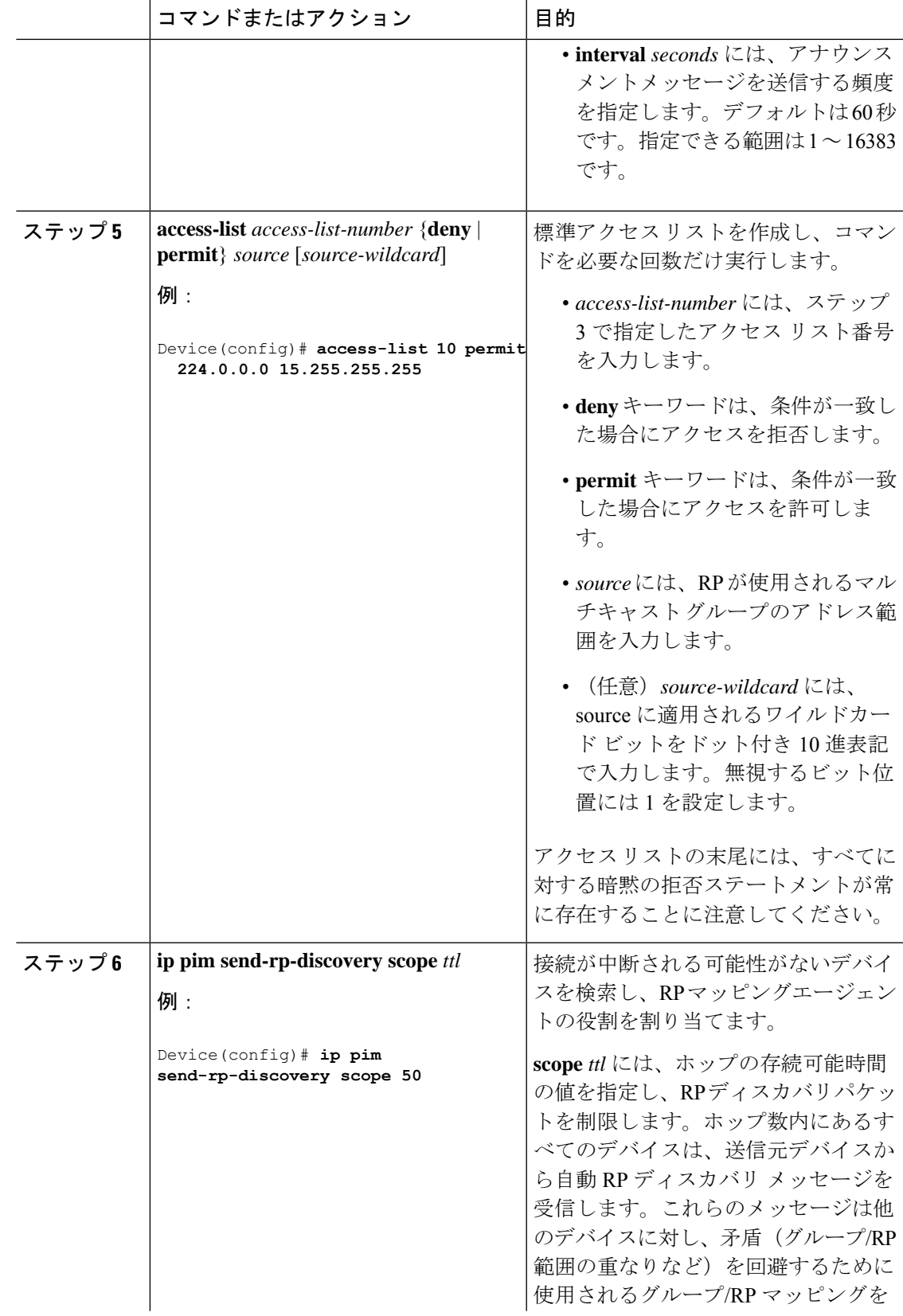

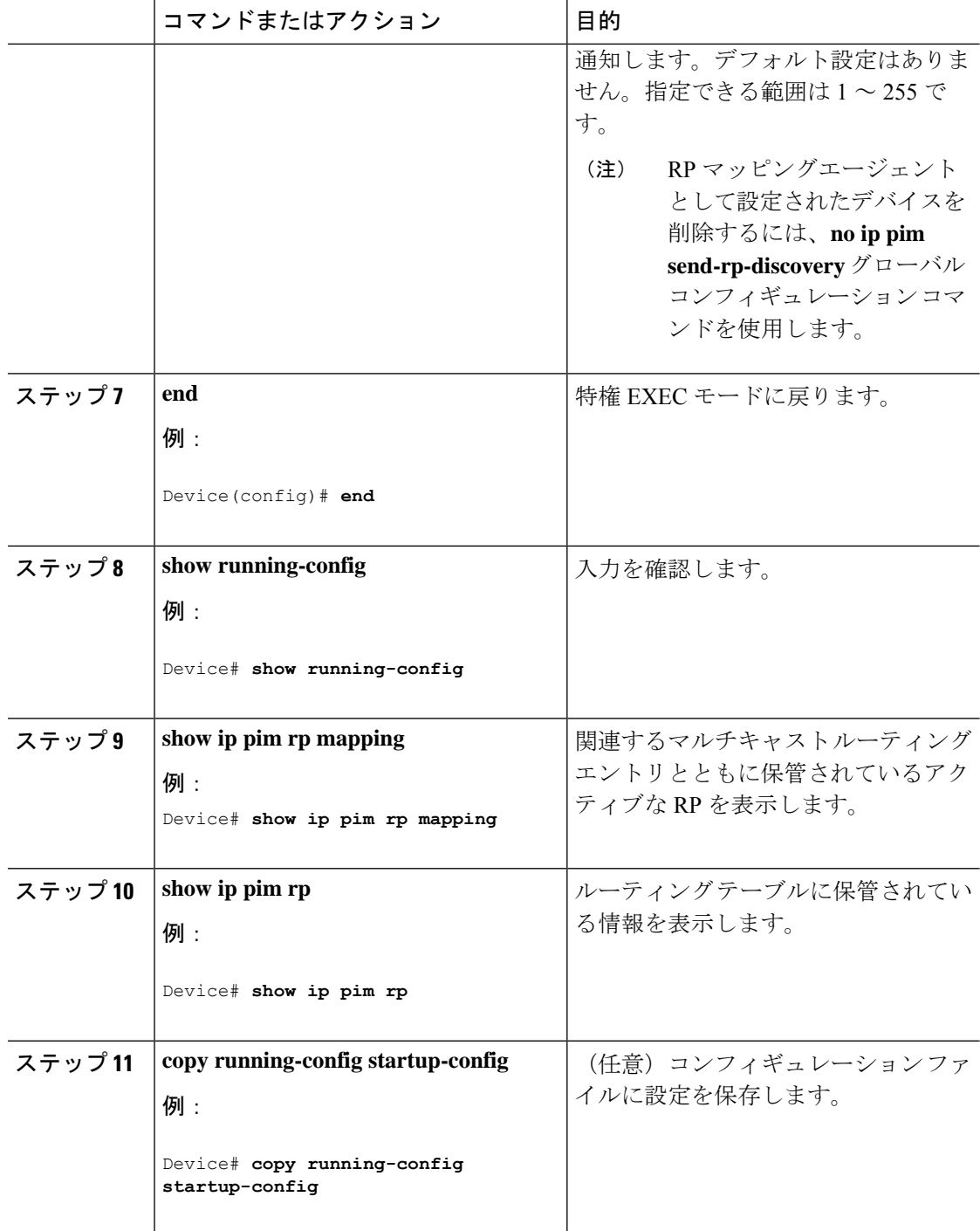

### 問題のある **RP** への **Join** メッセージの送信禁止

**ippimaccept-rp**コマンドがネットワーク全体に設定されているかどうかを判別するには、**show running-config** 特権 EXEC コマンドを使用します。**ippim accept-rp** コマンドが設定されていな いデバイスがある場合は、後でこの問題を解決できます。ルータまたはマルチレイヤスイッチ

が**ippimaccept-rp**コマンドによってすでに設定されている場合は、このコマンドを再入力し、 新規にアドバタイズされる RP を許可する必要があります。

### 着信 **RP** アナウンスメント メッセージのフィルタリング

マッピング エージェントにコンフィギュレーション コマンドを追加すると、故意に不正設定 されたルータが候補 RP として動作し問題を引き起こさないようにできます。

この手順は任意です。

手順

|       | コマンドまたはアクション                                                | 目的                                        |
|-------|-------------------------------------------------------------|-------------------------------------------|
| ステップ1 | enable                                                      | 特権 EXEC モードを有効にします。                       |
|       | 例:                                                          | • パスワードを入力します (要求され                       |
|       | Device> enable                                              | た場合)。                                     |
|       |                                                             |                                           |
|       | ステップ2 configure terminal                                    | グローバル コンフィギュレーション                         |
|       | 例:                                                          | モードを開始します。                                |
|       | # configure terminal                                        |                                           |
|       |                                                             |                                           |
|       | ステップ 3 ip pim rp-announce-filter rp-list                    | 着信RPアナウンスメントメッセージを                        |
|       | access-list-number group-list<br>access-list-number         | フィルタリングします。                               |
|       | 例:                                                          | ネットワーク内のマッピングエージェ<br>ントごとに、このコマンドを入力しま    |
|       |                                                             | す。このコマンドを使用しないと、すべ                        |
|       | Device (config) $#$ ip pim<br>rp-announce-filter rp-list 10 | ての着信RPアナウンスメントメッセー                        |
|       | group-list 14                                               | ジがデフォルトで許可されます。                           |
|       |                                                             | rp-list access-list-number には、候補 RP       |
|       |                                                             | アドレスのアクセスリストを設定しま<br>す。アクセスリストが許可されている場   |
|       |                                                             | 合は、group-list access-list-number 変数       |
|       |                                                             | で指定されたグループ範囲に対してアク<br>セスリストを使用できます。この変数を  |
|       |                                                             | 省略すると、すべてのマルチキャスト                         |
|       |                                                             | グループにフィルタが適用されます。                         |
|       |                                                             | 複数のマッピング エージェントを使用                        |
|       |                                                             | する場合は、グループ/RPマッピング情<br>報に矛盾が生じないようにするため、す |
|       |                                                             | べてのマッピングエージェント間でフィ                        |
|       |                                                             | ルタを統一する必要があります。                           |

I

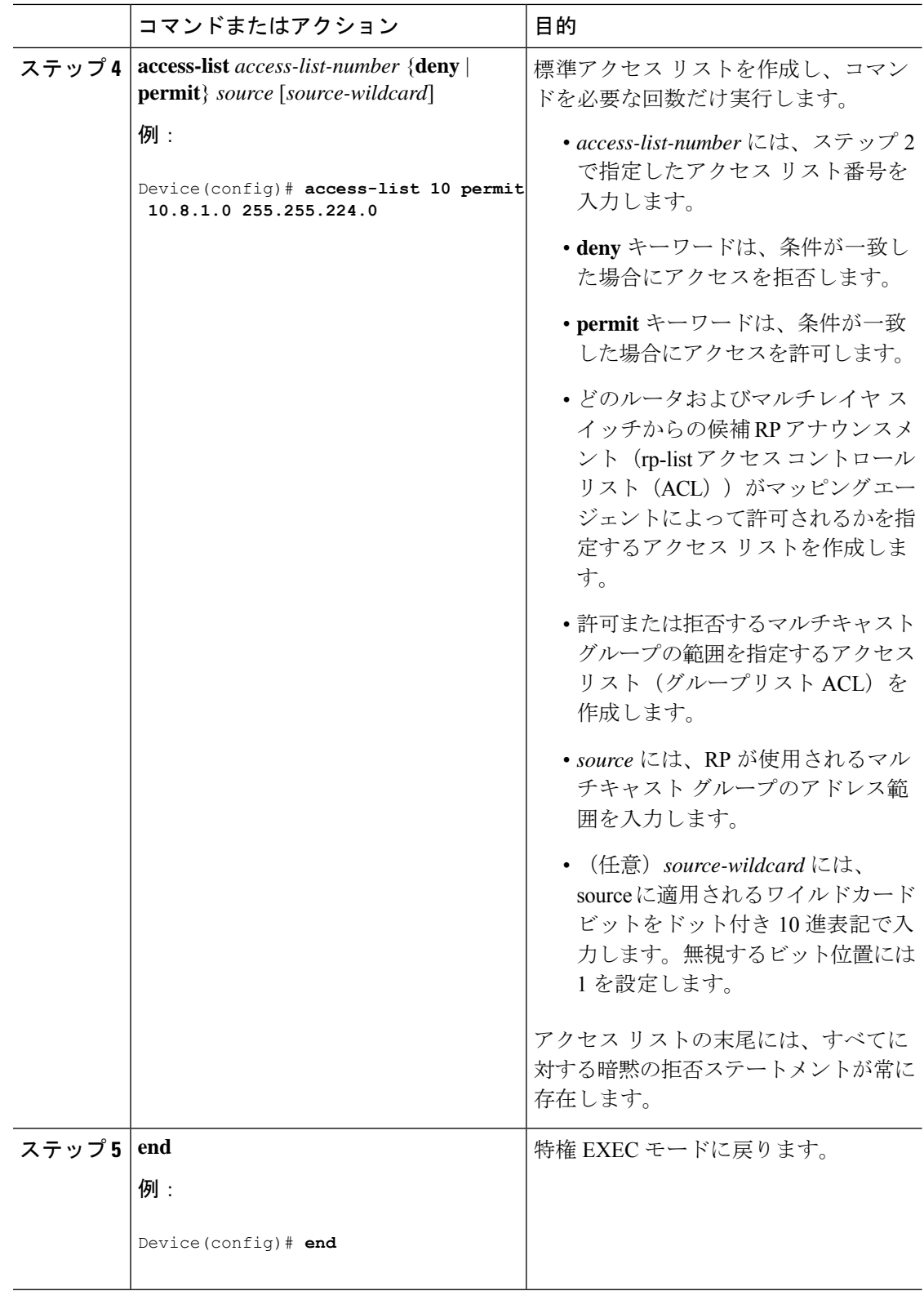

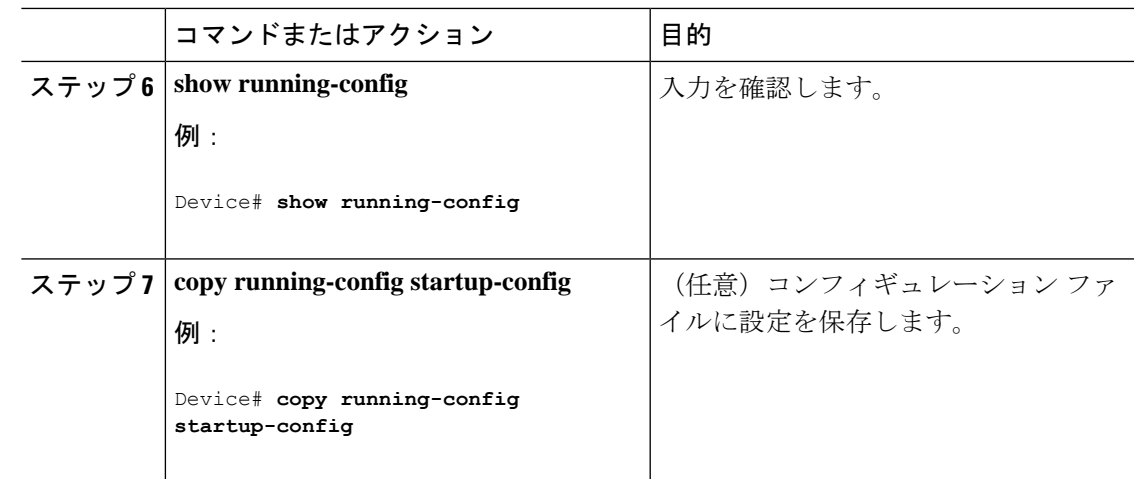

# **PIMv2 BSR** の設定

PIMv2 BSR を設定するプロセスには、次のオプションの作業が含まれることがあります。

- PIM ドメイン境界の定義
- IP マルチキャスト境界の定義
- 候補 BSR の設定
- 候補 RP の設定

### **PIM** ドメイン境界の定義

PIM ドメイン境界を設定するには、次の手順を実行します。この手順は任意です。

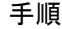

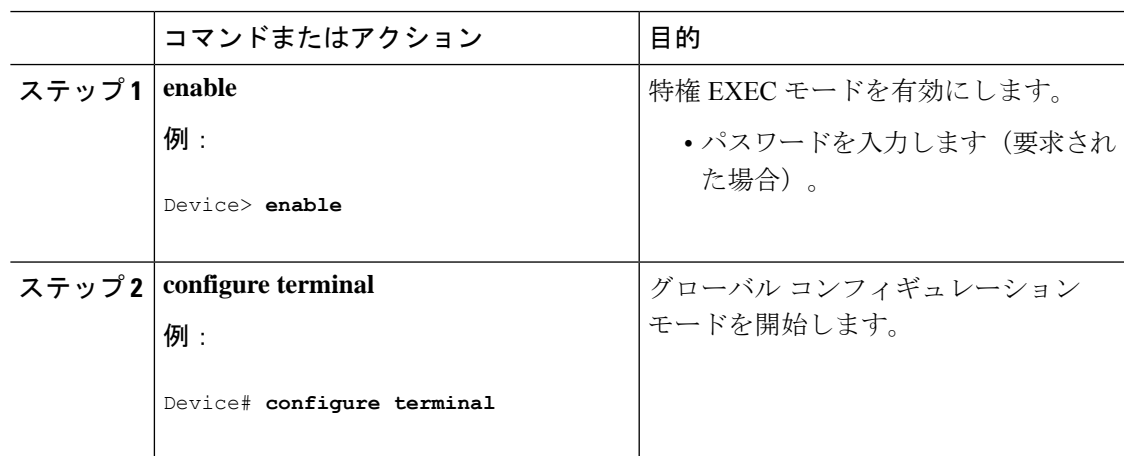

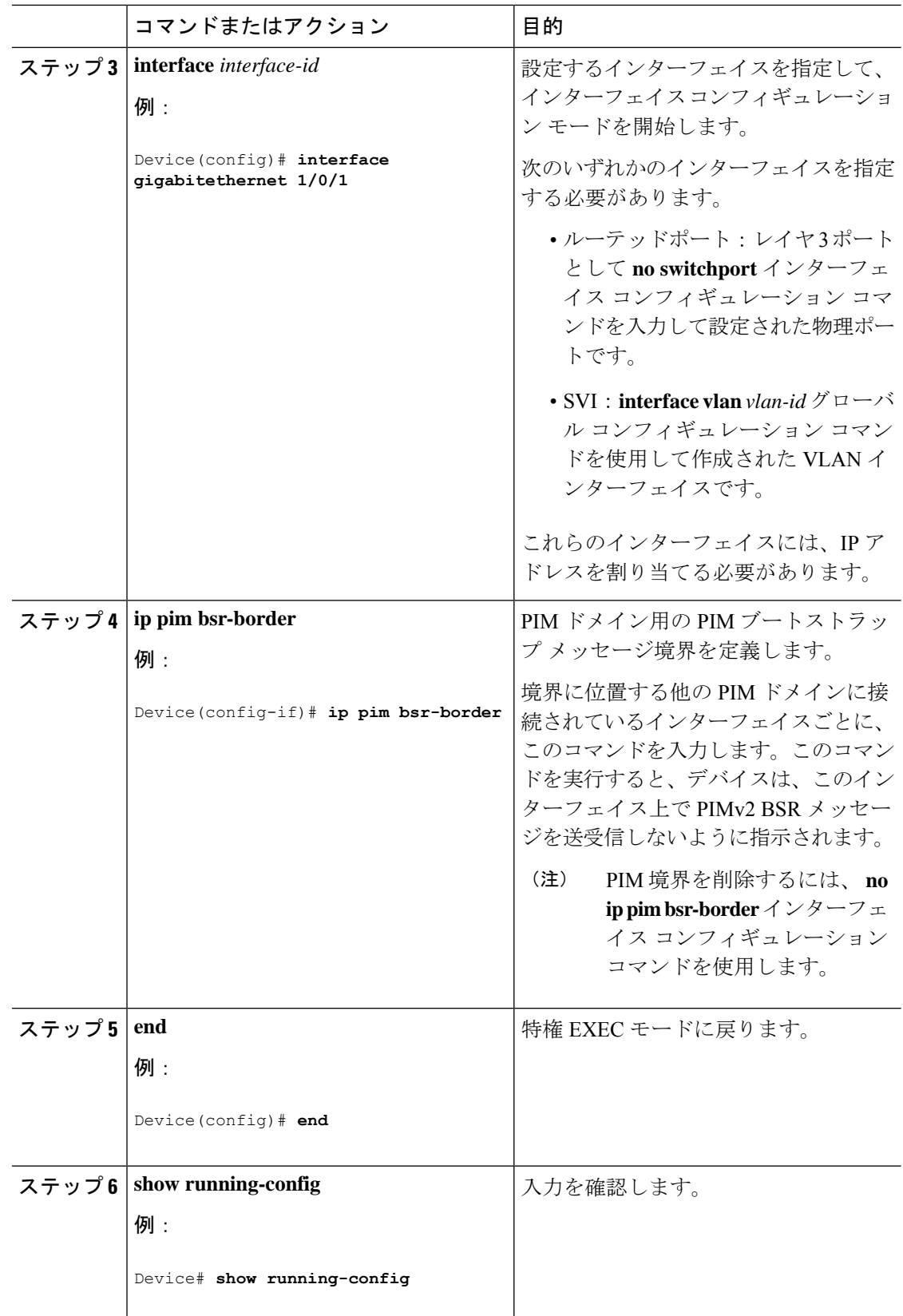

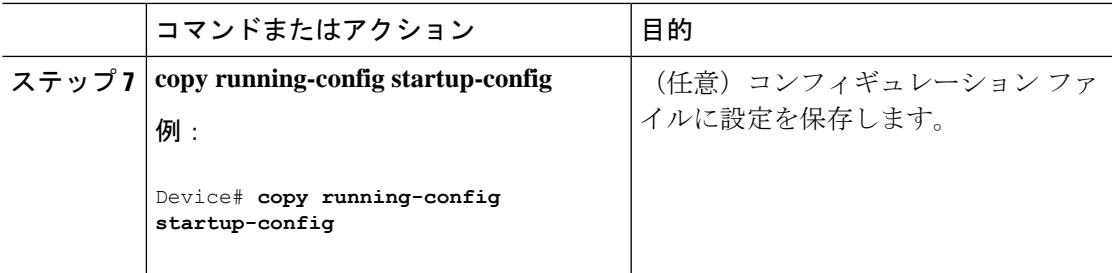

### **IP** マルチキャスト境界の定義

自動 RP メッセージが PIM ドメインに入らないようにする場合は、マルチキャスト境界を定義 します。自動 RP 情報を伝達する 224.0.1.39 および 224.0.1.40 宛てのパケットを拒否するアクセ ス リストを作成します。

この手順は任意です。

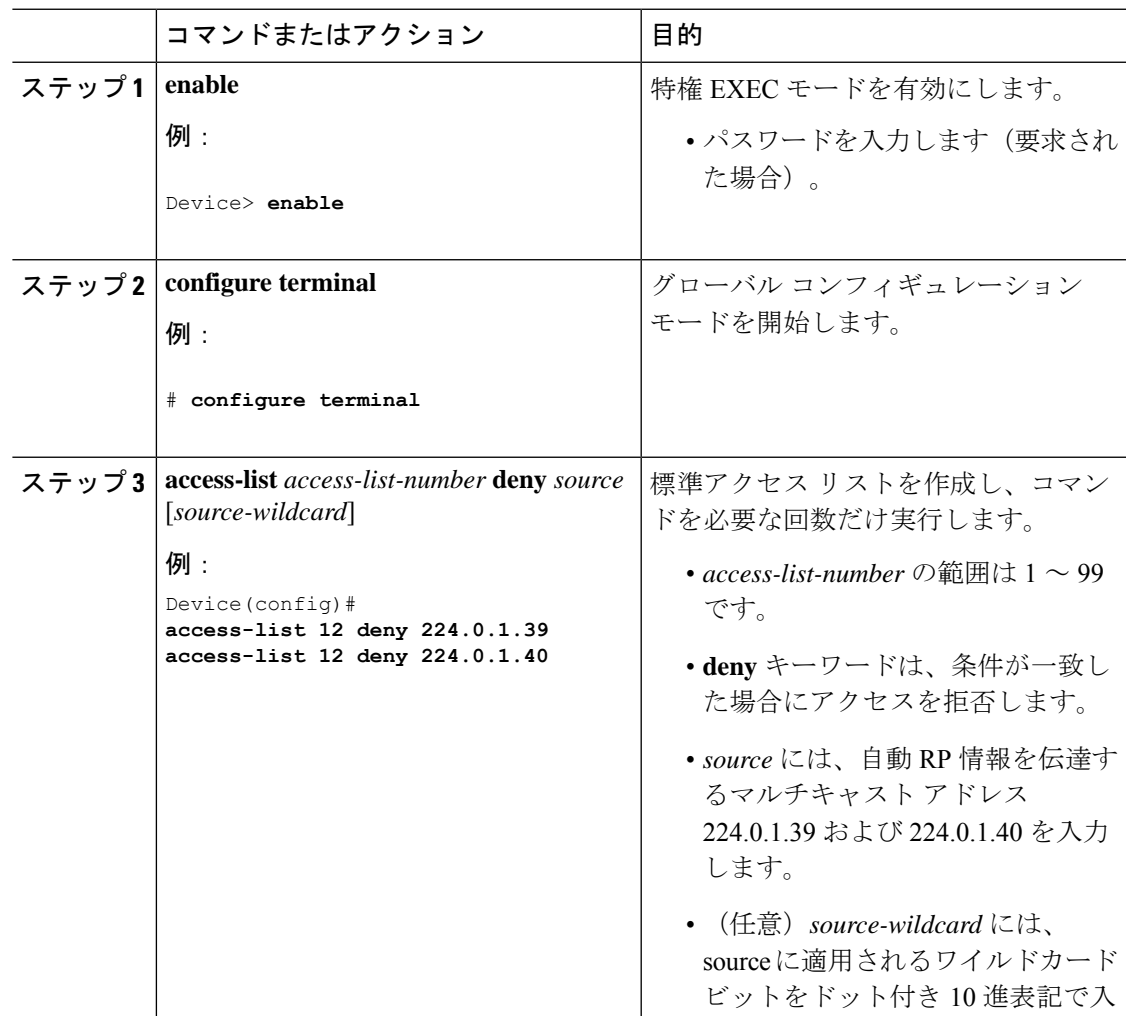

I

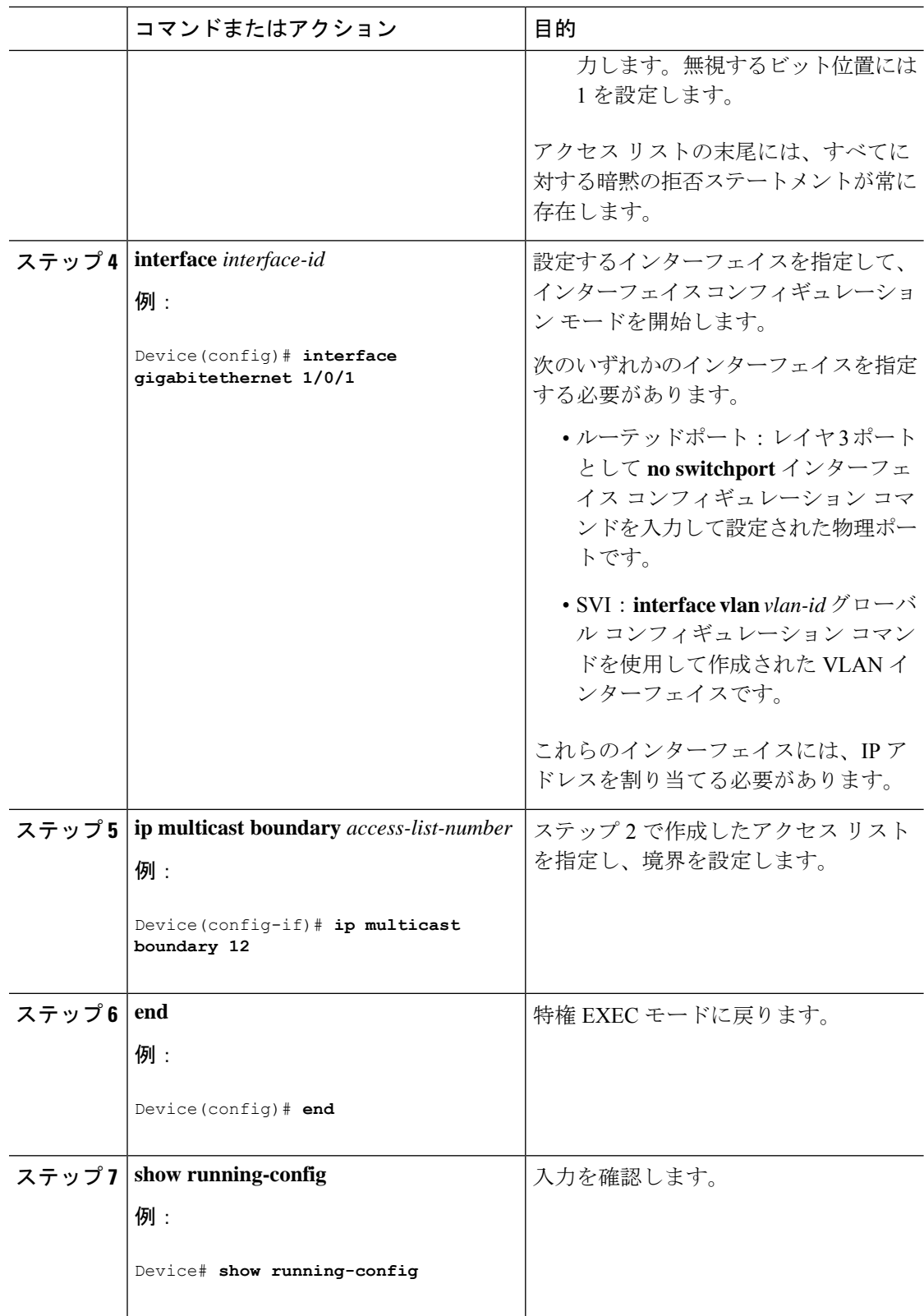

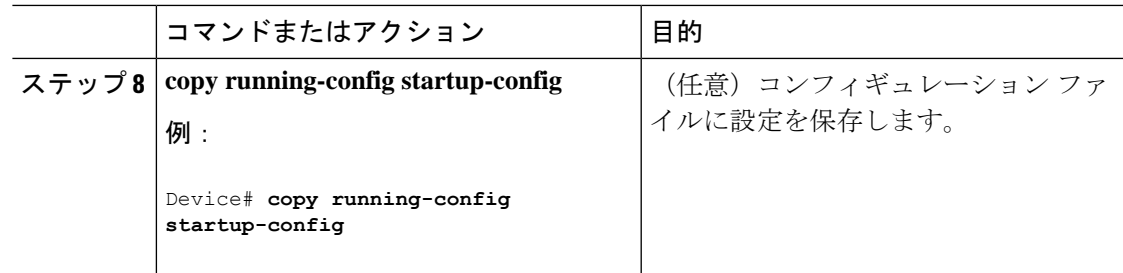

### 候補 **BSR** の設定

候補 BSR を、1 つまたは複数設定できます。候補 BSR として機能するデバイスは、他のデバ イスと正しく接続され、ネットワークのバックボーン部分に配置されている必要があります。 この手順は任意です。

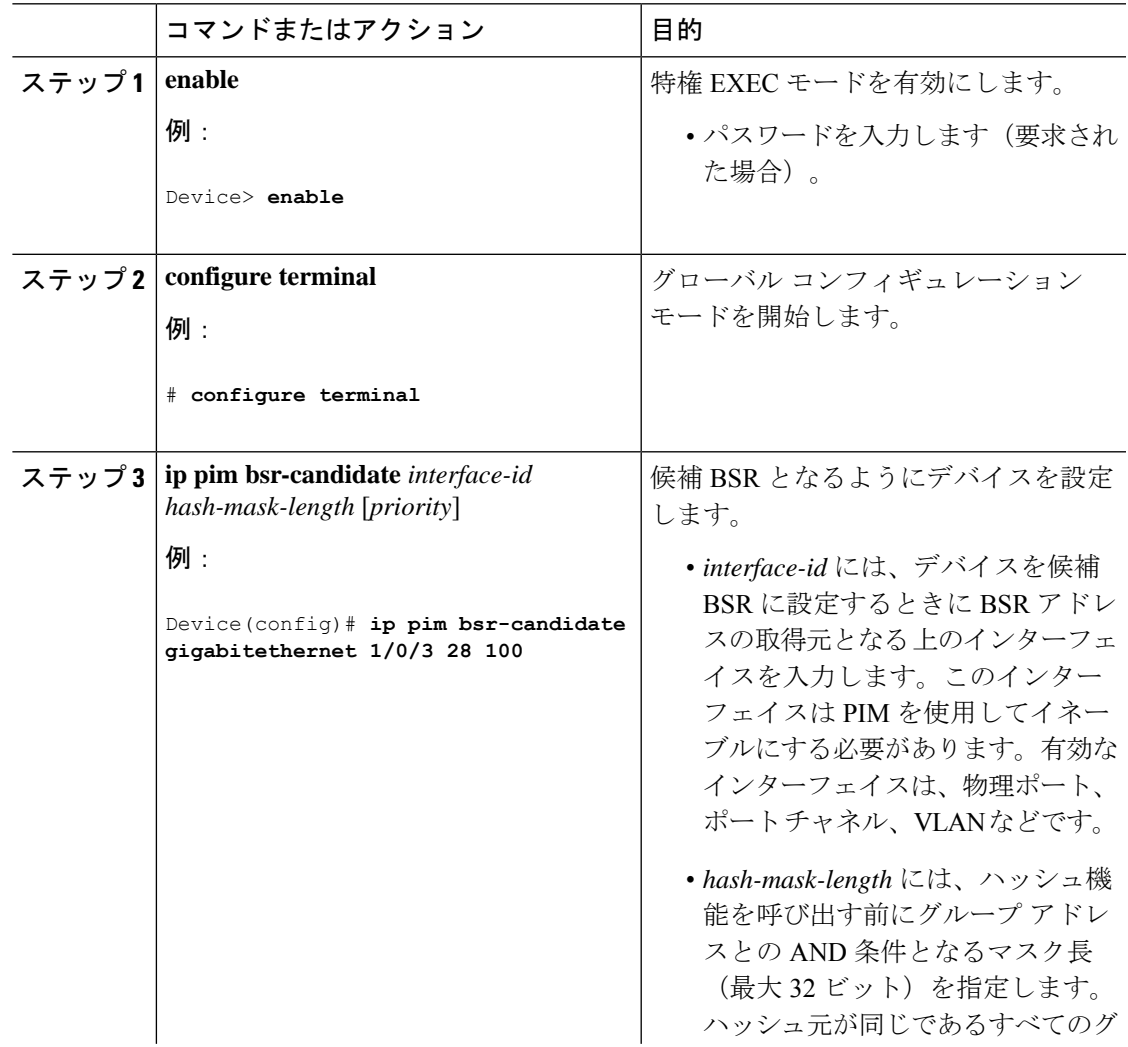

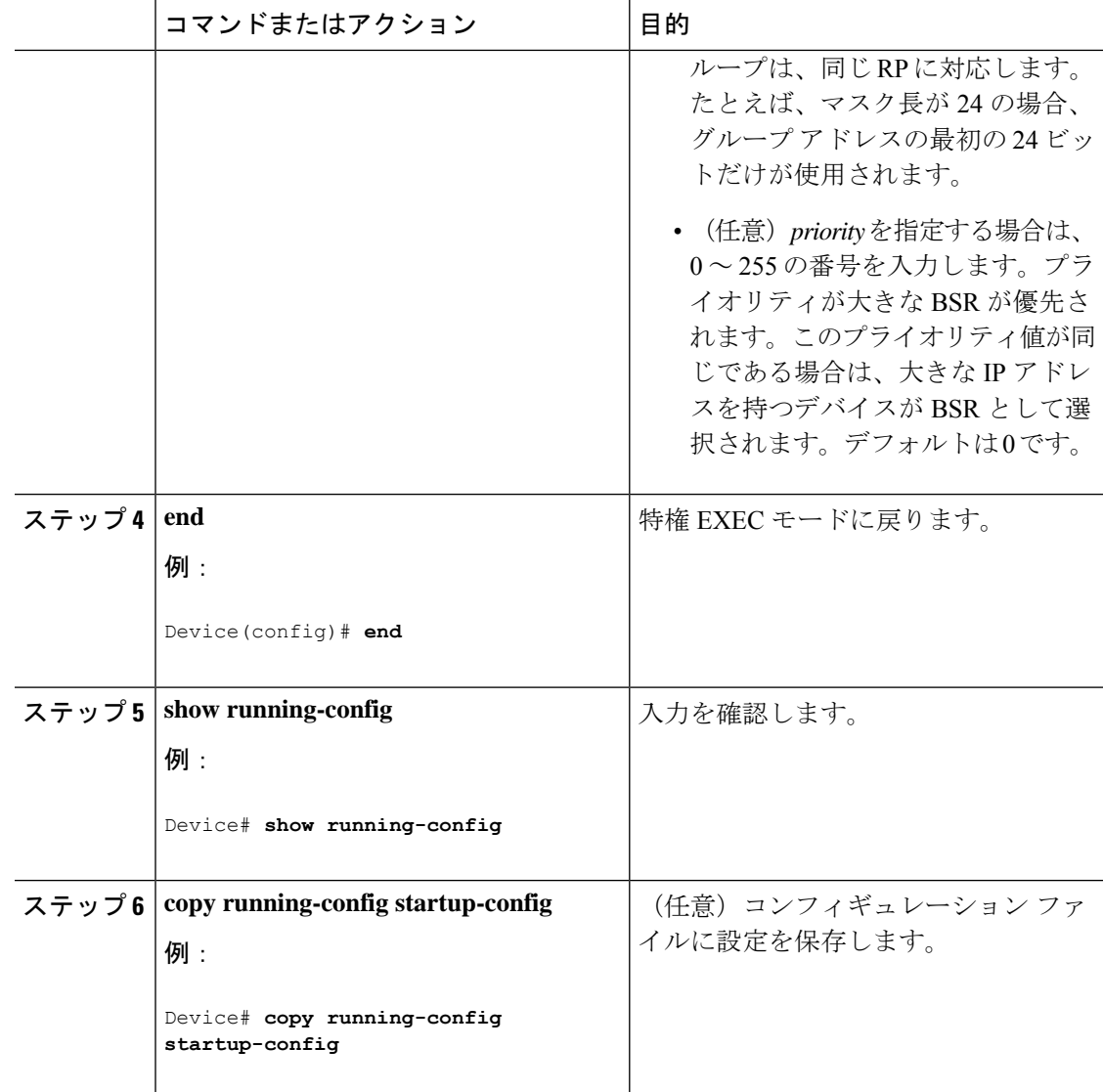

### 候補 **RP** の設定

候補 RP を、1 つまたは複数設定できます。BSR と同様、RP は他のデバイスと正しく接続さ れ、ネットワークのバックボーン部分に配置されている必要があります。RP は IP マルチキャ スト アドレス空間全体、またはその一部を処理します。候補 RP は候補 RP アドバタイズを BSR に送信します。

この手順は任意です。

#### 始める前に

RP となるデバイスを決定するときは、次の可能性を考慮してください。

• 自動RPだけが使用されているCiscoルータおよびマルチレイヤスイッチで構成されるネッ トワークでは、すべてのデバイスを RP として設定できます。

- シスコの PIMv2 ルータおよびマルチレイヤ スイッチと、他のベンダーのルータだけで構 成されるネットワークでは、すべてのデバイスを RP として使用できます。
- シスコの PIMv1 ルータ、PIMv2 ルータ、および他のベンダーのルータで構成されるネッ トワークでは、シスコPIMv2ルータおよびマルチレイヤスイッチをRPとして設定できま す。

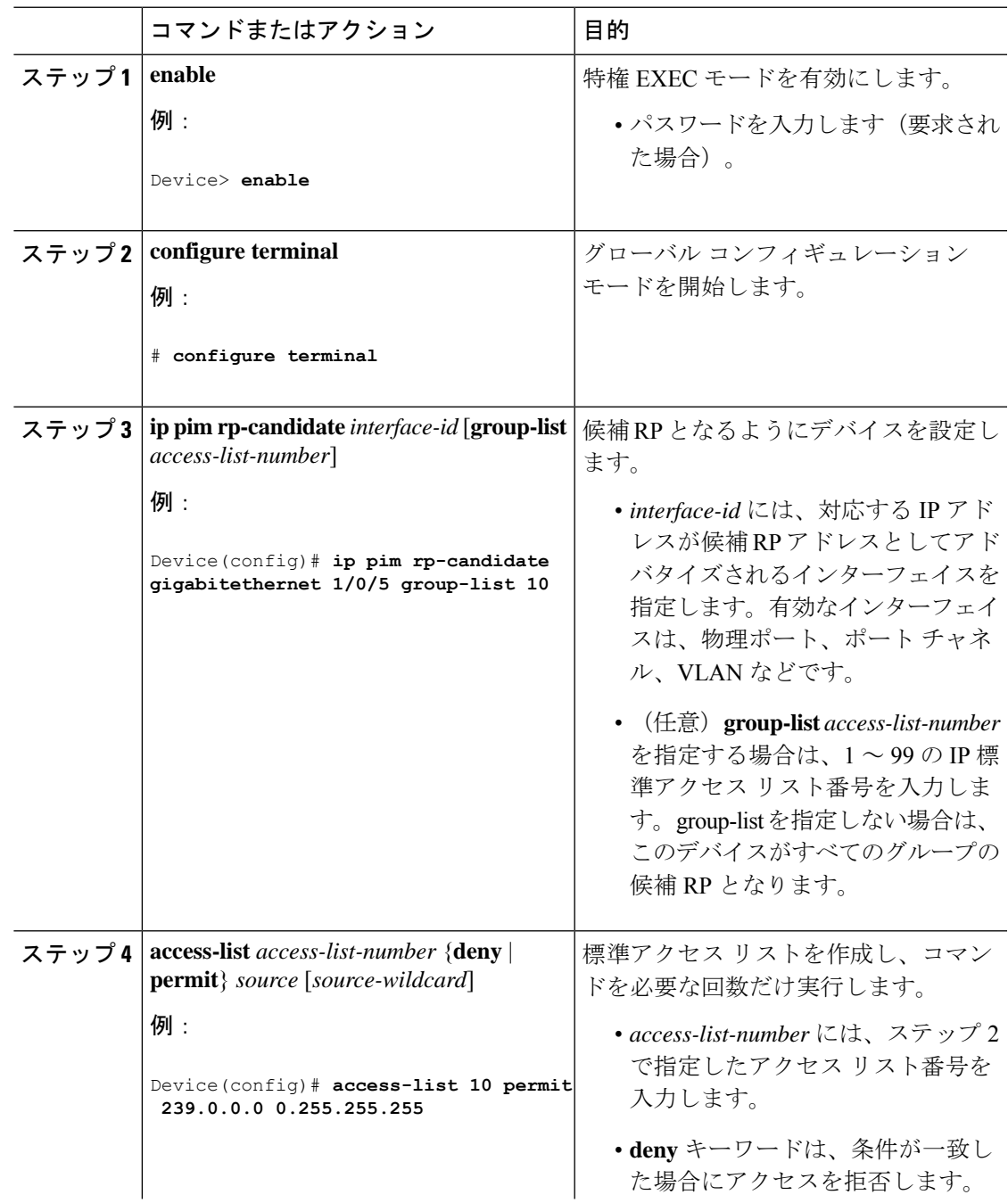

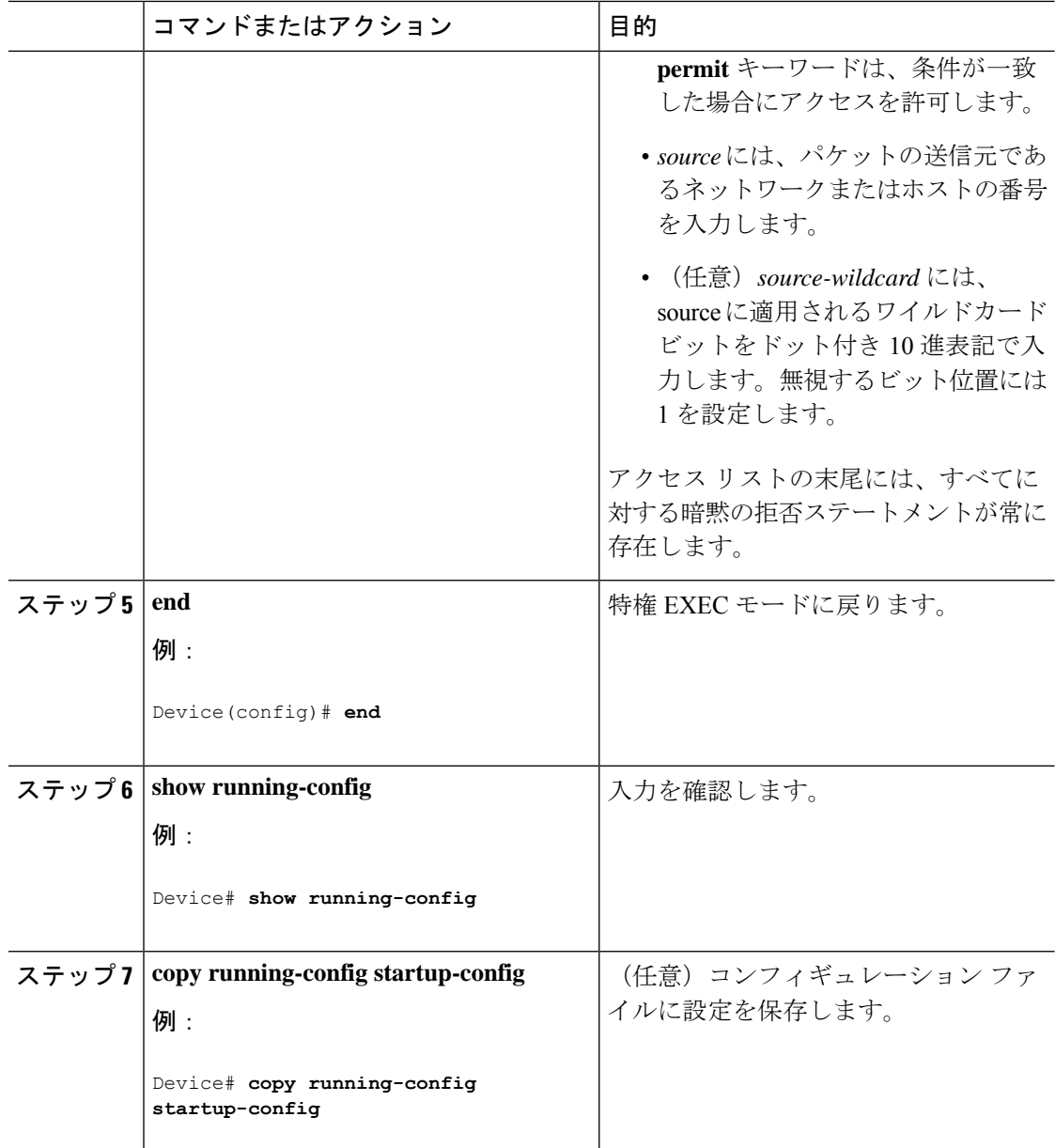

# **Auto-RP** によるスパース モードの設定

始める前に

• Auto-RPを設定するときに必要なすべてのアクセスリストは、設定作業を開始する前に設 定しておく必要があります。

$$
\mathscr{A}
$$

(注)

- グループ内に既知の RP がなく、インターフェイスがスパース デンス モードに設定され ている場合、インターフェイスはデンス モードであるように扱われ、データはインター フェイスを介してフラッディングされます。このデータのフラッディングを避けるため に、Auto-RPリスナーを設定してから、インターフェイスをスパースモードとして設定し ます。
	- Auto-RP を設定するには、Auto-RP リスナー機能を設定するか(ステップ 5)、スパース モードを指定する (ステップ7)必要があります。
	- スパース-デンス モードを指定する場合、デンス モードのフェールオーバーがネットワー クのデンスモードのフラッディングを引き起こす可能性があります。この状況を避けるた め、Auto-RP リスナー機能で PIM スパース モードを使用します。

自動ランデブーポイント (Auto-RP) を設定するには、次の手順に従います。Auto-RP は任意 でエニーキャスト RP でも使用できます。

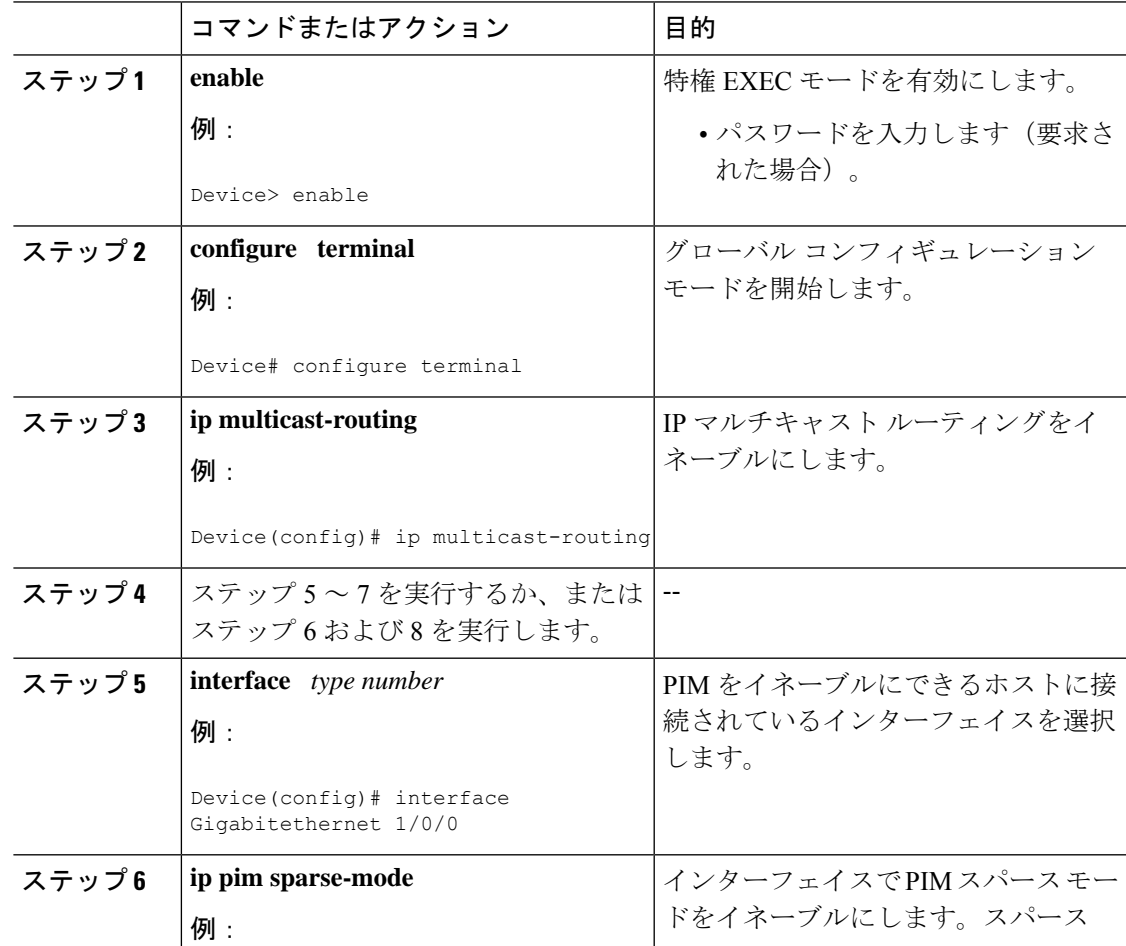

I

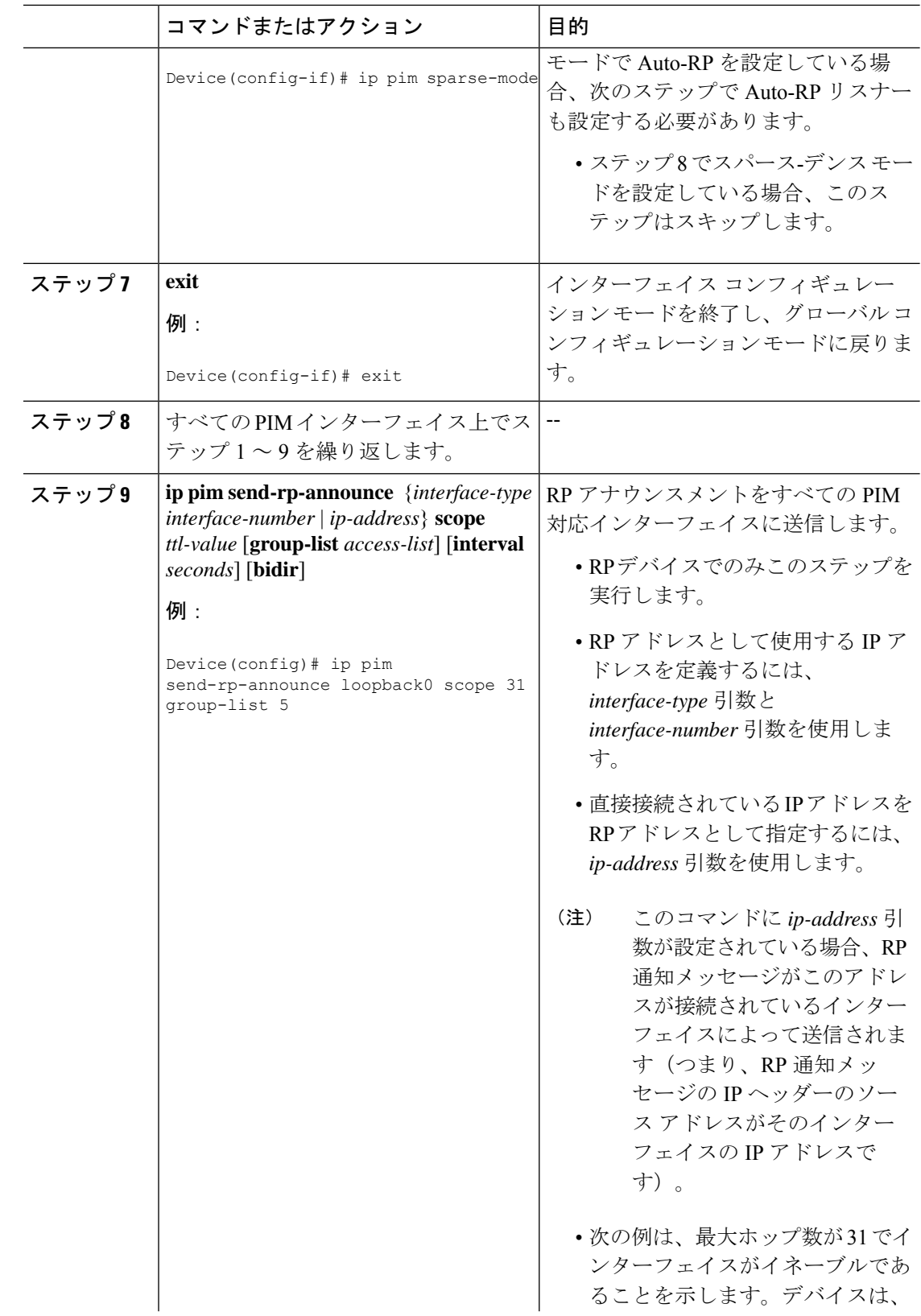

 $\mathbf l$ 

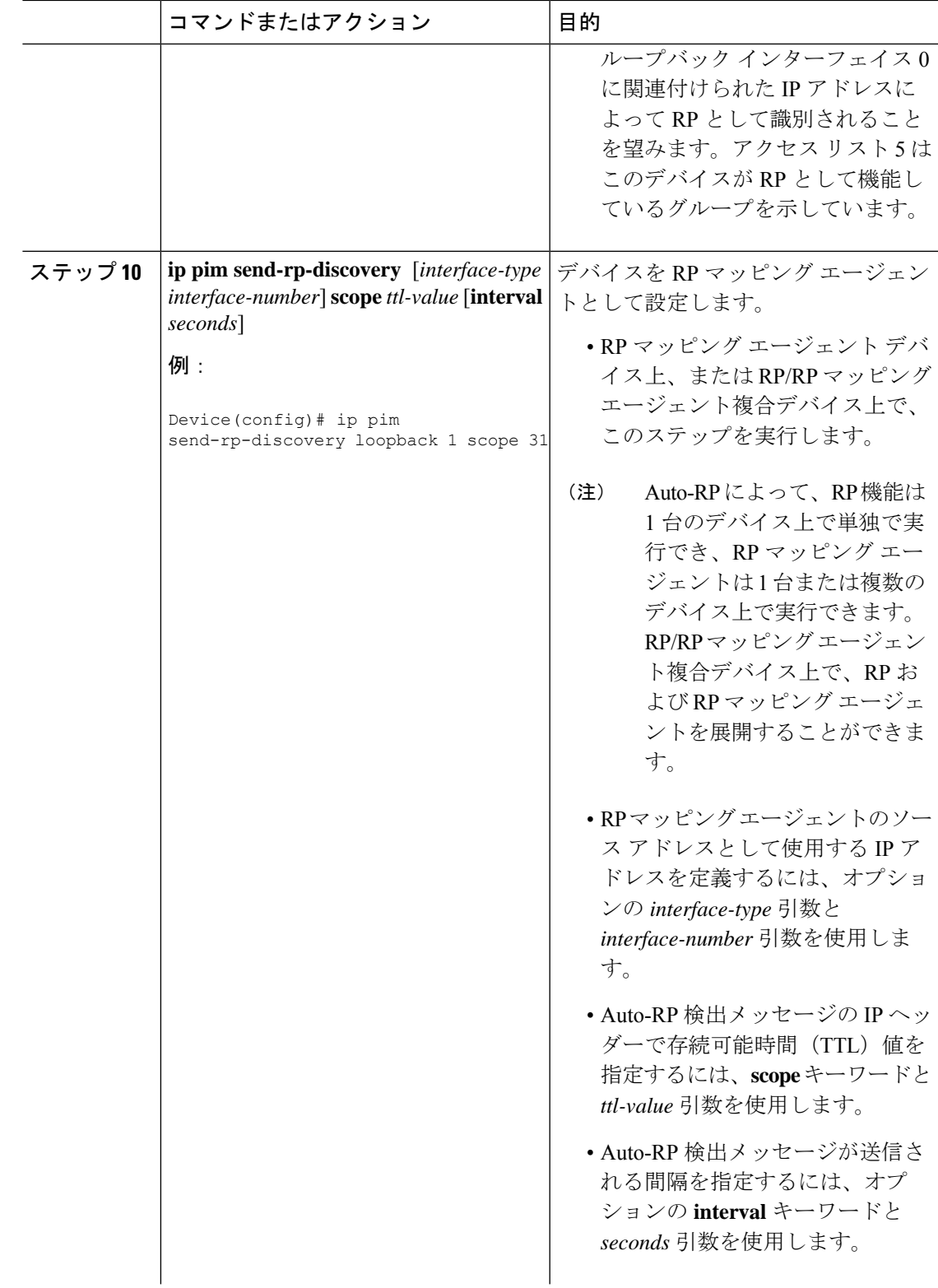

I

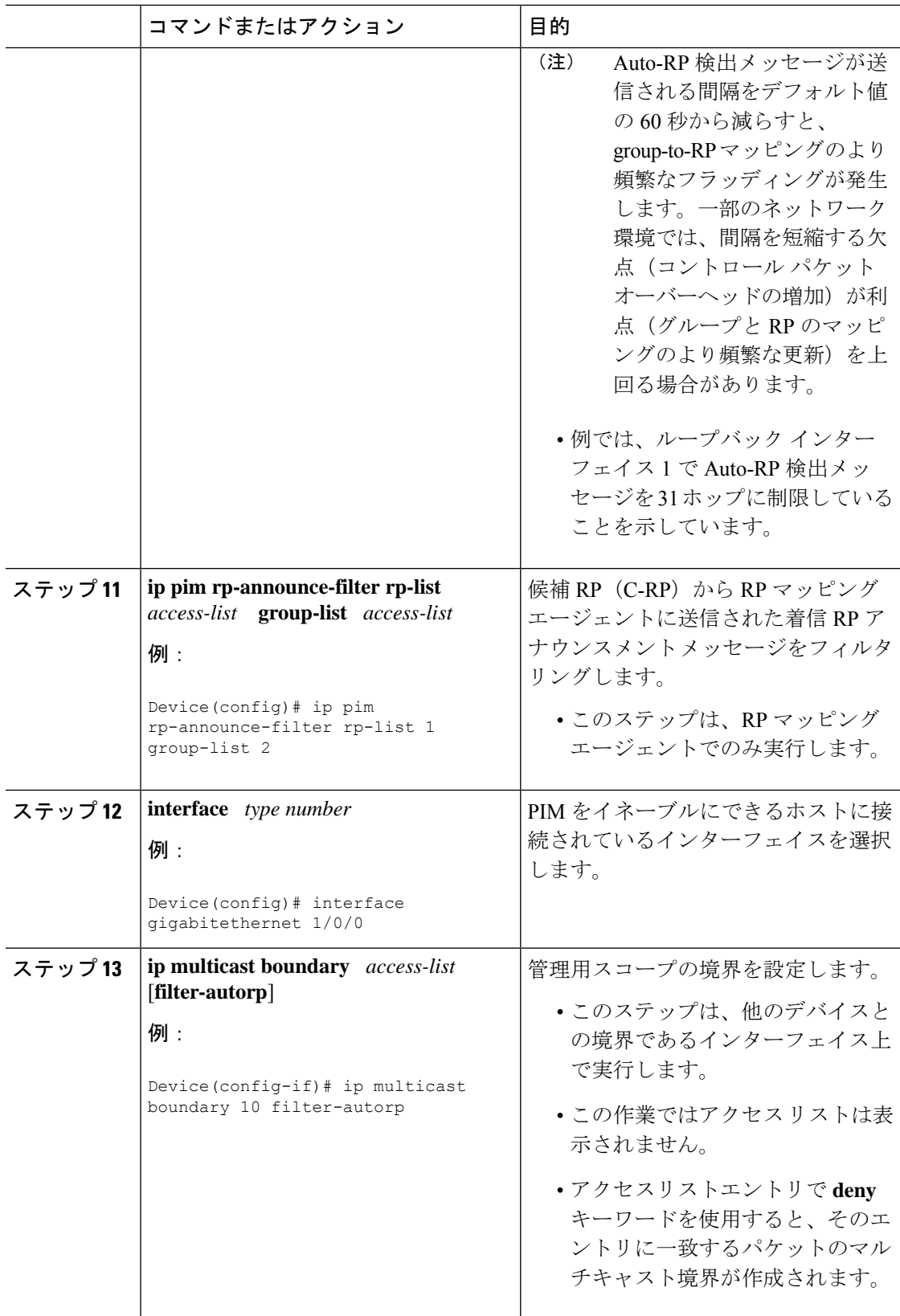

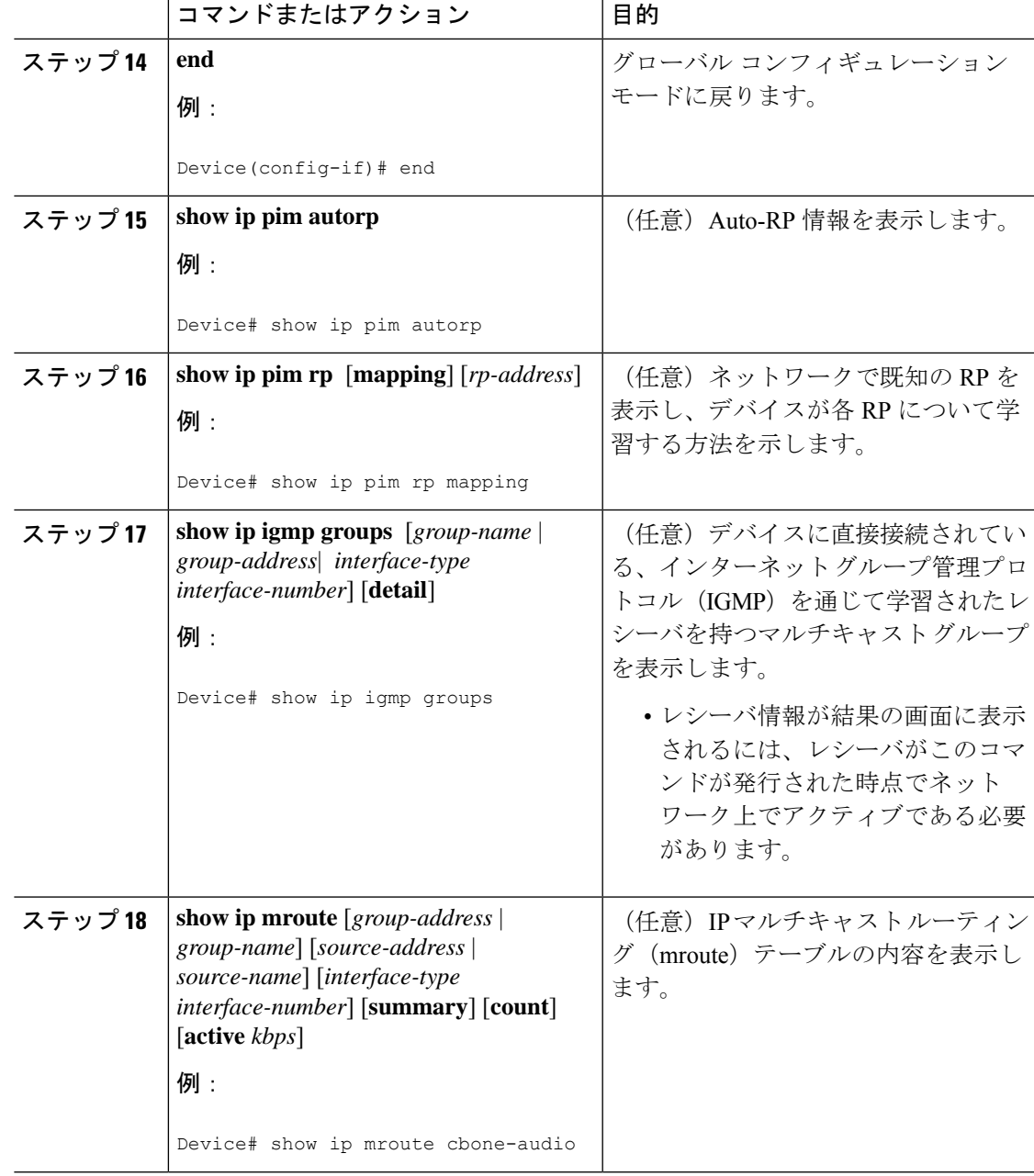

## **PIM** 最短パス ツリーの使用の延期

マルチキャストルーティングが送信元ツリーから最短パスツリーに切り替わる前に到達する必 要があるトラフィック レートしきい値を設定するには、次の手順を実行します。

この手順は任意です。

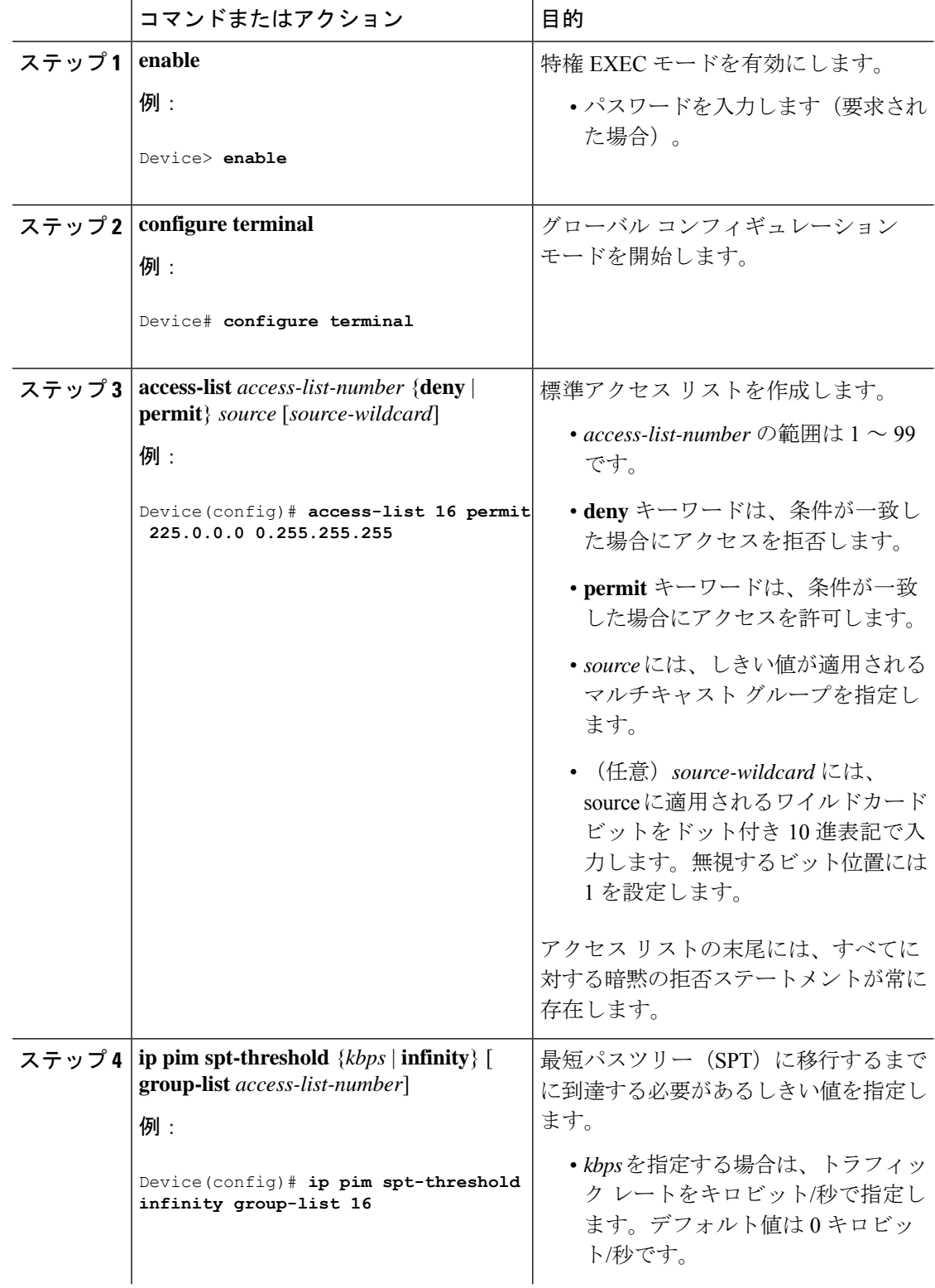

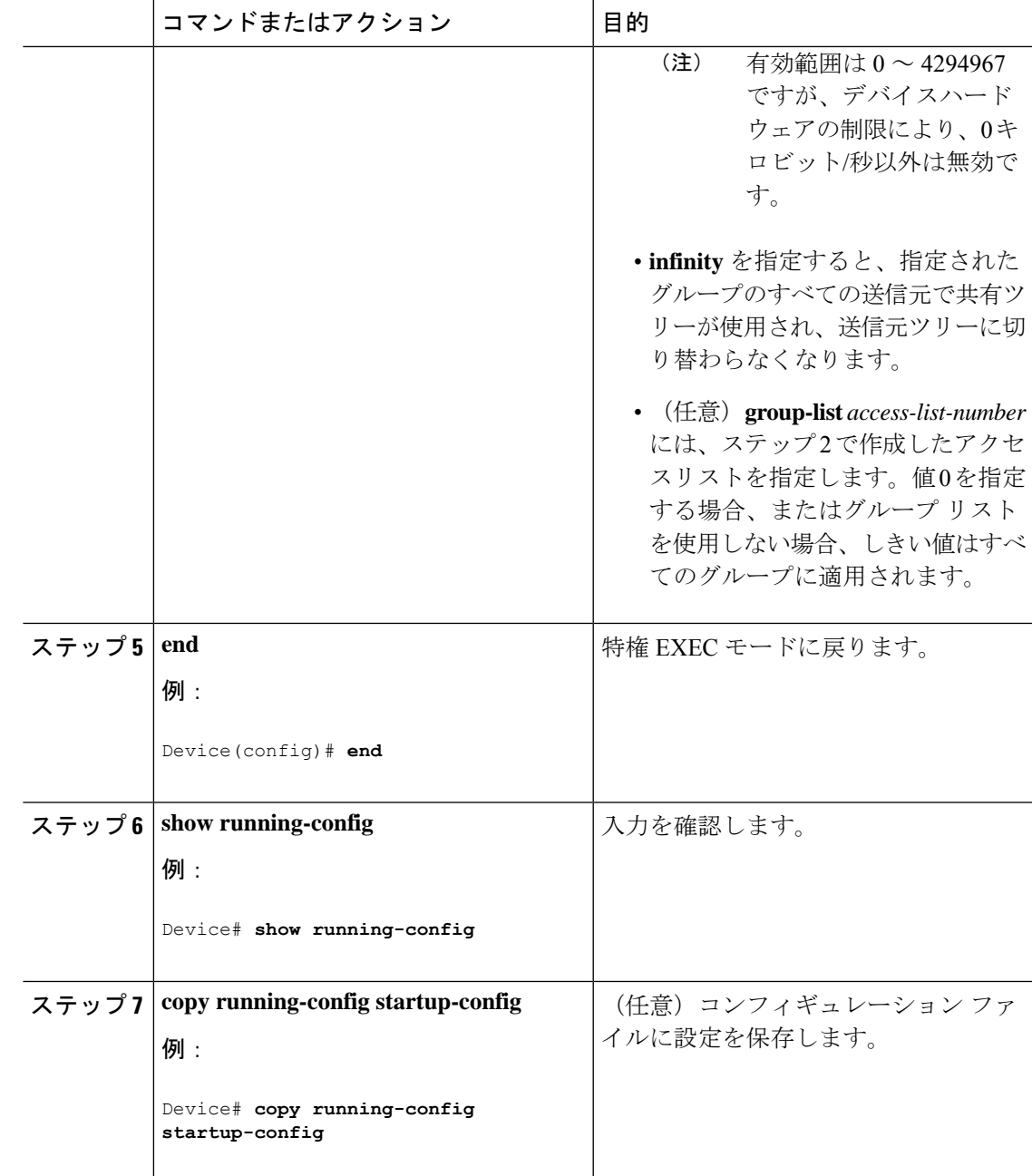

# **PIM** ルータクエリー メッセージ間隔の変更

PIM ルータおよびマルチレイヤスイッチでは、各 LAN セグメント(サブネット)の代表ルー タ(DR)になるデバイスを検出するため、PIM ルータクエリメッセージが送信されます。DR は、直接接続された LAN 上のすべてのホストに IGMP ホストクエリー メッセージを送信しま す。

PIM DM 動作では、IGMPv1 が使用中の場合だけ、DR は意味を持ちます。IGMPv1 には IGMP クエリア選択プロセスがないため、選択されたDRはIGMPクエリアとして機能します。PIM-SM 動作では、マルチキャスト送信元に直接接続されたデバイスが DR になります。DR は PIM 登 録メッセージを送信し、送信元からのマルチキャストトラフィックを共有ツリーの下方向へ転 送する必要があることを RP に通知します。この場合、DR は最大の IP アドレスを持つデバイ スです。

この手順は任意です。

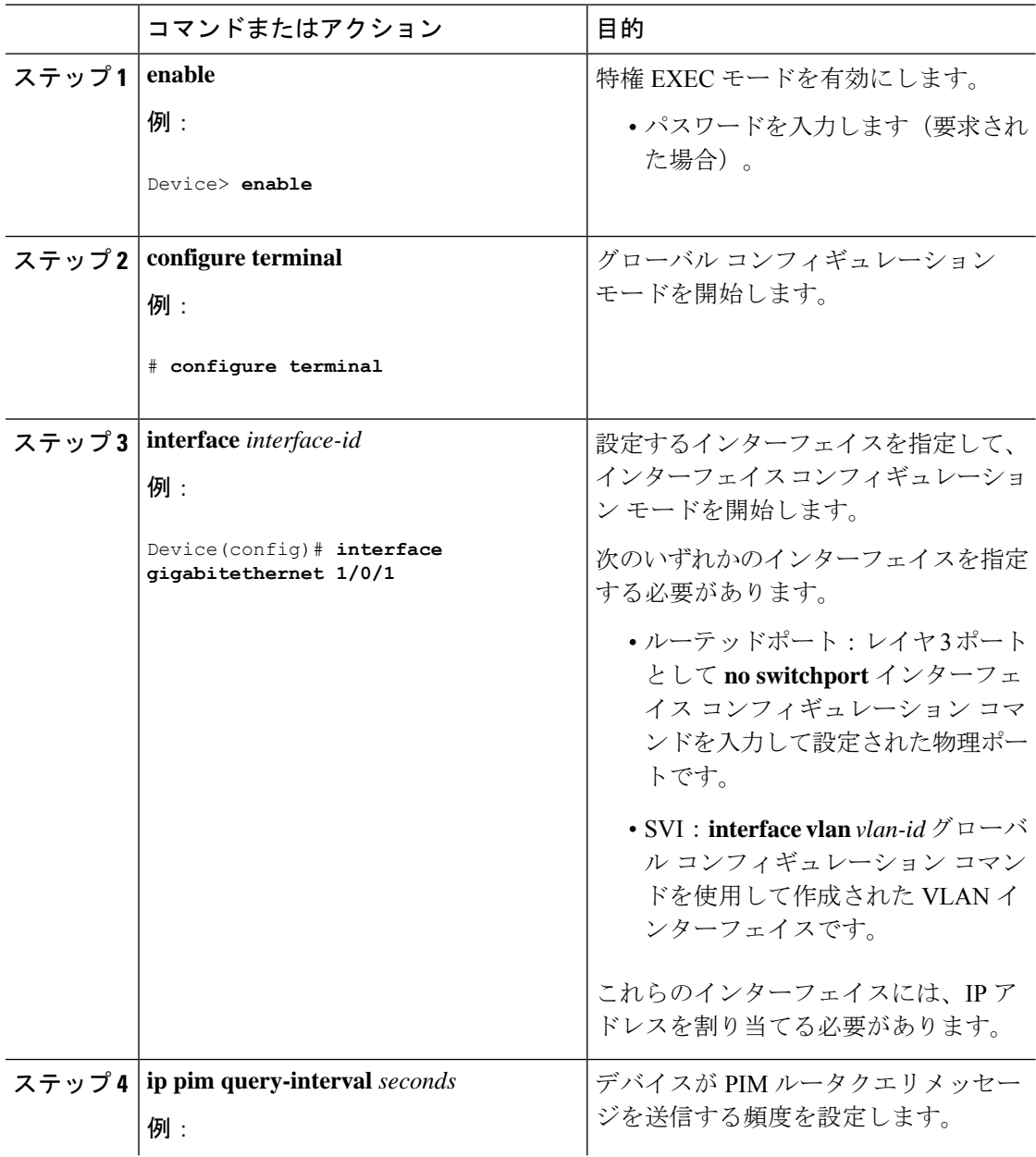

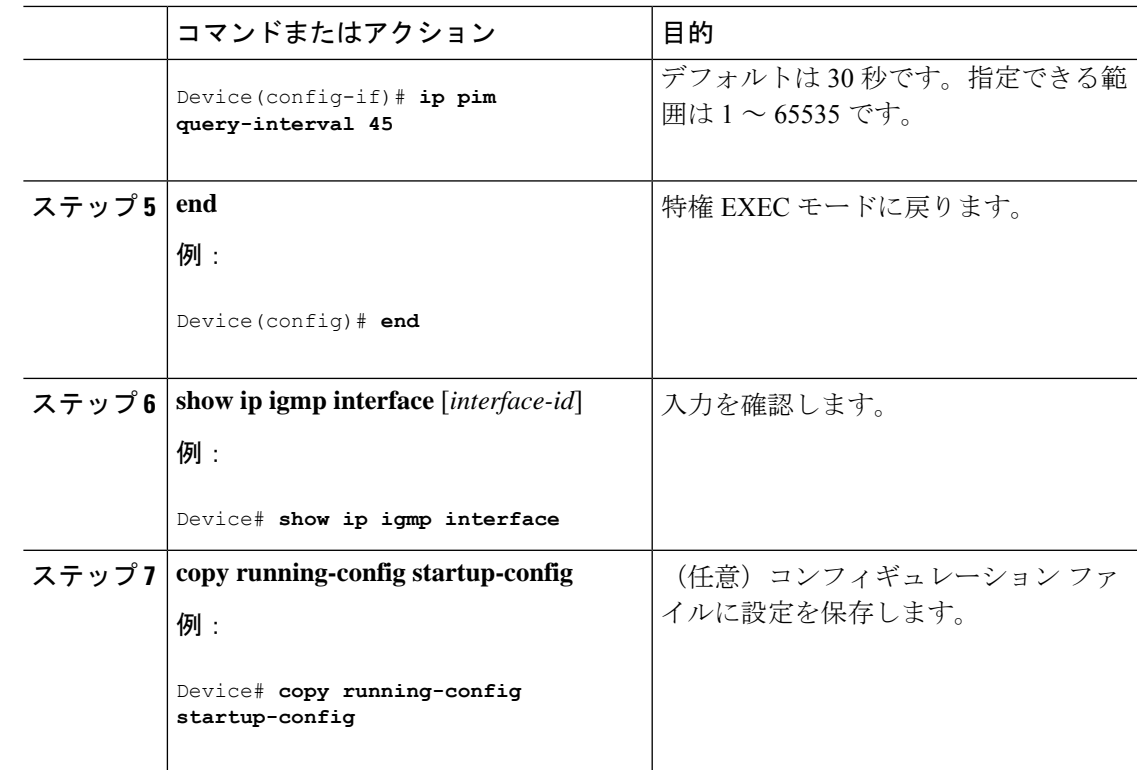

# <span id="page-50-0"></span>**PIM** の動作の確認

# **PIM-SM**ネットワークまたは**PIM-SSM**ネットワークでの**IP**マルチキャ スト動作の確認

PIM-SM ネットワーク環境または PIM-SSM ネットワーク環境で IP マルチキャストの動作を確 認する際、まずラストホップルータから検証を開始し、SPTに沿って次々にルータの検証を続 け、最後にファースト ホップ ルータの検証を行う方法が効果的です。この確認の目的は、IP マルチキャスト ネットワークを介して IP マルチキャスト トラフィックが適切にルーティング されていることを確認することです。

PIM-SM ネットワークまたは PIM-SSM ネットワークでの IP マルチキャスト動作を確認するに は、次の作業を実行します。これらの作業は、ソースとレシーバが想定どおりに動作しない場 合に障害のあるホップを検出するのに役立ちます。

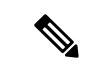

パケットが想定された宛先に到達しない場合は、IP マルチキャストのファスト スイッチング をディセーブルにすることを検討してください。ディセーブルにすると、ルータがプロセスス イッチング モードになります。IP マルチキャストのファスト スイッチングをディセーブルに した後、パケットが正しい宛先に到達するようになった場合、問題はIPマルチキャストのファ スト スイッチングに関連している可能性があります。 (注)

# ファースト ホップ ルータでの **IP** マルチキャストの確認

ファーストホップルータでのIPマルチキャスト動作を確認するには、ファーストホップルー タに次のコマンドを入力します。

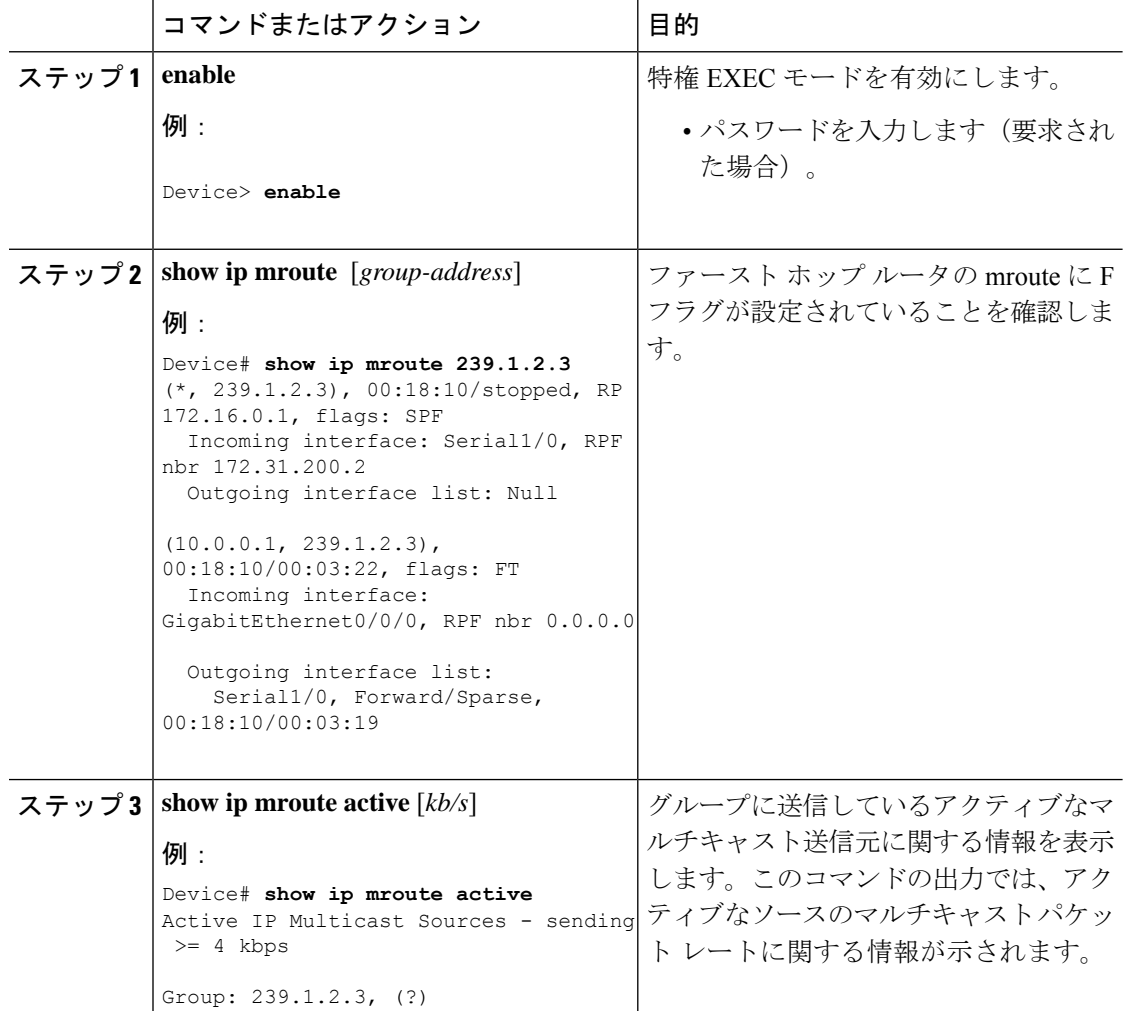

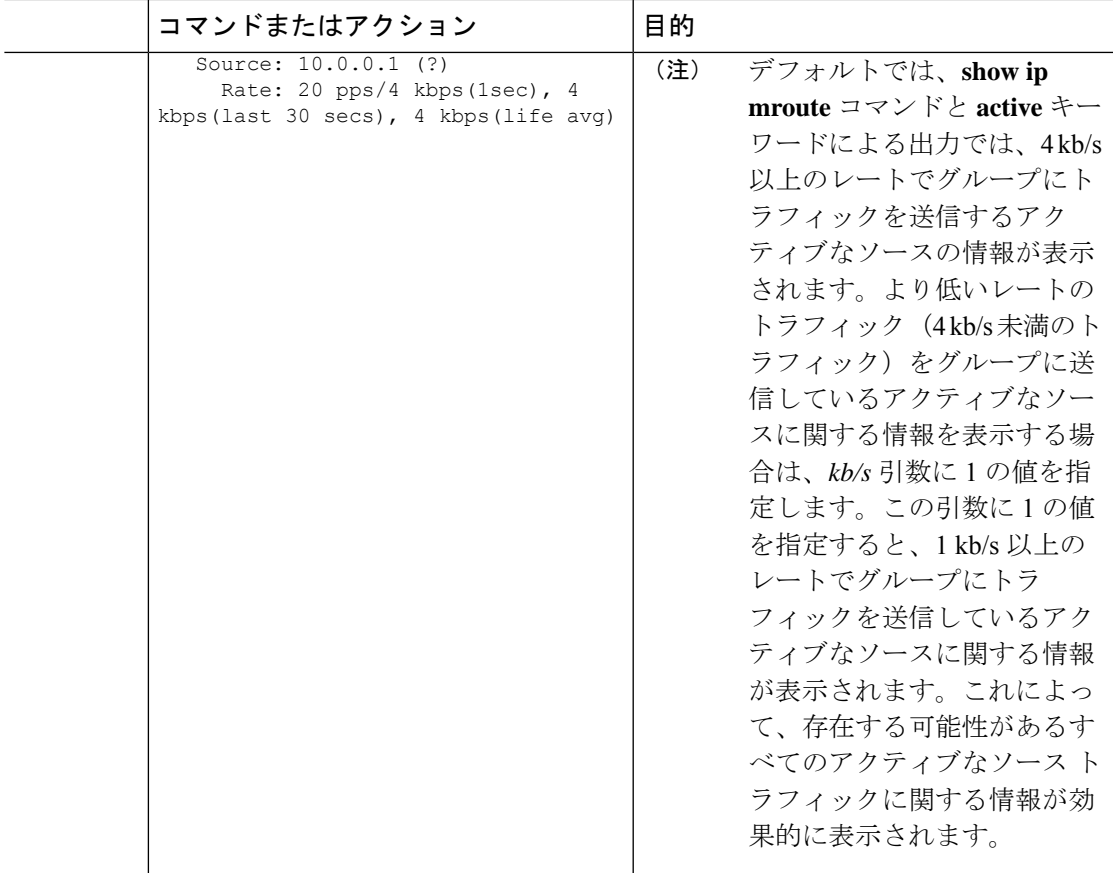

### **SPT** 上のルータでの **IP** マルチキャストの確認

PIM-SM または PIM-SSM ネットワーク内の SPT 上のルータでの IP マルチキャスト動作を確認 するには、SPT 上のルータに次のコマンドを入力します。

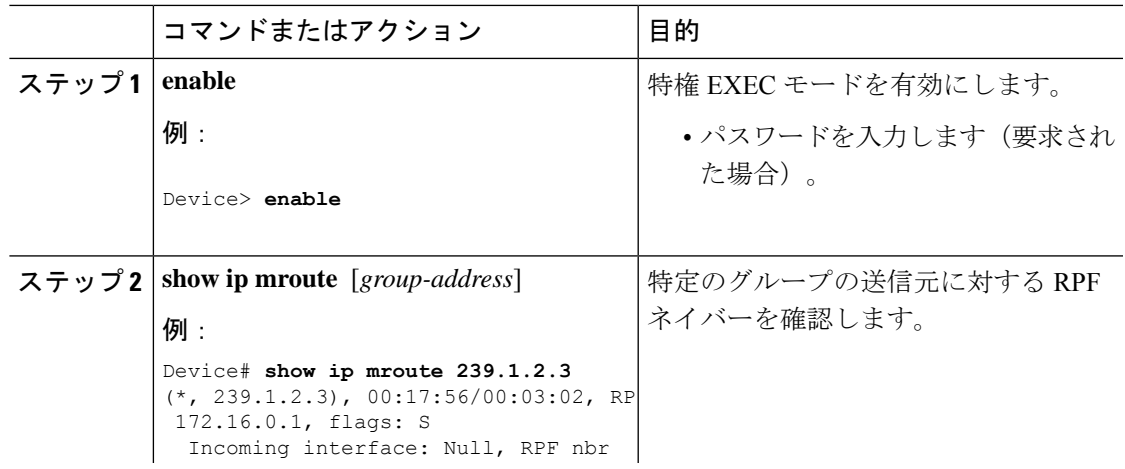

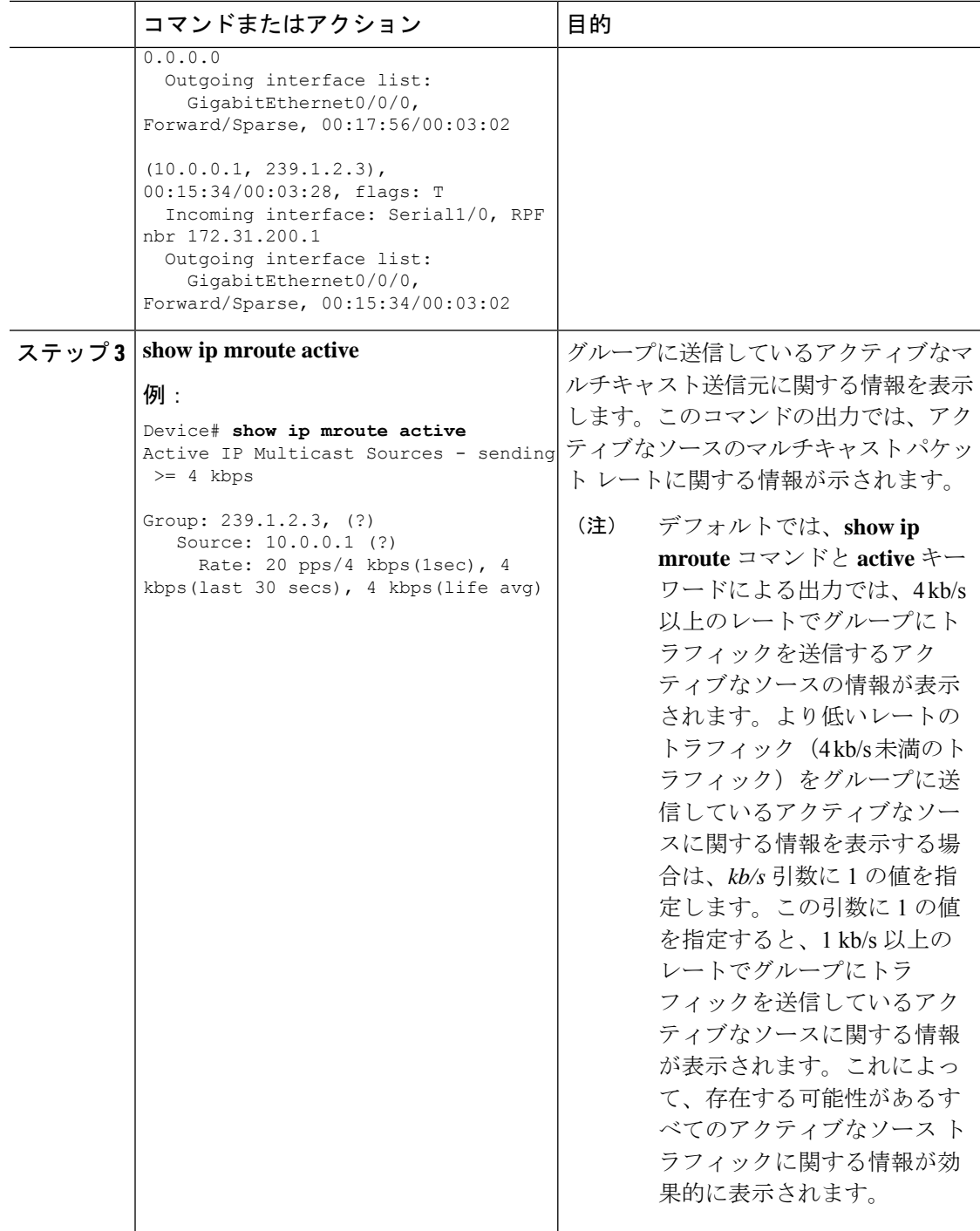

# ラスト ホップ ルータでの **IP** マルチキャスト動作の確認

ラスト ホップ ルータでの IP マルチキャスト動作を確認するには、ラスト ホップ ルータで次 のコマンドを入力します。

 $\mathbf{l}$ 

|       | コマンドまたはアクション                                                                                                    | 目的                                                                                                    |
|-------|----------------------------------------------------------------------------------------------------|----------------------------------------------------------------------------------------------------|
| ステップ1 | enable<br>例:<br>Device> enable                                                                                                    | 特権 EXEC モードを有効にします。<br>• パスワードを入力します (要求され<br>た場合)。                                                                                                    |
|       | ステップ2   show ip igmp groups<br>例:<br>Device# show ip igmp groups<br>IGMP Connected Group Membership<br>Group Address<br>Interface<br>Uptime Expires Last Reporter<br>239.1.2.3<br>GigabitEthernet1/0/0<br>$00:05:14$ $00:02:14$ $10.1.0.6$<br>224.0.1.39<br>GigabitEthernet0/0/0<br>$00:09:11$ $00:02:08$<br>172.31.100.1 | ラストホップルータのIGMPメンバー<br>シップを確認します。この情報によっ<br>て、ラストホップルータに直接接続さ<br>れ、IGMPを介して認識されるレシーバ<br>が使用されているマルチキャストグルー<br>プが確認されます。                                                                                                    |
|       | ステップ 3   show ip pim rp mapping<br>例:<br>Device# show ip pim rp mapping<br>PIM Group-to-RP Mappings<br>Group(s) $224.0.0.0/4$<br>RP 172.16.0.1 (?), v2v1<br>Info source: $172.16.0.1$ (?),<br>elected via Auto-RP<br>Uptime: 00:09:11, expires:<br>00:02:47                                                               | グループとRP間のマッピングがラスト<br>ホップルータで正しく生成されている<br>ことを確認します。<br>(注)<br>PIM/SSM ネットワークでラス<br>トホップルータを確認する場<br>合は、この手順を無視してく<br>ださい。PIM-SSMではランデ<br>ブーポイント (RP) が使用さ<br>れないため、show ip pim rp<br>mapping コマンドは PIM/SSM<br>ネットワーク内のルータでは<br>動作しません。さらに、正し<br>く設定されている場合は、<br>PIM/SSM グループは show ip<br>pim rp mapping コマンドの出<br>力には表示されません。 |
|       | ステップ4 show ip mroute<br>例:<br>Device# show ip mroute<br>$(*, 239.1.2.3), 00:05:14/00:03:04, RP$<br>172.16.0.1, flags: SJC<br>Incoming interface:<br>GigabitEthernet0/0/0, RPF nbr<br>172.31.100.1<br>Outgoing interface list:<br>GigabitEthernet1/0, Forward/Sparse,<br>00:05:10/00:03:04<br>$(10.0.0.1, 239.1.2.3)$ ,    | mroute テーブルがラスト ホップルータ<br>に正しく入力されていることを確認しま<br>す。                                                                                                    |

手順

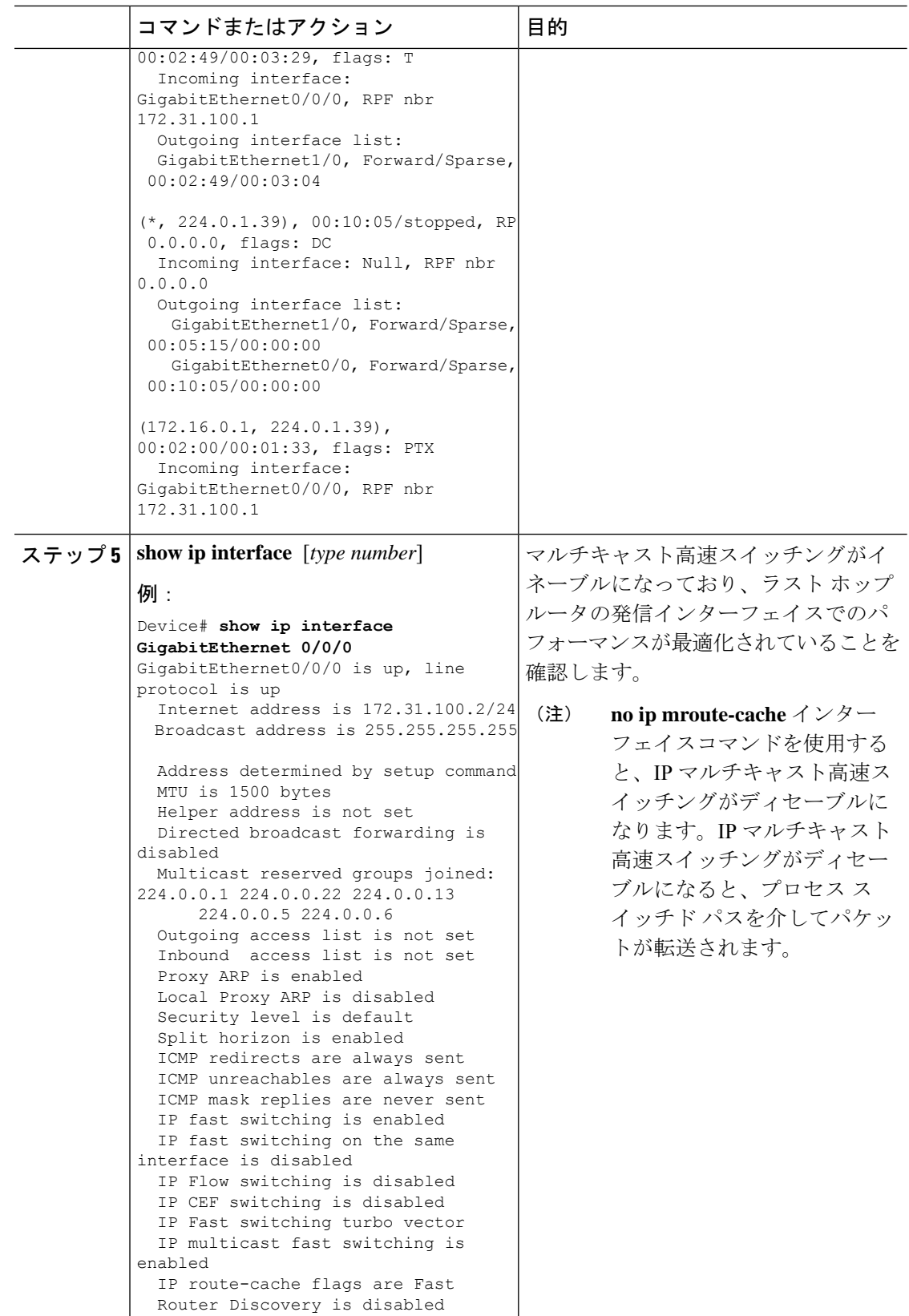

Router Discovery is disabled

I

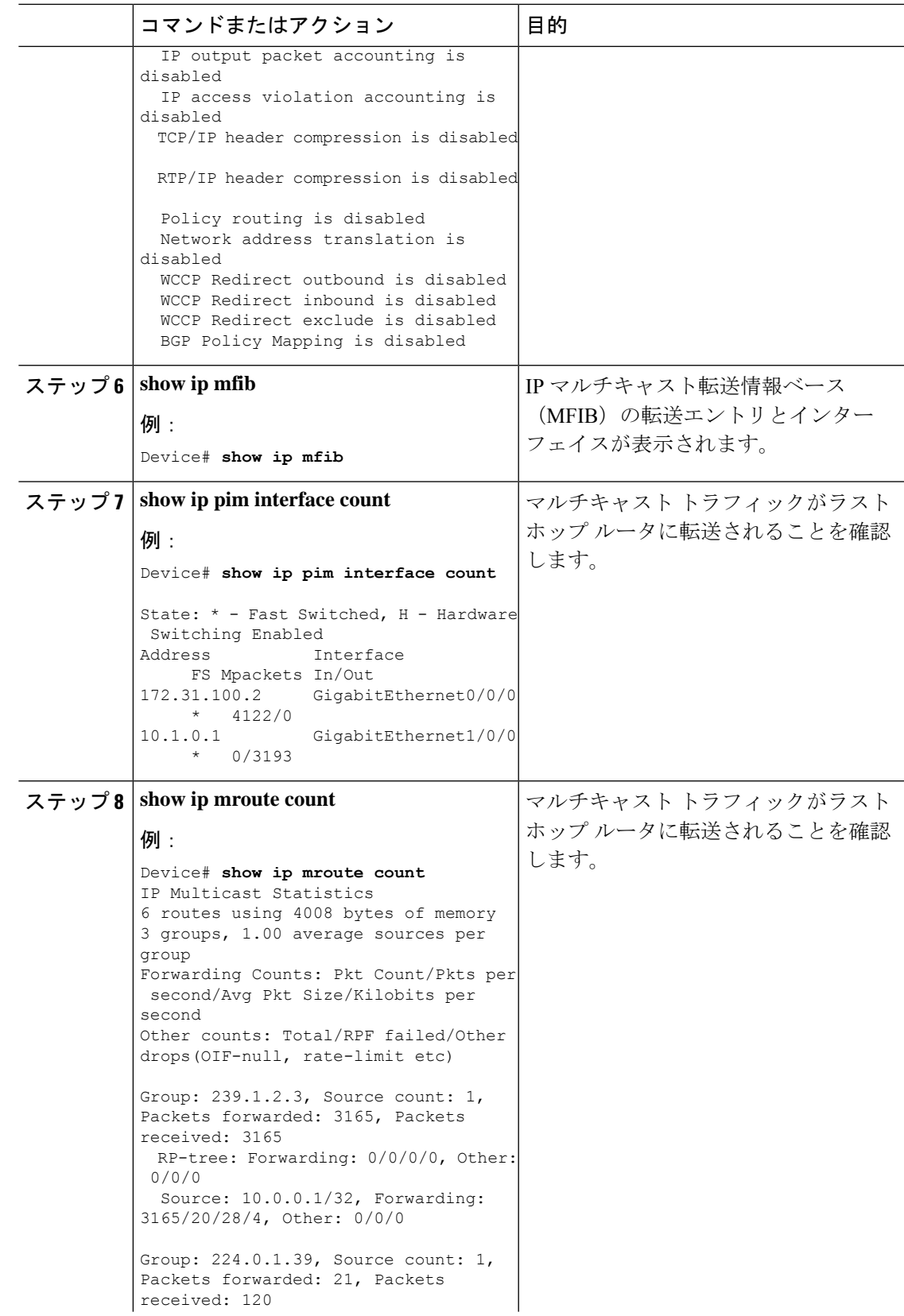

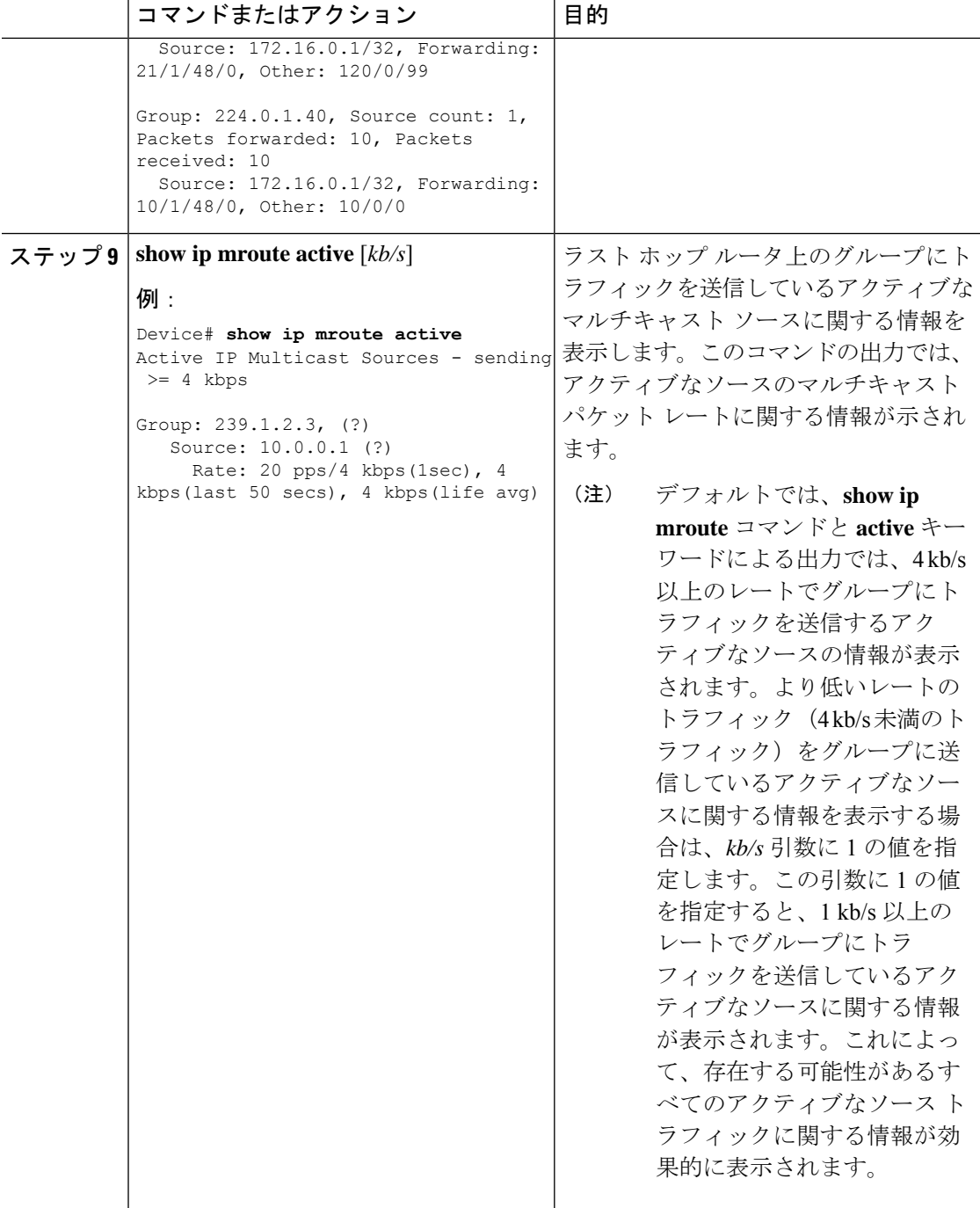

## **PIM** 対応ルータを使用した **IP** マルチキャストの到達可能性のテスト

管理しているすべての PIM 対応ルータおよびアクセス サーバが、マルチキャスト グループの メンバで、すべてのルータが応答する原因となる ping が送信されます。これは、効果的な管 理およびデバッグのツールです。

PIM 対応ルータを使用して IP マルチキャストの到達可能性をテストするには、次の作業を実 行します。

### マルチキャスト **ping** に応答するルータの設定

ルータがマルチキャストpingに応答するように設定するには、次の手順を実行します。1つの ルータ上のすべてのインターフェイスと、マルチキャストネットワーク内のすべてのルータ上 のタスクを実行します。

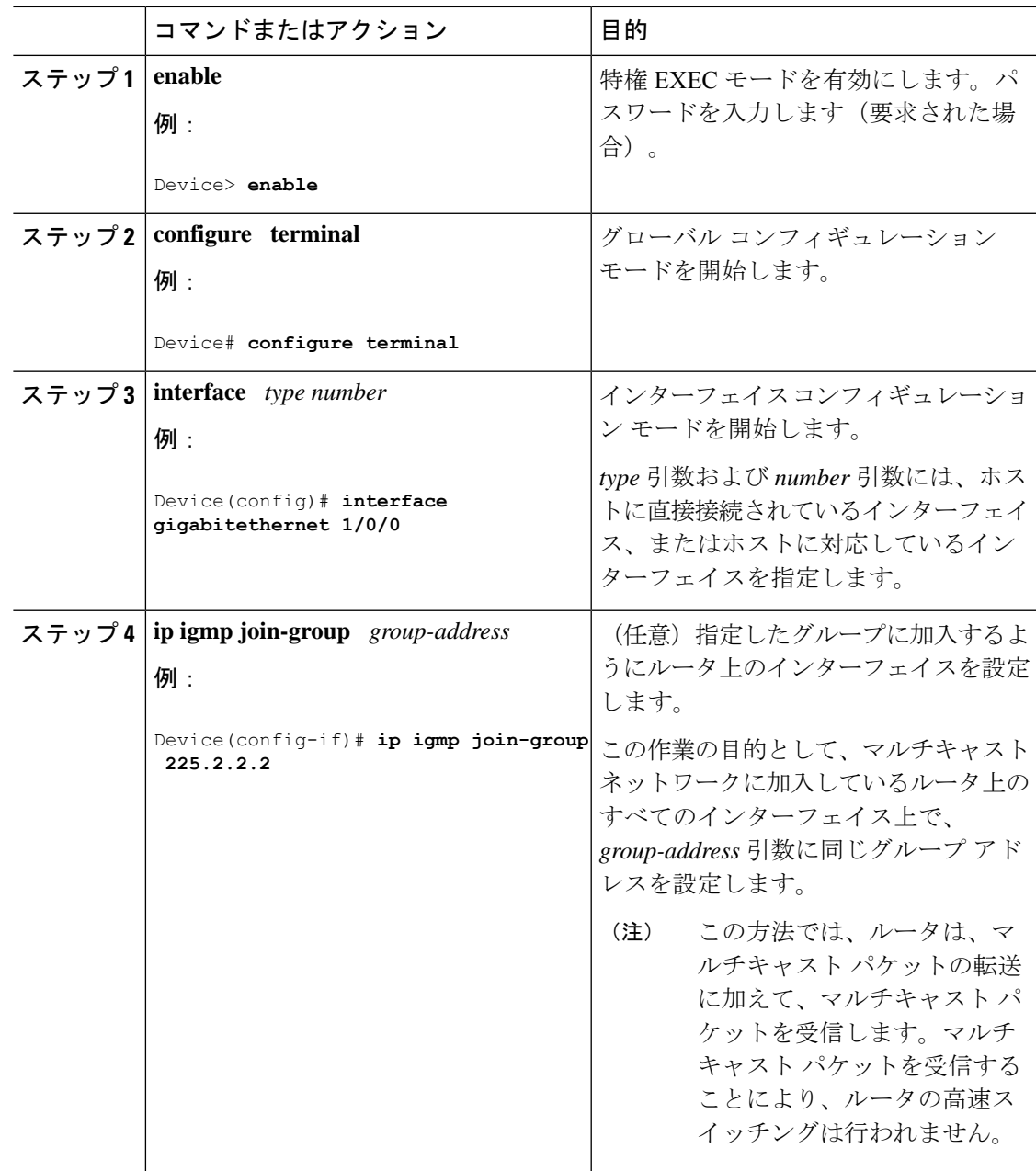

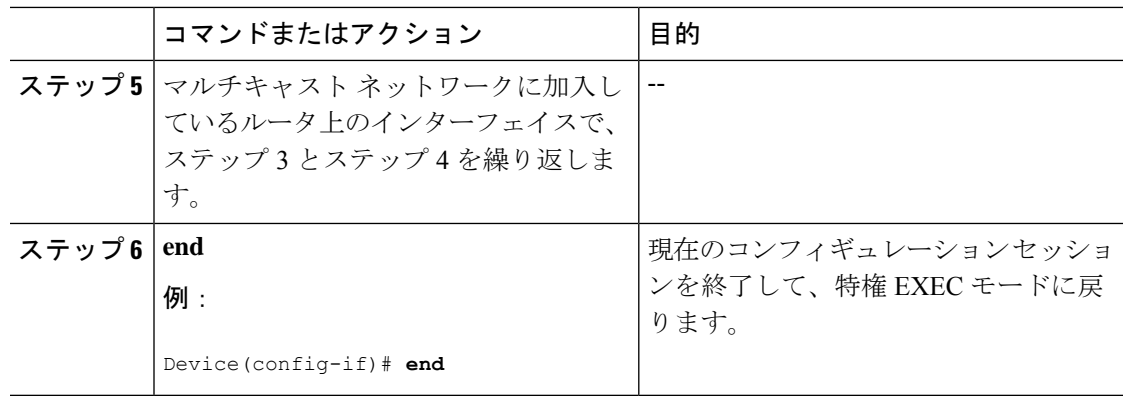

### マルチキャスト **ping** に応答するように設定されたルータへの **ping**

マルチキャスト ping に応答するように設定されているルータに対して ping テストを開始する には、ルータで次の手順を実行します。このタスクは、ネットワーク内の IP マルチキャスト の到達可能性のテストに使用します。

#### 手順

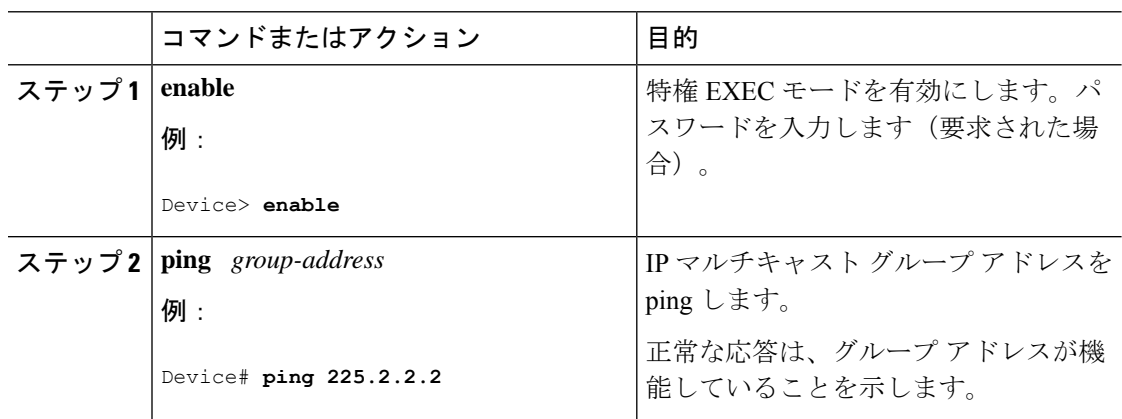

# <span id="page-59-0"></span>**PIM** のモニタリングとトラブルシューティング

# **PIM** 情報のモニタリング

PIM 設定をモニタするには、次の表に記載された特権 EXEC コマンドを使用します。

#### 表 **2 : PIM** モニタリング コマンド

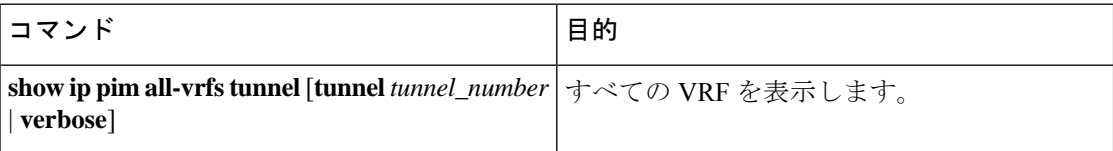

I

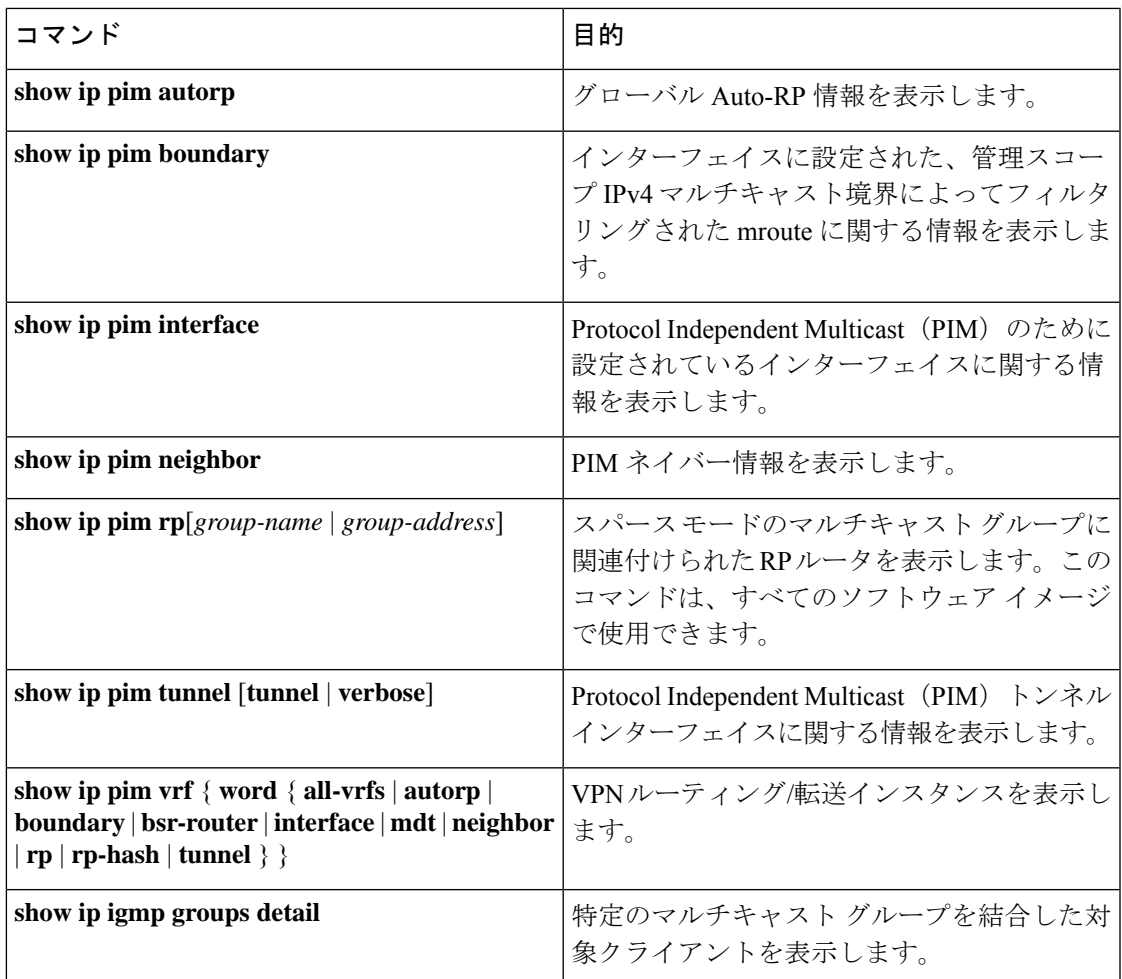

### **RP** マッピングおよび **BSR** 情報のモニタリング

次の表に示す特権 EXEC モードを使用して、グループ/RP マッピングの一貫性を確認します。

表 **3 : RP** マッピングのモニタリング コマンド

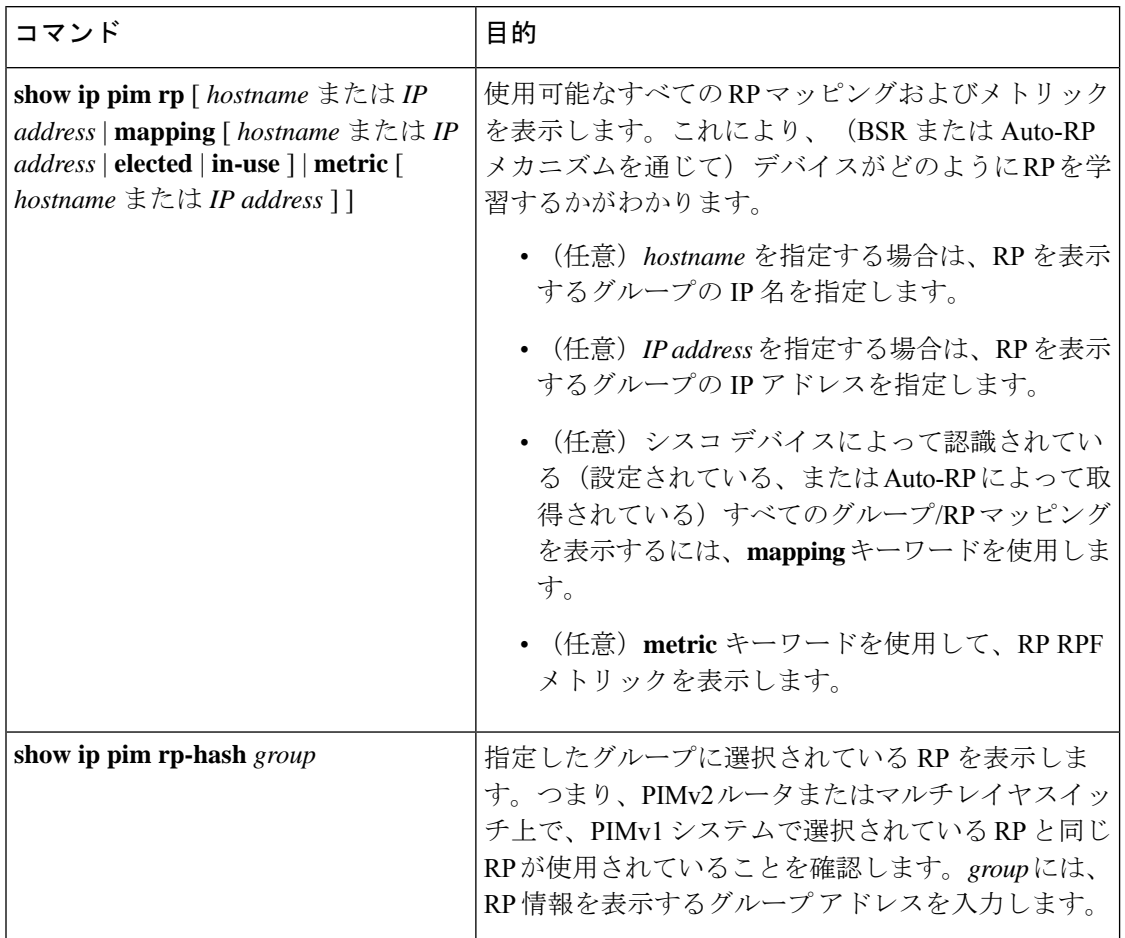

BSR の情報をモニタするには、次の表に示す特権 EXEC コマンドを使用します。

#### 表 **<sup>4</sup> : VTP** モニタリング コマンド

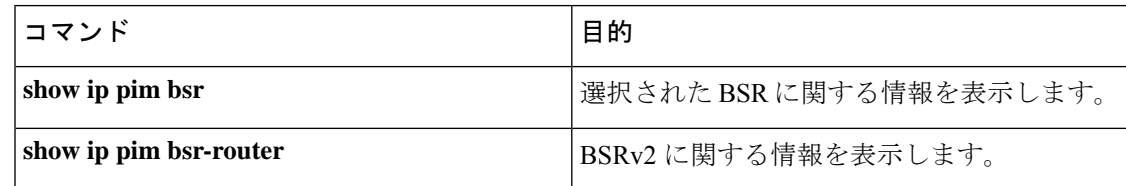

# **PIMv1** および **PIMv2** の相互運用性に関するトラブルシューティング

PIMv1 および PIMv2 間の相互運用性に関する問題をデバッグするには、次の点を順にチェッ クします。

- **1. show ip pim rp-hash** 特権 EXEC コマンドを使用して RP マッピングを確認し、すべてのシ ステムが同じグループの同じ RP に同意していることを確認します。
- **2.** DR と RP の各バージョン間の相互運用性を確認し、RP が DR と適切に相互作用している ことを確認します(この場合は、登録停止に応答し、カプセル化が解除されたデータパ ケットをレジスタから転送します)。

# <span id="page-62-0"></span>**PIM** の設定例

## 例:**PIM** スタブ ルーティングのイネーブル化

次の例では、IP マルチキャスト ルーティングがイネーブルになっており、スイッチ A の PIM アップリンク ポート 25 はルーテッド アップリンク ポートとして設定されています

(**spare-dense-mode** がイネーブル)。VLAN 100 インターフェイスとギガビット イーサネット ポート 20 で PIM スタブ ルーティングがイネーブルに設定されています。

```
Device(config)# ip multicast-routing
Device(config)# interface GigabitEthernet3/0/25
Device(config-if)# no switchport
Device(config-if)# ip address 3.1.1.2 255.255.255.0
Device(config-if)# ip pim sparse-dense-mode
Device(config-if)# exit
Device(config)# interface vlan100
Device(config-if)# ip pim passive
Device(config-if)# exit
Device(config)# interface GigabitEthernet3/0/20
Device(config-if)# ip pim passive
Device(config-if)# exit
Device(config)# interface vlan100
Device(config-if)# ip address 100.1.1.1 255.255.255.0
Device(config-if)# ip pim passive
Device(config-if)# exit
Device(config)# interface GigabitEthernet3/0/20
Device(config-if)# no switchport
Device(config-if)# ip address 10.1.1.1 255.255.255.0
Device(config-if)# ip pim passive
Device(config-if)# end
```
### 例:**PIM** スタブ ルーティングの確認

各インターフェイスのPIMスタブがイネーブルになっていることを確認するには、**showippim interfac** 特権 EXEC コマンドを使用します。

```
デバイス# show ip pim interface
Address Interface Ver/ Nbr Query DR DR
Mode Count Intvl Prior
3.1.1.2 GigabitEthernet3/0/25 v2/SD 1 30 1 3.1.1.2
100.1.1.1 Vlan100 v2/P 0 30 1 100.1.1.1
10.1.1.1 GigabitEthernet3/0/20 v2/P 0 30 1 10.1.1.1
```
### 例:マルチキャスト グループへの **RP** の手動割り当て

次に、マルチキャスト グループ 225.2.2.2 の場合だけ、RP のアドレスを 147.106.6.22 に設定す る例を示します。

デバイス(config)# **access-list 1 permit 225.2.2.2 0.0.0.0** デバイス(config)# **ip pim rp-address 147.106.6.22 1**

### 例:**Auto-RP** の設定

次に、最大ホップ数が 31 であるすべての PIM 対応インターフェイスから RP アナウンスメン トを送信する例を示します。ポート 1 の IP アドレスが RP です。アクセス リスト 5 には、こ の deviceが RP として機能するグループが記述されています。

デバイス(config)# **ip pim send-rp-announce gigabitethernet1/0/1 scope 31 group-list 5** デバイス(config)# **access-list 5 permit 224.0.0.0 15.255.255.255**

### 例:**Auto-RP** でのスパース モード

次の例では、Auto-RP でスパース モードを設定しています。

```
ip multicast-routing
ip pim autorp listener
ip pim send-rp-announce Loopback0 scope 16 group-list 1
ip pim send-rp-discovery Loopback1 scope 16
no ip pim dm-fallback
access-list 1 permit 239.254.2.0 0.0.0.255
access-list 1 permit 239.254.3.0 0.0.0.255
.
.
.
access-list 10 permit 224.0.1.39
access-list 10 permit 224.0.1.40
access-list 10 permit 239.254.2.0 0.0.0.255
access-list 10 permit 239.254.3.0 0.0.0.255
```
### 例:**Auto-RP** 情報を拒否する **IP** マルチキャスト境界の定義

次に、自動RP情報を拒否するIPマルチキャスト境界のコンフィギュレーション例の一部を示 します。

```
デバイス(config)# access-list 1 deny 224.0.1.39
デバイス(config)# access-list 1 deny 224.0.1.40
デバイス(config)# access-list 1 permit all
デバイス(config)# interface gigabitethernet1/0/1
デバイス(config-if)# ip multicast boundary 1
```
### 例:着信 **RP** アナウンスメント メッセージのフィルタリング

次に、候補 RP アナウンスメントが不正な候補 RP から許可されないようにするために使用さ れる自動 RP マッピング エージェントの設定例を示します。

```
デバイス(config)# ip pim rp-announce-filter rp-list 10 group-list 20
デバイス(config)# access-list 10 permit host 172.16.5.1
デバイス(config)# access-list 10 permit host 172.16.2.1
デバイス(config)# access-list 20 deny 239.0.0.0 0.0.255.255
デバイス(config)# access-list 20 permit 224.0.0.0 15.255.255.255
```
マッピング エージェントは2つのデバイス (172.16.5.1 および 172.16.2.1)からの候補 RP アナ ウンスだけを許可します。マッピング エージェントは 2 つのデバイスからの候補 RP アナウン スメントのうち、グループ範囲が 224.0.0.0 ~ 239.255.255.255 であるマルチキャスト グループ 宛てのアナウンスメントだけを許可します。マッピングエージェントは、ネットワーク内の他 のデバイスからの候補 RP アナウンスメントを許可しません。さらに、候補 RP アナウンスメ ントが239.0.0.0~239.255.255.255の範囲のグループに宛てたものである場合、マッピングエー ジェントは 172.16.5.1 または 172.16.2.1 からの候補 RP アナウンスメントを許可しません。この 範囲は、管理の有効範囲付きアドレス範囲です。

### 例:問題のある **RP** への **Join** メッセージの送信禁止

すべてのインターフェイスが SM の場合はデフォルト設定の RP を使用し、既知のグループ 224.0.1.39 および 224.0.1.40 をサポートします。自動 RP はこれら 2 つの既知のグループを使用 し、RPマッピング情報を収集、配信します。**ippim accept-rpauto-rp**コマンドが設定されてい る場合は、RP を許可する別の **ip pim accept-rp** コマンドを次のように設定してください。

デバイス(config)# **ip pim accept-rp 172.10.20.1 1** デバイス(config)# **access-list 1 permit 224.0.1.39** デバイス(config)# **access-list 1 permit 224.0.1.40**

### 例:候補 **BSR** の設定

次に、候補 BSR の設定例を示します。この例では、アドバタイズ済み BSR アドレスとして ポートの IP アドレス 172.21.24.18 を、hash-mask-length として 30 ビットを使用します。プライ オリティは 10 です。

```
デバイス(config)# interface gigabitethernet1/0/2
デバイス(config-if)# ip address 172.21.24.18 255.255.255.0
デバイス(config-if)# ip pim sparse-mode
デバイス(config-if)# ip pim bsr-candidate gigabitethernet1/0/2 30 10
```
## 例:候補 **RP** の設定

次に、device が自身を候補 RP として PIM ドメイン内の BSR にアドバタイズするよう設定する 例を示します。標準アクセス リスト番号 4 により、ポートで識別されるアドレスを持つ RP に 対応するグループ プレフィックスが指定されます。この RP は、プレフィックスが 239 である グループを処理します。

デバイス(config)# **ip pim rp-candidate gigabitethernet1/0/2 group-list 4** デバイス(config)# **access-list 4 permit 239.0.0.0 0.255.255.255**